# **DEC OSF/l**

# **manufall being of the above of the Maria School School School School School School School School School School**

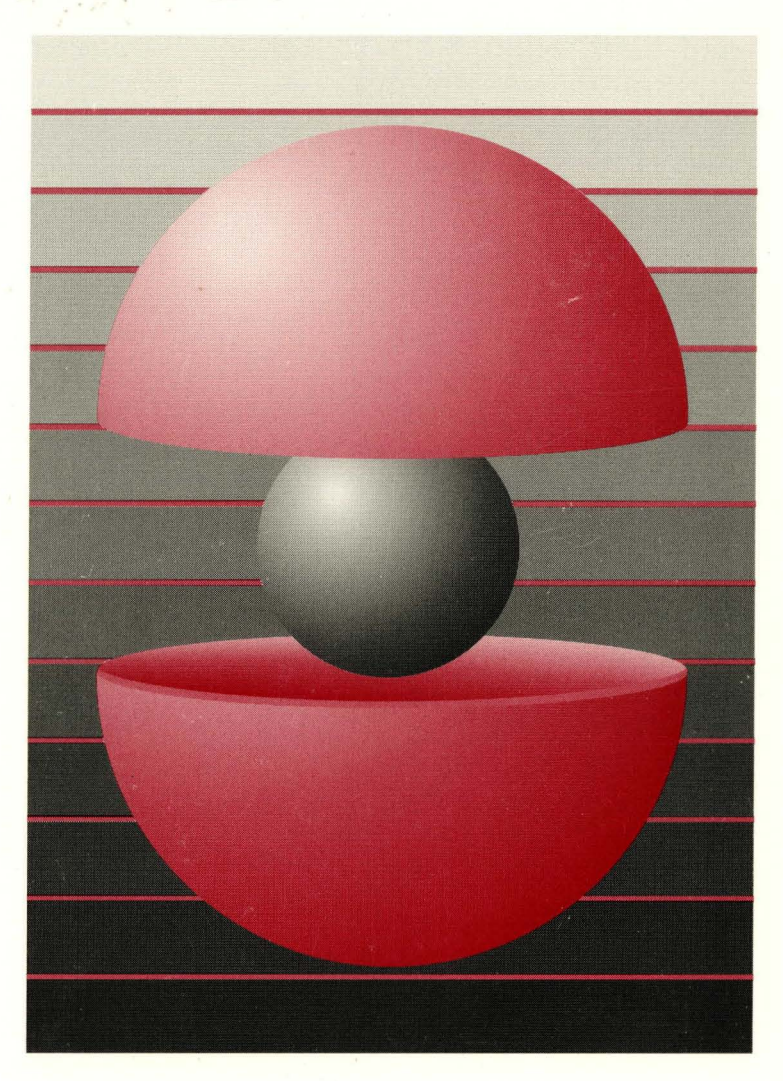

Part Number: AA-PS2TB-TE

# **DEC OSF/1**

## **Kernel Debugging**

Order Number: AA-PS2TB-**TE** 

February 1994

Product Version: DEC OSF/1 Version 2.0 or higher

This manual explains how to use the tools to debug a kernel and analyze a crash dump of the DEC *OSFIl* operating system. Also, this manual explains how to write extensions to the kernel debugging tools.

**digital equipment corporation Maynard, Massachusetts** 

Restricted Rights: Use, duplication, or disclosure by the U.S. Government is subject to restrictions as set forth in subparagraph (c) (1) (ii).

Digital Equipment Corporation makes no representations that the use of its products in the manner described in this publication will not infringe on existing or future patent rights, nor do the descriptions contained in this publication imply the granting of licenses to make, use, or sell equipment or software in accordance with the description.

Possession, use, or copying of the software described in this publication is authorized only pursuant to a valid written license from Digital or an authorized sublicensor.

> © Digital Equipment Corporation 1993, 1994 All rights reserved.

The following are trademarks of Digital Equipment Corporation:

ALL-IN-I, Alpha AXP, AXP, Bookreader, CDA, DDIS, DEC, DEC FUSE, DECnet, DEC station, DECsystem, DECUS, DECwindows, DTIF, MASSBUS, MicroVAX, Q-bus, ULTRIX, ULTRIX Mail Connection, ULTRIX Worksystem Software, UNIBUS, VAX, VAXstation, VMS, XUI, and the DIGITAL logo.

NFS is a registered trademark of Sun Microsystems, Inc. Open Software Foundation, OSF, OSF/1, OSFlMotif, and Motif are trademarks of the Open Software Foundation, Inc. UNIX is a registered trademark licensed exclusively by X/Open Company Limited.

All other trademarks and registered trademarks are the property of their respective holders.

## **About This Manual**

 $\alpha$ 

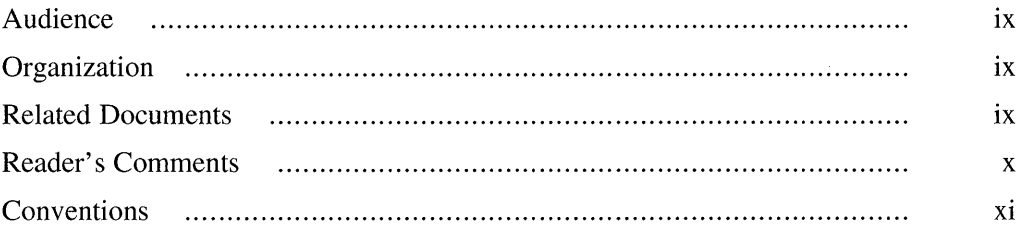

## **1 Kernel Debugging and System Crash Analysis Overview**

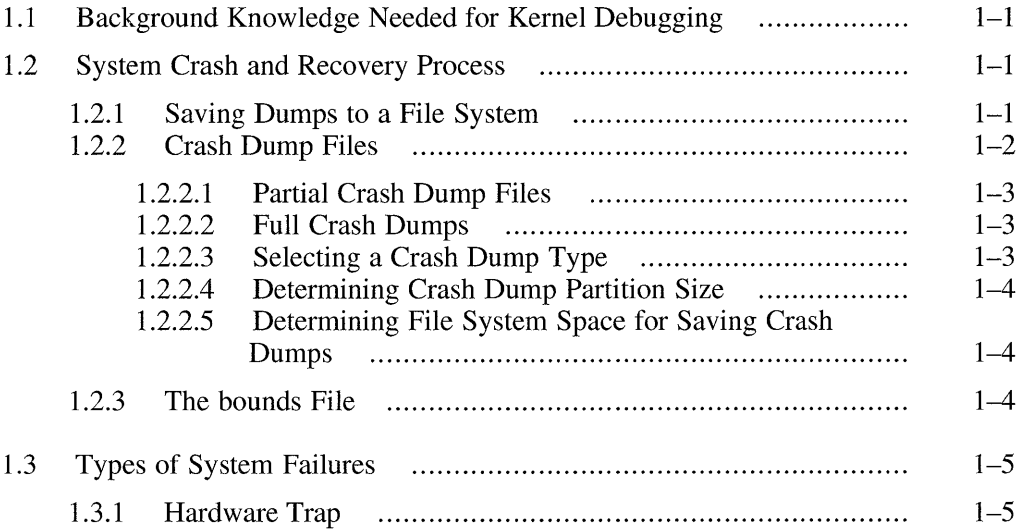

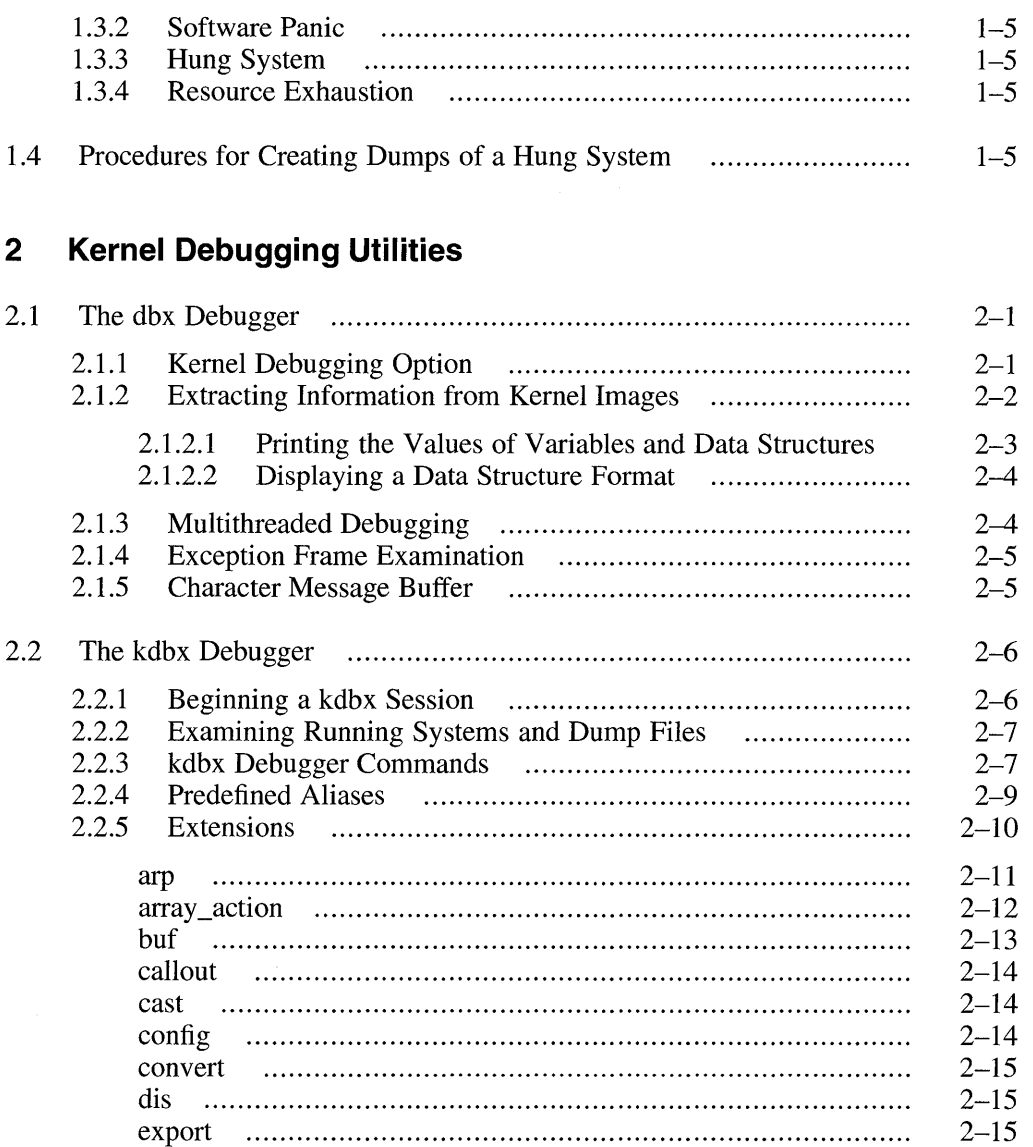

 $2 - 16$ 

 $2 - 16$ 

 $2 - 17$ 

 $2 - 18$ 

 $2 - 19$ 

 $2 - 20$ 

file

inpcb

list\_action

namecache

 $\lambda$ 

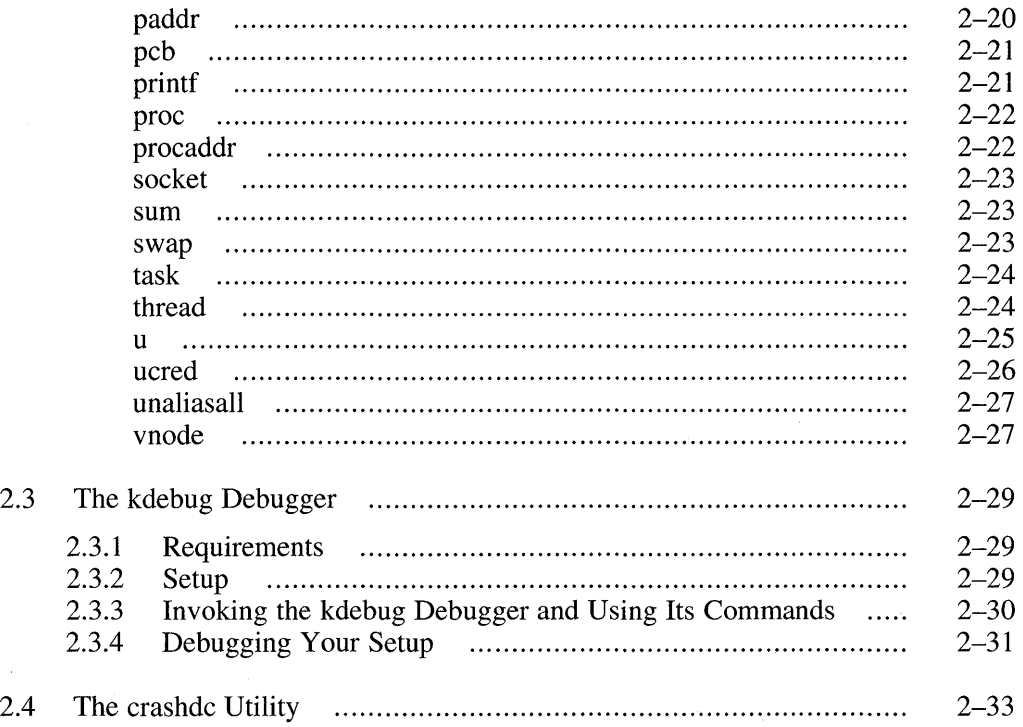

## **3 Crash Analysis Examples**

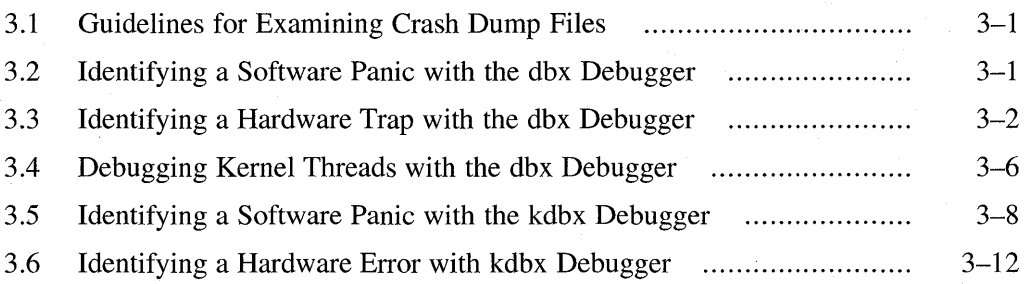

## **4 Writing Extensions to the kdbx Debugger**

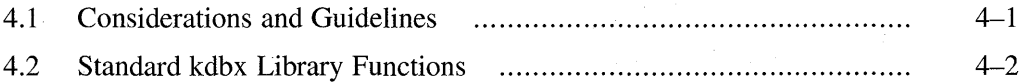

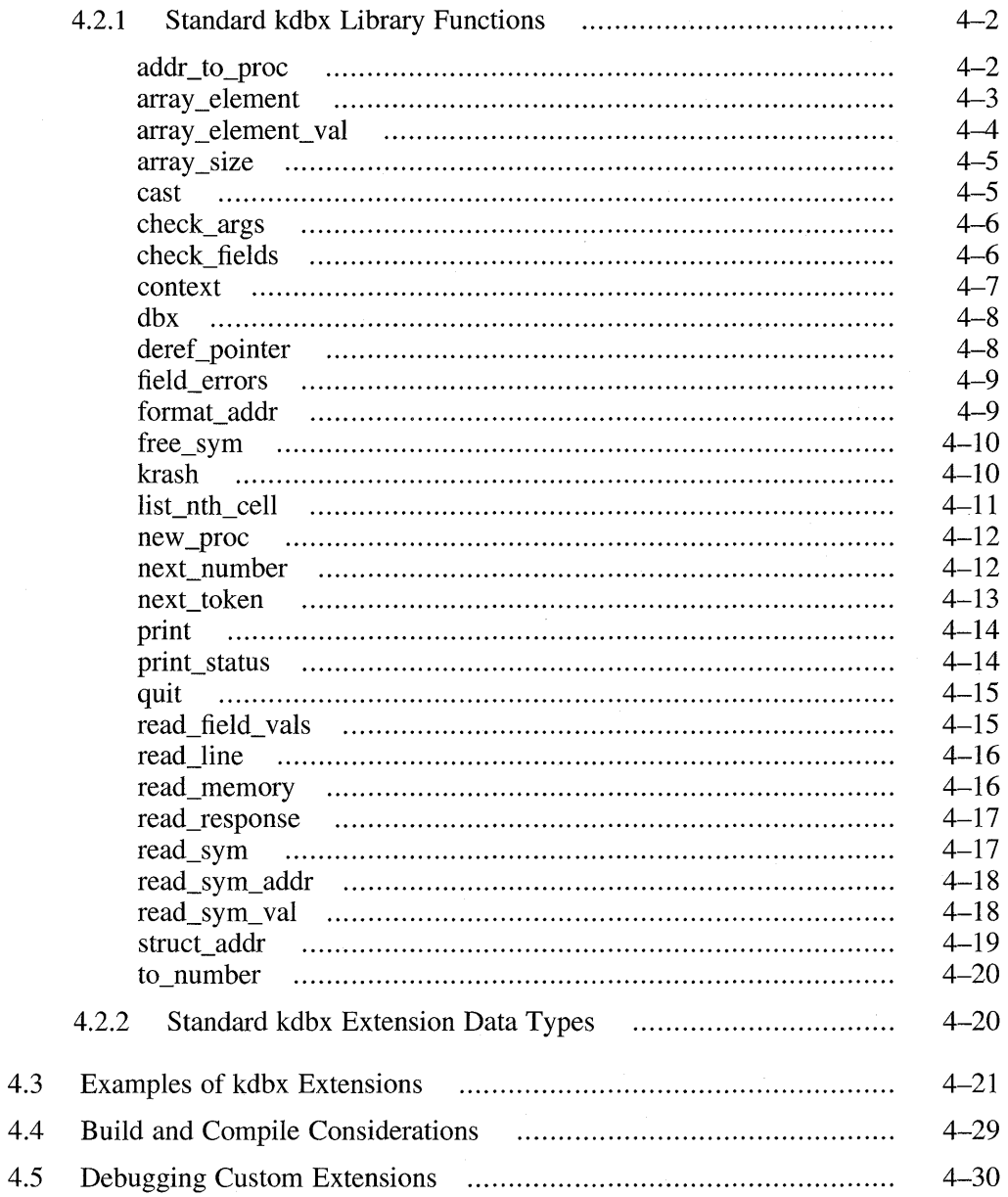

## **5 Using the System Exercisers**

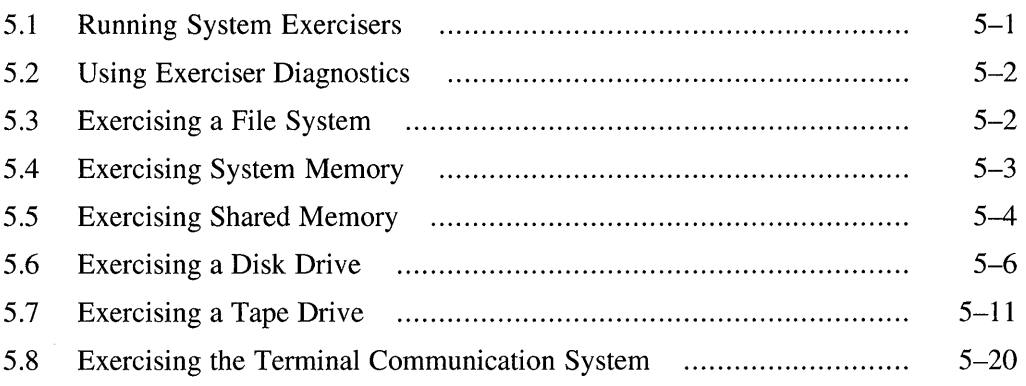

## **Index**

## **Examples**

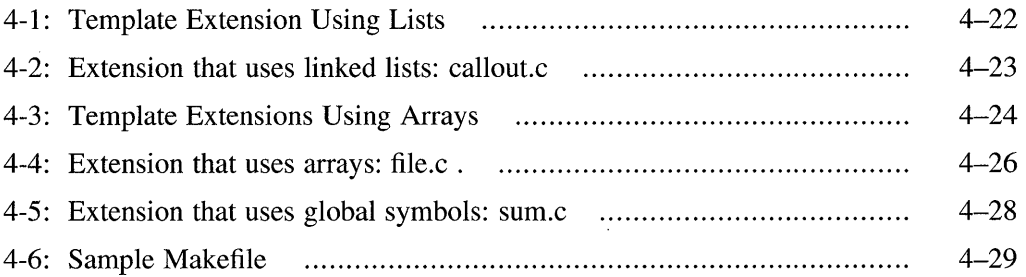

## **Tables**

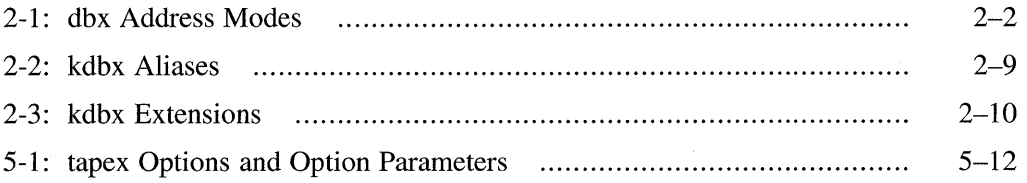

This manual provides information on the tools used to debug a kernel and analyze a crash dump of the DEC OSF/1 operating system. It also explains how to write extensions to the kernel debugging tools. You can use extensions to pull customized information from a kernel or crash dump.

## **Audience**

This manual is intended for system administrators who are responsible for managing the operating system, and for systems programmers who are writing applications for the operating system. Administrators and programmers should have in-depth knowledge of the operating system concepts, commands, and utilities, especially the dbx debugger.

This manual assumes that the operating system has been installed.

## **Organization**

This manual consists of 5 chapters:

- Chapter 1 Provides an overview of kernel debugging and crash dump analysis.
- Chapter 2 Describes the tools used to analyze kernels and crash dump files.
- Chapter 3 Provides examples with commentary to show how to analyze a running kernel or crash dump.
- Chapter 4 Describes how to write a kdbx debugger extension. This chapter assumes you have access to source files (for example, have purchased and installed a DEC OSF/1 Source Kit).
- Chapter 5 Describes the various exercise utilities for disk, tape, memory, and communications devices.

## **Related Documents**

The *Installation Guide* describes how to install your operating system.

The *System Administration* manual provides information on managing and monitoring your system.

The *Programmer's Guide* provides information on the tools, specifically the dbx debugger, for programming on the DEC *OSFIl* operating system.

The printed version of the DEC *OSFIl* documentation set is color coded to help specific audiences quickly find the books that meet their needs. (You can order the printed documentation from Digital.) This color coding is reinforced with the use of an icon on the spines of books. The following list describes this convention:

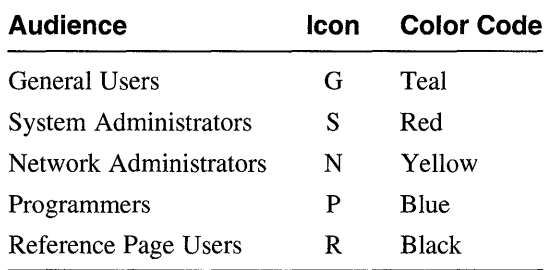

Some books in the documentation set help meet the needs of several audiences. For example, the information in some system books is also used by programmers. Keep this in mind when searching for information on specific topics.

The *Documentation Overview* provides information on all of the books in the DEC *OSFIl* documentation set.

## **Reader's Comments**

Digital welcomes your comments on this or any other DEC *OSFIl* manual. You can send your comments in the following ways:

- Internet electronic mail: readers comment@ravine.zk3.dec.com
- Fax: 603-881-0120 Attn: USG Documentation, *ZK03-3/Y32*
- A completed Reader's Comments form (postage paid, if mailed in the United States). Two Reader's Comments forms are located at the back of each printed DEC *OSFIl* manual.

If you have suggestions for improving particular sections or find any errors, please indicate the title, order number, and section numbers. Digital also welcomes general comments.

## **Conventions**

The following conventions are used in this manual:

- % \$ A percent sign represents the C shell system prompt. A dollar sign represents the system prompt for the Bourne and Korn shells.
- # A number sign represents the superuser prompt.
- % **cat**  Boldface type in interactive examples indicates typed user input.
- file Italic (slanted) type indicates variable values, placeholders, and function argument names.
- $[1]$ { I } In syntax definitions, brackets indicate items that are optional and braces indicate items that are required. Vertical bars separating items inside brackets or braces indicate that you choose one item from among those listed.
	- A vertical ellipsis indicates that a portion of an example that would normally be present is not shown.  $\ddot{\phantom{0}}$
- $cat(1)$ A cross-reference to a reference page includes the appropriate section number in parentheses. For example,  $cat(1)$  indicates that you can find information on the cat command in Section 1 of the reference pages.
- *Ctrllx*  This symbol indicates that you hold down the first named key while pressing the key or mouse button that follows the slash. In examples, this key combination is enclosed in a box (for example, ICtrI/CI).

 $\label{eq:2} \frac{1}{\sqrt{2}}\left(\frac{1}{\sqrt{2}}\right)^{2} \left(\frac{1}{\sqrt{2}}\right)^{2} \left(\frac{1}{\sqrt{2}}\right)^{2} \left(\frac{1}{\sqrt{2}}\right)^{2}$ 

This chapter contains an overview of kernel debugging and system crash analysis. It also includes information pertaining to the DEC OSF/1 operating system.

## **1.1 Background Knowledge Needed for Kernel Debugging**

Tracing a problem can require a basic understanding of one or more of the following technical areas: the hardware architecture, the internal design of the operating system at a source code and data structure level, and the compilers and programming languages used to create the operating system.

See the *Alpha Architecture Handbook* for an overview of the ALPHA AXP hardware architecture and a description of the 64-bit ALPHA RISC instruction set.

See the *Alpha Architecture Reference Manual* for information on how the Open VMS and DEC OSF/1 operating systems interface with the hardware.

## **1.2 System Crash and Recovery Process**

If the system panics due to an unrecoverable software state or hardware fault, a dump function is invoked. The dump function copies the core memory into the primary default swap disk area as specified by the /etc/fstab file structure table and the /sbin/swapdefault file.

You can also invoke the dump function at the console prompt. This ability is especially valuable because it enables you to force crashes on hung systems.

The following sections describe procedures for obtaining and creating dump files prior to any debugging or analysis of these files.

## **1.2.1 Saving Dumps to a File System**

When the system reboots, it attempts to save a crash dump from the crash dump partition to a file system. The savecore utility

(/ sbin/ savecore), which is invoked during system startup before the dump partition is accessed, checks to see if the system crashed or was simply rebooted. If the system crashed recently, the savecore utility performs the

following tasks as the system reboots:

- Checks to see if a dump has been made recently (within the last three days) and that there is enough space to save it.
- Saves the dump file and kernel image into a specified directory. The default files for the kernel image and the dump file are  $v$ munix. *n* and vmcore. *n,* respectively.
- Logs a reboot message using the facility LOG CRIT, which logs critical conditions. For more information, refer to the  $\overline{s}$ yslog(3) reference page.
- Logs the panic string in both the ASCII and binary error log files, if the system crashed as a result of a panic.
- Attempts to save the kernel syslog message buffer from the dump files. The msgbuf.err entry in /etc/syslog.conf file specifies the file name and location for the msgbuf dump file. The default /etc/syslog.conf file specification is as follows:

msgbuf.err /var/adm/crash/msgbuf.savecore

If the msgbuf .err entry is not specified in the *letc/syslog* .conf file, the msgbuf dump file is not saved. The msgbuf dump file cannot be forwarded to any system.

When the syslogd daemon is later initialized, it checks for the msgbuf dump file. If a msgbuf dump file is found, syslogd processes the file and then deletes it.

• Creates the file binlogdumpfile.n in the *Ivar/adm/crash*  directory. The variable *n* is determined by the value of the bounds file.

You can modify the system default for the location of dump files by using the rcmgr command to specify another directory path for the  $\sin$  sbin/savecore utility:

```
# /usr/sbin/rcmgr set SAVECORE_DIR </newpath>
```
The /sbin/init.d/savecore script invokes the /sbin/savecore utility.

## **1.2.2 Crash Dump Files**

Crash dump files are either partial (the default) or full. The following sections describe each type and present guidelines for allocating the proper amount of space in the crash dump partition and file system.

### **1.2.2.1 Partial Crash Dump Files**

Unlike full crash dumps, the size of a partial crash dump file is proportional to the amount of system activity at the time of the crash. That is, the higher the level of system activity and the larger amount of memory in use at the time of a crash, the larger the partial crash dump files will be. For example, when a system with 96 megabytes of memory crashes, it creates a vmcore . n file with 10-to-96 megabytes of memory (depending upon system activity) and a vmunix.  $n$  file with approximately six megabytes of memory.

#### **Note**

If you compress a core dump file from a partial crash dump, you must use care in decompressing it. Using the uncompress command with no options results in a core file equal to the size of memory. To ensure that the decompressed core file remains at its partial dump size, you need to use the uncompress command with the -c option and the dd command with the conv=sparse option. For example, to decompress a core file named vmunix. 0. Z, issue the following command:

```
# uncompress -c vmcore.O.Z I dd of=vmcore.O conv=sparse 
262144+0 records in 
262144+0 records out
```
### **1.2.2.2 Full Crash Dumps**

Full crash dump files can be very large because vmunix.  $n$  is a copy of the running kernel and the size of  $vmcore \cdot n$  is slightly larger than the amount of physical memory on the system that crashed. For example, when a system with 96 megabytes of memory crashes, it creates a vmcore. n file with approximately 96 megabytes of memory and a vmunix. n file with approximately six megabytes of memory.

### **1.2.2.3 Selecting a Crash Dump Type**

The default is to use partial crash dumps. If you want to use full dumps, you can modify the default behavior in the following ways:

- By specifying the d flag to the boot osflags console environment variable.
- By modifying the kernel's partial dump variable to 0 using the dbx

debugger (discussed in Chapter 2) as follows:

(dbx) **a partial\_dump = 0** 

Note that a partial dump value of 1 indicates that partial dumps are to be generated.

#### **1.2.2.4 Determining Crash Dump Partition Size**

If you intend to save full crash dumps, you need to reserve disk space equal to the size of memory, plus one additional block for the dump header. For example, if your system has 128 megabytes of memory, you need a crash dump partition of at least 128 megabytes, plus one block (512 bytes).

If you intend to save partial crash dumps, the size of the disk partition may vary, depending upon system activity. For example, for a system with 128 megabytes of memory, if peak system activity is low (never using more than 60 megabytes of memory), the size of the crash dump partition can be 60 megabytes. If peak system activity is high (using all of memory), 128 megabytes of disk space is needed.

If full dumps are turned on and there is not enough disk space to create dump files for a full dump, partial dumps are automatically invoked.

### **1.2.2.5 Determining File System Space for Saving Crash Dumps**

The size of the file system needed for saving crash dumps depends on the size and the number of crash dumps you want to retain. A general guideline is to reserve, at a minimum, the size of your crash dump partition, plus 10 megabytes. If necessary, you can increase this amount later.

If your system cannot save a crash dump due to insufficient disk space, it returns to single user mode. This is done to prevent system swapping from corrupting the dump. Space can then be made available in the crash dump directory, or the directory changed as described in Section 1.2.1, before continuing to multiuser mode. This option can also be overidden using the following command:

#### # **/usr/sbin/rcmgr set** SAVE CORE\_FLAGS **<sup>M</sup>**

This command causes the system to always boot to multiuser mode even if it cannot save a dump.

### **1.2.3 The bounds File**

The bounds file is created in the crash dump directory after the first crash and contains the integer value used for the version number  $(n)$  for the  $v$ munix. *n* and vmcore. *n* files. The integer value is incremented for the first crash and every crash thereafter.

## **1.3 Types of System Failures**

The operating system can crash in at least four distinct ways:

- Hardware trap
- Software panic
- Hung system
- Resource exhaustion

Sometimes these crashes are intermittent, and sometimes they are fairly easy to reproduce. The following sections describe each type of failure.

### **1.3.1 Hardware Trap**

A hardware problem often results in the kernel  $trap()$  function being invoked. In this case, certain variables, such as savedefp, are set for later use when diagnosing dump files. If an exception occurs, the trap routine variables, such as the program counter  $(pc)$  and the stack pointer  $(sp)$ , are readily obtainable for later debugging references.

### **1.3.2 Software Panic**

A software panic, resulting from a software failure, calls the kernel panic ( ) function. The function that called the panic routine usually can be identified by looking at the crash dump using the dbx debugger or by examining the error logging file with the uerf utility. After identifying the function, you need to examine the source code to determine why it failed.

### **1.3.3 Hung System**

When a system hangs, it is often necessary to force the system to create dumps that you can analyze to determine why the system hung. Section 1.4 describes the procedure for forcing a crash dump of a hung system.

### **1.3.4 Resource Exhaustion**

In some instances, the system tries to utilize more resources (for example, swap space or memory) than the system has available. In some instances, the only way to fix this type of problem is to add more resources, such as swap space or memory.

## **1.4 Procedures for Creating Dumps of a Hung System**

If necessary, you can force the system to create dump files when the system hangs. The method for forcing crash dumps varies between the various hardware platforms:

- DEC 3000-series systems
	- 1. Press the reset button.
	- 2. At the console prompt, issue the c command as follows:  $>><sub>c</sub>$
- DEC 4000 systems
	- 1. Press the Halt button.
	- 2. At the console prompt, issue the crash command as follows: »> crash
- DEC 7000 systems
	- 1. Ensure that the front panel switch is set to Enable.
	- 2. Type *Ctrl/P* at the console.
	- 3. At the console prompt, issue the crash command as follows: »> crash

If none of the above methods work, you can force the crash dump using the following method:

1. Find the address of start (the function that initializes the system at boot time) by using the nm and grep utilities as follows:

```
# nm /vmunix | grep '^start '<br>start | fffffc0000254004 Pr
           |fffffc0000254004|Proc |ref=5 | |88986|Text
```
- 2. When the system hangs, press the reset button.
- 3. Set the radix to hexadecimal as follows:

»>set radix 16

4. Force the system to dump a copy of core memory by loading the address of start (plus 4) at the console prompt. For example, if the the address of start is fffffc0000254004, do the following for DEC 3000 series systems:

```
»> start fffffc0000254008
```
For DEC 4000 and DEC 7000 systems, do the following:

```
»> deposit pc fffffc0000254008 
»> continue
```
Do not precede the address with "Ox" when typing the start address.

This chapter discusses the various debuggers available to debug kernels and analyze crash dumps:

- dbx (Section 2.1)
- kdbx (Section 2.2)
- kdebug (Section 2.3)

It also describes the crashdc utility (Section 2.4), which automatically collects system information from crash dumps.

## **2.1 The dbx Debugger**

The dbx debugger is a symbolic debugger that is capable of examining, modifying, and displaying the variables and data structures found in the nonstripped kernel images.

By default, the kernel is compiled with a debugging option that does not strip all of the symbol table information for the executable kernel image. The kernel is also partially optimized during the compilation process by default. If the kernel or any other file is fully optimized and stripped of all symbol table information during compilation, your ability to debug the file is greatly reduced.

The default C compiler for the DEC OSF/1 operating system produces an output file in common output file format (COFF). The dbx debugger is able to use COFF files that are nonstripped and either nonoptimized or partially optimized. Output file formats produced by other C compilers, such as ROSE or ELF, can neither be interpreted by this version of dbx nor supported by the DEC OSF/1 operating system.

The following sections describe the dbx debugger as it pertains to kernel debugging. For more information on dbx, see the *Programmer's Guide.* 

## **2.1.1 Kernel Debugging Option**

The dbx option - k operates on two separate files that reflect the current state of the kernel that you want to examine. These files are as follows:

The disk version of the executable kernel image

The system core memory image

These files may be files from a running system, such as / vmunix and /dev/mem, or dump files, such as *vmunix.n* and *vmcore.n,* which usually reside in the /var/adm/crash directory.

#### **Note**

You may need to be logged in as root to examine either the running system or crash dumps produced by savecore. This depends on the directory and file protections for the files you are attempting to examine with the dbx debugger.

Use the following command to examine the running system with dbx:

```
# dbx -k /vmunix /dev/mem
```
Use the following command to examine dump files with bounds equal to one:

```
# dbx -k vmunix.l vmcore.l
```
## **2.1.2 Extracting Information from Kernel Images**

You can extract information from kernel images with dbx. To examine memory contents with dbx, use the following syntax:

addressl count[ mode]

The *count* argument specifies the number of items that the debugger displays at the specified address, and the mode argument determines how dbx displays memory. If you omit the mode argument, the debugger uses the previous mode. The initial default mode is X (hexadecimal). Table 2-1 lists the dbx address modes.

**Table 2-1: dbx Address Modes** 

| <b>Description</b>                       |
|------------------------------------------|
| Displays a byte in octal.                |
| Displays a byte as a character.          |
| Displays a short word in decimal.        |
| Displays a long word in decimal.         |
| Displays a single precision real number. |
| Displays a double precision real number. |
| Displays machine instructions.           |
| Displays data in typed format.           |
| Displays a short word in octal.          |
| Displays a long word in octal.           |
|                                          |

#### **Table 2-1: (continued)**

#### **Mode Description**

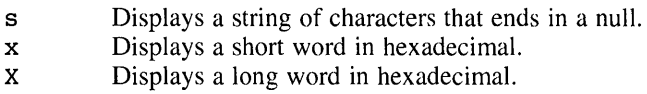

The following examples show how to use dbx to examine kernel images:

```
(dbx) realstart/X<br>fffffc00002a4008: c020000243c4153e
\texttt{ffffc00002a4008:}(dbx) realstart/i
[ realstart:153, Oxfffffc00002a4008] 
subq sp, Ox20, sp 
(dbx) realstart/lOi 
  [_realstart:153, Oxfffffc00002a4008] 
subq sp, Ox20, sp 
  [ realstart:154, Oxfffffc00002a400c] 
  [realstart:156, 0xfffffc00002a4010][ realstart:157, 0xfffffc00002a4014] bgt
  [ realstart:171, 0xfffffc00002a4018] ldq
  \left[ \begin{array}{ccc} \texttt{rcalstart:172, 0} \texttt{xffffc00002a401c} \end{array} \right][_realstart:177, Oxfffffc00002a4020] 
  \overline{r} realstart:178, 0xfffffc00002a4024]
  \lbrack[\lbrackrealstart:179, 0xfffffc00002a4028] bis
  [ realstart:181, 0xfffffc00002a402c] bis
(dbx) cpup.system string/s 
ffffco00004660d8: "DEC3000 - M500"
                                                     r1, 0xffffc00002a4018<br>al 0x4994e0call pal
                                                     bgt r31, Oxfffffc00002a30I8 
                                              Idq gp, O(rl) 
                                              stq r31, 24(sp) 
                                                     r16, r31, r9
                                                     r17, r31, r10
                                              bis 117, 151, 115<br>bis r18, r31, r11bis r19, r31, rI2
```
#### **2.1.2.1 Printing the Values of Variables and Data Structures**

You can use the print command to examine values of variables and data structures. The print command has the following syntax:

**print** expression

p expression

For example:

```
(dbx) print utsname 
struct { 
} 
    sysname = 'OSF1"nodename = "decosf.dec.com" 
    release = "1.4"version = "1.2"machine 
"alpha"
```
Note that dbx has a default alias of p for print.

(dbx) **p utsname** 

#### **2.1.2.2 Displaying a Data Structure Format**

You can use the whatis command to display the format for many of the kernel data structures. The whatis command has the following syntax:

#### **whatis** type name

The following example displays the *itimerval* data structure.

```
(dbx) whatis struct itimerval 
struct itimerval { 
} ; 
    struct timeval { 
         int tv_sec; 
         int tv usec; 
    } it interval; 
    struct timeval { 
         int tv_sec; 
         int tv usec; 
    } it_value;
```
### **2.1.3 Multithreaded Debugging**

The dbx debugger can be used to examine the state of the kernel's threads using the querying and scoping commands described in this section. The commands are used to show process and thread lists and to change dbx's context (by setting its current process and thread variables) so that a stack trace for a particular thread can be displayed. The following commands can be used for these purposes:

p \$tid

Show the thread **ID** of the current thread.

p \$pid

Show the process **ID** of the current process.

t

Show a stack trace for the current thread.

```
tlist
```
Show a list of kernel threads for the current process.

kps

Show a list of processes (not available when used with kdebug).

set \$pid=process *id* 

Change the contextio another process (a process **ID** of 0 changes context to the kernel).

tset *thread id* 

Change the context to another thread.

### **2.1.4 Exception Frame Examination**

The dbx debugger can be used to examine the exception frame as an aid in debugging crash dumps. The variable savedefp contains the location of the exception frame. (Note that exception frames are not created when systems are forced to dump, as described in Section 1.4.) Refer to the header file /usr/include/machine/req.h to determine where registers are stored in the exception frame. The following example shows an exception frame:

```
(dbx) p savedefp/33x 
ffffffff9618d940: 0000000000000000 fffffc000046f888 
ffffffff9618d950: ffffffff8632gedO 0000000079cd612f 
ffffffff9618da30: 
0000000000901402 0000000000001001 
ffffffff9618da40: 
0000000000002000
```
### **2.1.5 Character Message Buffer**

The preserved message buffer can be extracted from the running system and dump files to display system messages logged by the kernel. For example:

```
(dbx) p *pmsgbuf 
struet { 
    msg magic = 405601
    msg\_bufx = 1181msq bufr = 1181
    msg bufe = "Alpha boot: memory from Ox68aOOO to Ox6000000 
DEC OSF71 T1.2-2 (Rev. 5); Thu Dec 03 11:20:36 EST 1992 
physical memory = 94.00 megabytes. 
available memory = 83.63 megabytes. 
using 360 buffers containing 2.81 megabytes of memory 
teO at nexus 
scc0 at tc0 slot 7
asc0 at tc0 slot 6
rz1 at aseO bus 0 target 1 lun 0 (DEC 
rz2 at asc0 bus 0 target 2 lun 0 (DEC
rz3 at asc0 bus 0 target 3 lun 0 (DEC
rz4 at asc0 bus 0 target 4 lun 0 (DEC
tz5 at aseO bus 0 target 5 lun 0 (DEC 
asc1 at tc0 slot 6
fb0 at tc0 slot 8
 1280X1024 
InO: DEC LANCE Module Name: PMAD-BA 
InO at teO slot 7 
                                             RZ25 
                                             RZ25 
                                             RZ26 
                                             RRD42 
                                             TLZ06 
                                                       (C) DEC 
                                                       (C) DEC 
                                                       (C) DEC 
                                                      (C) DEC 
                                                        (C)DEC 
                                                               0700) 
                                                               0700) 
                                                               T384) 
4.5d) 
                                                               0374) 
InO: DEC LANCE Ethernet Interface, hardware address: 08:00:2b:2e:f6:9f 
DEC3000 - M500 system 
Firmware revision: 1.1 
PALeode: OSF version 1.14
```

```
lvm0: configured.
lvml: configured.
setconf: bootdevice parser translated 'SCSI 0 6 0 0 300 0 FLAMG-IO' to 'rz3'
} 
(dbx)
```
## **2.2 The kdbx Debugger**

The kdbx debugger is an interactive program that enables you to examine either the running kernel or dump files created by the savecore utility. In either case, you will be examining an object file and a core file. For running systems, these are usually /vmunix and / dev /mem, respectively. Dump files created by savecore are saved in the directory specified by the  $\sin\theta$  init.d/savecore script. By default, the savecore script directs dump files to be saved in the /var/adm/crash directory.

The kdbx debugger is a crash analysis and kernel debugging tool; it serves as a front-end to the dbx debugger. The kdbx debugger is extensible, customizable, and insensitive to changes to offsets and sizes of fields in structures. The only dependencies on kernel header files are for bit definitions in flag fields.

The kdbx debugger has facilities for interpreting various symbols and data structures. It can format and display these symbols and data structures in the following ways:

- 5 In a predefined form as specified in the source code modules that currently accompany the kdbx debugger
- As defined in user-written source code modules according to a standardized format for the contents of the kdbx modules

All dbx commands (except signals such as *Ctrl/P)* are available through kdbx using the dbx option to kdbx.

### 2.2.1 **Beginning a kdbx Session**

If you do not specify a core file,  $k$ dbx uses the dbx default of  $/$  dev/mem. Therefore, you can use kdbx with /vmunix as its only argument to examine a running system. In general, kdbx assumes hexadecimal addresses for commands that perform 1/0.

When you begin a debugging session, kdbx reads and executes the commands in the system initialization file /var /kdbx/ system. kdbxrc. The initialization file contains setup commands and alias definitions that are automatically executed when you begin a kdbx session. (The aliases defined in the system.kdbxrc file are listed in Section 2.2.4.) You can further customize the kdbx environment by adding commands and aliases to one of the following initialization files:

• /var/kdbx/site.kdbxrc

Contains customized commands and alias definitions for a particular system.

 $\sim$ /.kdbxrc

Contains customized commands and alias definitions for a specific user.

• .I.kdbxrc

Contains customized commands and alias definitions for a specific project. This file must reside in the current working directory when kdbx is invoked.

## **2.2.2 Examining Running Systems and Dump Files**

To examine a running system, issue the kdbx command with the following parameters:

```
# kdbx -k Ivmunix Idev/mem 
dbx version 3.12.1 
Type 'help' for help. 
stopped at [thread_block:1403 ,Oxfffffc000032e3cO] 
Source not available 
(kdbx)
```
To examine an object file and core file created by the savecore utility, issue a kdbx command similar to the following:

```
# kdbx -k lusr/adm/crash/vmunix.l lusr/adm/crash/vmcore.l 
dbx version 3.12.1 
Type 'help' for help. 
stopped at [thread_block:1403 ,Oxfffffc000032e3cO] 
Source not available 
(kdbx)
```
The version number (vmunix.n and vmcore.n) is determined by the value contained in the file bounds, which is located in either the default crash directory (/var/adm/crash) or an alternate directory specified by the /sbin/init.d/savecore script.

## **2.2.3 kdbx Debugger Commands**

The kdbx debugger provides the following commands:

```
alias [name ] [command-string ]
```
Sets or prints aliases. If no arguments are specified, alias prints all aliases. If the variable name is specified, alias prints the alias for name, if one exists. If name and command-string are specified, alias establishes name as an alias for command-string.

#### context proc luser

Sets context to the user's aliases or the extension's aliases. Used only by the extensions.

coredata *start address end address*  Dumps, in hexadecimal, the contents of the core file starting at

*start\_address* and ending before *end\_address.* 

dbx *command-string* 

Passes the variable *command-string* to dbx. Specifying dbx is optional; if the command is not recognized by kdbx, it is passed to  $d$ bx automatically. See the  $d$ bx $(1)$  reference page for a complete description of dbx commands.

help [-long ] *[args ]* 

Prints help text.

#### proc *[options* ] *[extension* ] *[arguments ]*

Executes an extension and gives it control of the kdbx session until it quits. The variable *extension* specifies the named extension file and passes arguments to it as specified by the variable *arguments.* Valid options are as follows:

-debug

Causes I/O to and from the extension to be printed on the screen.

-pipe *in pipe out pipe* 

Used in conjunction with the dbx debugger for debugging extensions. See Chapter 4 for information on using the -pipe option.

#### -print output

Causes the output of the extension to to be sent to the invoker of the extension without interpretation as kdbx commands.

#### -redirect output

Used by extensions that execute other extensions to receive the output from the called extensions. Otherwise, the user receives the output.

-tty

Causes kdbx to communicate with the subprocess through a tty line instead of pipes. If the  $-pipe$  option is present, proc ignores it.

print *string* 

Prints *string* on the terminal. If this command is used by an extension, the terminal receives no output.

#### quit

Exits the kdbx debugger.

source  $[-x]$   $[file(s)]$ 

Reads and interprets files as kdbx commands in the context of the current aliases. If the -x option is present, commands are printed out as they are executed.

unalias *name*  Removes the alias, if any, from *name.* 

### **2.2.4 Predefined Aliases**

The kdbx debugger contains many predefined aliases, which are defined in the kdbx startup file (/var/kdbx/system.kdbxrc). Table 2-2 lists some of the more commonly used aliases and their definitions.

| <b>Alias</b>   | <b>Definition</b>                                    |
|----------------|------------------------------------------------------|
| arp            | "proc" arp                                           |
| array action   | "proc" array action                                  |
| buf            | "proc" buf                                           |
| buf action     | list action "struct buf *" b forw buf buf            |
| callout action | list action "struct callout *" c next 0<br>callout   |
| cast           | "proc" cast                                          |
| config         | "proc" config                                        |
| convert        | "proc" convert                                       |
| dis            | "proc" dis                                           |
| echo           | "proc" echo                                          |
| export         | "proc" export                                        |
| fields         | "proc" fields                                        |
| file           | "proc" file                                          |
| h              | help                                                 |
| inpcb action   | list action "struct inpcb *" inp next                |
| list action    | "proc" list action                                   |
| mount action   | list action "struct mount *" m next<br>rootfs rootfs |
| mount          | "proc" mount                                         |
| namecache      | "proc" namecache                                     |
| ofile          | "proc" ofile                                         |
| paddr          | "proc" paddr                                         |
| pcb            | "proc" pcb                                           |
| pr             | "proc"                                               |
| printf         | "proc" printf                                        |
| proc           | "proc" proc                                          |
| procaddr       | "proc" procaddr                                      |
| procp          | "proc" -pipe /tmp/pipein /tmp/pipeout                |
| procpd         | "proc" -debug -pipe /tmp/pipein<br>/tmp/pipeout      |

**Table 2-2: kdbx Aliases** 

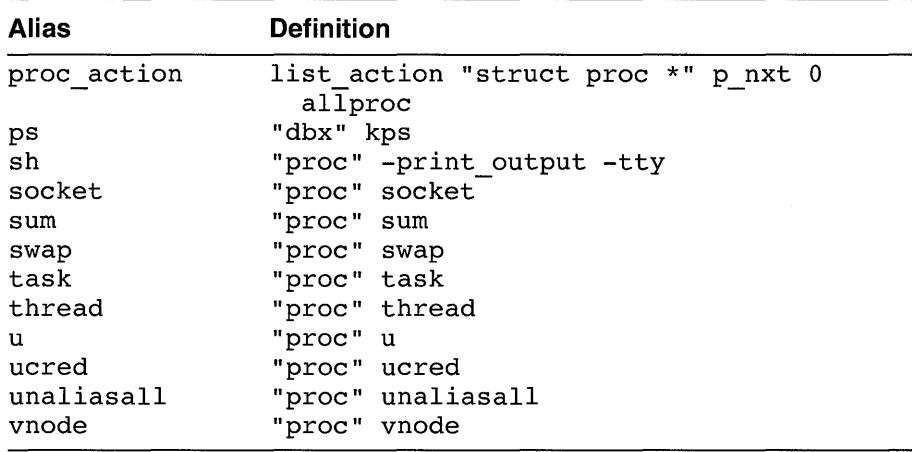

### **Table 2-2: (continued)**

## **2.2.5 Extensions**

Table 2-3 lists the default extensions for the kdbx debugger that reside in the directory /var/kdbx.

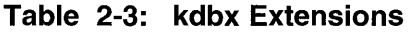

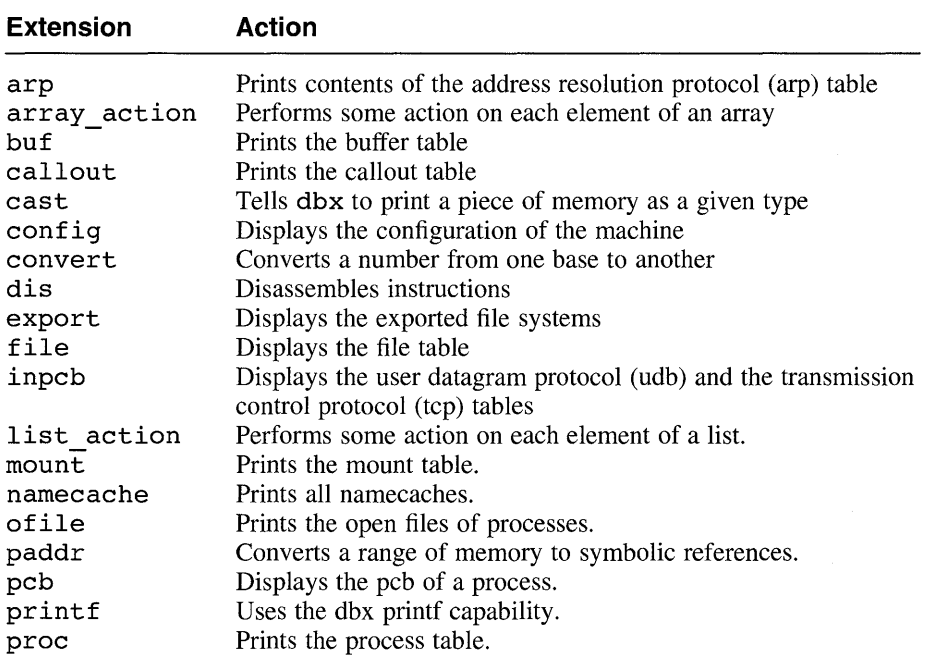

| <b>Extension</b> | <b>Action</b>                                      |
|------------------|----------------------------------------------------|
| procaddr         | Converts an address to a procedure name.           |
| socket           | Displays the sockets in the file table.            |
| sum              | Displays a summary of the system.                  |
| swap             | Displays a summary of swap space.                  |
| task             | Displays all task structures on the system.        |
| thread           | Displays all thread structures on the system.      |
| u                | Displays a u structure.                            |
| ucred            | Displays or checks references to ucred structures. |
| unaliasall       | Removes all aliases.                               |
| vnode            | Displays the vnode table.                          |

**Table 2-3: (continued)** 

For extensions that display addresses as part of their output, some use a shorthand notation for the upper 32-bits of an address to keep the output readable. The following table lists the notation for each address type.

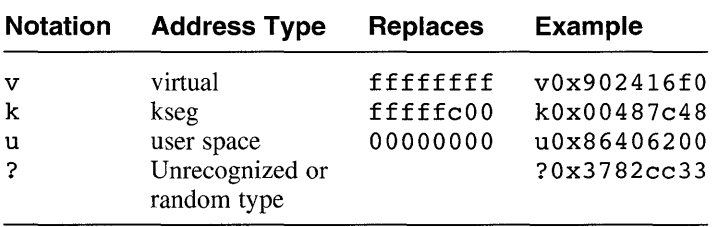

The following list describes each of the kdbx extensions.

#### **arp**

 $\mathsf{arp}[-]$ 

The arp extension prints the contents of the address resolution protocol (arp) table. If the optional hyphen  $(-)$  is present, arp prints out the entire arp table; otherwise, it prints out those entries that have nonzero at iaddr.s addr and at flags fields.

Example:

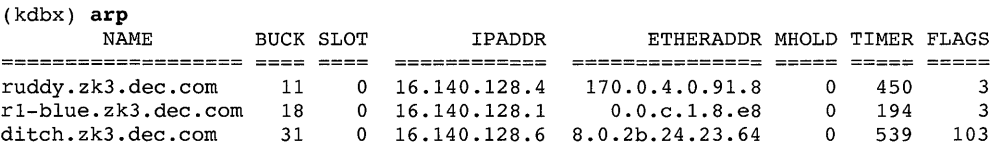

**array** action "*type*" length start address [ options ] command

The array action extension performs a command action on each element of an array. -This extension allows you to step through any array in the operating system kernel and print out specific components or values as described in the list of command options. The arguments to the array action extension are as follows:

*"type"* 

The type of address of an element in the specified array.

*length* 

The number of elements in the specified array.

*start address* 

The address of an array. The address can be specified as either a variable name or a number. The more common syntax or notation used to refer to the *start \_address* is usually of the form &arrayname [0].

*options* 

If the -head option is specified, the next argument is printed as the table header.

If the -size option is specified, the next argument is used as the array element size. Otherwise, the size is calculated from the element type.

If the  $\sim$ cond option is specified, the next argument is used as a filter. It is evaluated by dbx for each array element, and if it evaluates to TRUE, the action is taken on the element. The same substitutions that are applied to the command are applied to the condition.

*command* 

The kdbx or dbx command to perform on each element of the specified array.

#### **Note**

The kdbx debugger includes several aliases, such as file action, that may be easier to use than using the array action extension directly.

Substitutions similar to print f can be performed on the command for each array element. The possible substitutions are as follows:

- % a Address of element
- % c Cast of address to pointer to array element
- % i Index of element within the array
- % s Size of element

% t Type of pointer to element

Example:

```
(kdbx) array action "struct kernargs *" 11 &kernargs[O] p %c.name 
0xfffff000004737f8 = "askme"0xfffffc0000473800 = "bufbaqes"0xfffff00000473810 = "nbuf"0xfffffc0000473818 = "memlimit"0xfffff00000473828 = "pmap delay"0xfffff00000473838 = "svscalltrace"0xfffffc0000473848 = "boothowto"0xfffffc0000473858 = "do\_virtual\_tables"<br>0xfffffc0000473870 = "nebblk"0xfffffc0000473878 = "zalloc_physical"
Oxfffffc0000473888 
"trap_debug" 
(kdbx)
```
#### but

buf  $\lceil$  addresses  $\lceil$ -free  $\lceil$ -all  $\rceil$ 

The buff extension prints out the buffer table. If no arguments are specified, the buffers on the hash list are displayed.

If addresses are specified, the buffers at those addresses are displayed. If the -f ree option is specified, the buffers on the free list are displayed. If the -all option is specified, buffers on the hash list are displayed first, followed by buffers on the free list.

Example:

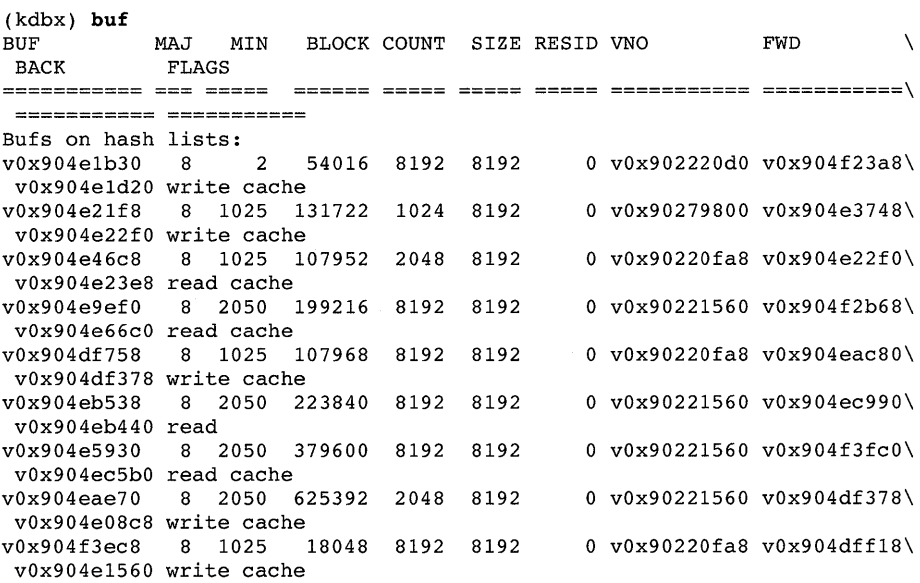

(kdbx)

#### **callout**

#### **callout**

The callout extension prints the callout table.

Example:

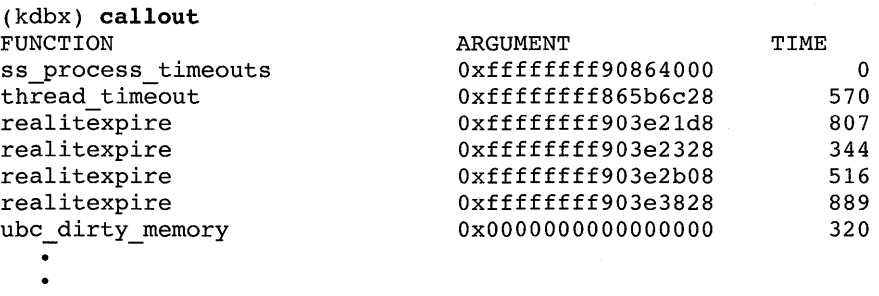

**cast** 

#### **cast** address type

The cast extension forces dbx to print a piece of memory as a given type. This is equivalent to the following command:

dbx print *\*((type) address)* 

Example:

```
(kdbx) cast Oxffffffff903e3828 char , "@'
```
### **config**

#### **config**

The configuration prints out the configuration of the machine.

Example:

```
(kdbx) config 
Bus #0 (Oxfffffc000048c6aO): Name - "tc" Connected to - "nexus" 
       Config 1 - tcconfll Config 2 - tcconf12 
       Controller "scc" (Oxfffffc000048c970) 
(kdbx)
```
#### **convert**

#### **convert [-in 8** 110 116] **[-out 2** 1 8 110 116] [args ]

The convert extension converts numbers from one base to another. The -in and -out options specify the input and output bases, respectively. If -in is not present, the input base is inferred from the arguments. The arguments can be either numbers or variables.

Example:

```
(kdbx) convert -in 16 -out 10 864c2a14 
2253138452 
(kdbx)
```
#### **dis**

```
dis start-address [ num-instructions ]
```
The dis extension disassembles some number of instructions as specified in *num-instructions,* starting at *start-address.* If the number of instructions is not given, 1 is assumed.

Example:

```
(kdbx) dis Oxffffffff864c2a08 5 
  [., 0xffffffff664c2a08]
  \lceil., 0xfffffffff864c2a0c\rceil\lceil., 0xfffffffff864c2a10\rceil\lceil., 0xfffffffff864c2a14\rceil\lceil., 0xfffffffff864c2a18\rceil(kdbx) 
                                   call_pal Ox20001 
                                   \text{call\_pal} 0 \times 800000ldg $f18, -13304(r3)bgt r31, Oxffffffff864c2a14 
                                  call pal 0x4573d0
```
#### **export**

#### **export**

The export extension prints out the exported entries that are mounted remotely.

Example:

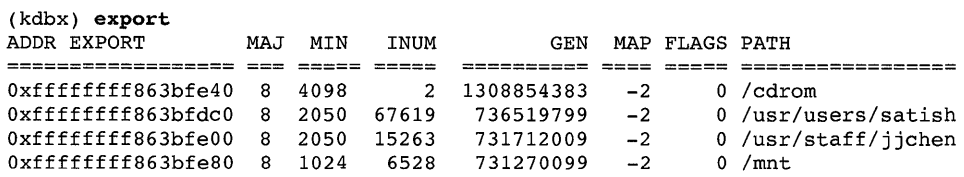

### file

file [ address ]

The file extension prints out the file table. If no arguments are present, all file entries with nonzero reference counts are printed. Otherwise, the file entries located at the specified addresses are printed.

#### Example:

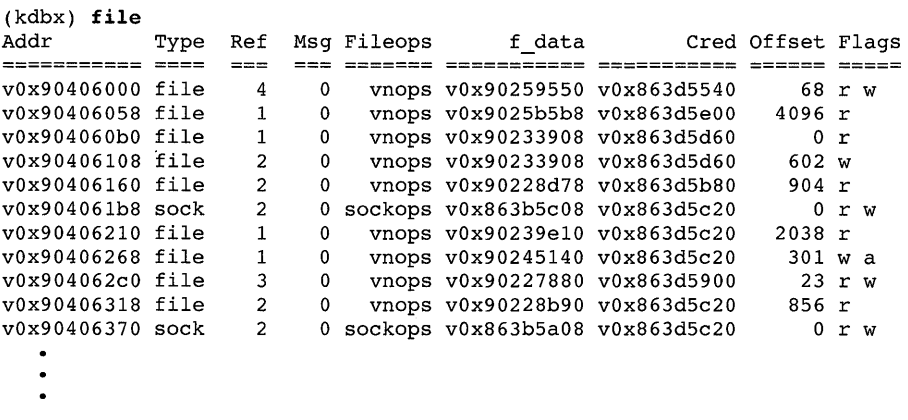

#### inpcb

```
inpcb [-udp] [-tcp] [address]
```
The inpcb extension prints the udb and tcb tables. If no arguments are specified, both tables are printed. If either -udp or -tcp are present, the corresponding table is printed.

If addresses are present, then -udp and -tcp are ignored and the entries located at the specified addresses are printed.

#### Example:

```
(kdbx) inpcb -tcp 
TCP:<br>Foreign Host FPort
Foreign Host FPort Local Host LPort Socket PCB Options 
              0 0.0.0.0 47621 u0x00000000 u0x00000000
osfdec.dec.com 6000 decosf.dec.com 1451 vOxB643f40B vOxB63da40B 
osfdec.dec.com 99B decosf.dec.com 1020 vOxB643fcOB vOxB63da20B 
osfdec.dec.com 999 decosf.dec.com 514 vOxB643acOB vOxB643dOOB 
osfdec.dec.com 6000 decosf.dec.com 1450 vOxB63fbaOB vOxB63dadOB 
osfdec.dec.com 100B decosf.dec.com 1021 vOxB6431eOB vOxB641470B 
osfdec.dec.com 1009 decosf.dec.com 514 vOxB6412BOB vOxB643ceOB 
osfdec.dec.com 6000 decosf.dec.com 1449 vOxB643660B vOxB6415eOB 
osfdec.dec.com 6000 decosf.dec.com 144B vOxB6431B08 vOxB63daa08 
0.0.0.0 o 0.0.0.0 B06 vOxB63e3eOB vOxB63dbeOB 
0.0.0.0 o 0.0.0.0 793 vOxB63d1BOB vOxB635a70B 
0.0.0.0 0 0.0.0.0 0 vOxB6394408 vOxB635bOOB 
0.0.0.0 0 0.0.0.0 1024 v0x86394208 v0x8635b108
0.0.0.0 o 0.0.0.0 111 vOxB63d1eOB vOxB635b20B
```
#### **list action**

**list** action "*type*" next-field end-addr start-addr [ options ] command

The list action extension performs some command on each element of a linked list. This extension provides the capability to step through any linked list in the operating system kernel and print particular components. The argument to the list action extension are as follows:

#### "type"

The type of an element in the specified list.

next-field

The name of the field that points to the next element.

#### end-addr

The value of the next field that terminates the list. If the list is NULLterminated, the value of end-addr is 0. If the list is circular, the value of end-addr is equal to start-addr.

```
start addr
```
The address of the list. This can be either a variable name or a number.

```
options
```
If the -head *header* option is specified, the *header* argument is printed as the table header.

If the  $\equiv$ cond  $arg$  option is specified, the  $arg$  argument is used as a filter. It is evaluated by dbx for each array element, and if it evaluates to true, the action is taken on the element. The same substitutions that are applied to the command are applied to the condition.
The kdbx or dbx command to perform on each element of the list.

## **Note**

The kdbx debugger includes several aliases, such as proc action, that may be easier than using the list action extension directly.

Substitutions similar to printf substitutions are performed on the command for each element. The possible substitutions are as follows:

- % a Address of element
- %c Cast of address to pointer to list element
- % iIndex of element within the list
- %n Name of next field
- % tType of pointer to element

Example:

```
(kdbx) list action "struct proc *" p nxt 0 allproc p 
%c.task.u address.uu comm %c.p~id-
"list action" 1382
"dbx" 1380 
"kdbx" 1379 
"dbx" 1301 
"kdbx" 1300 
"sh" 1296 
"ksh" 1294 
"csh" 1288 
"rlogind" 1287
```
## **mount**

**mount**  $[-s]$  **[** address **]** 

The mount extension prints the mount table. The  $-s$  option outputs a short form of the table. If addresses are present, the mount entries named by the addresses are printed.

# Example:

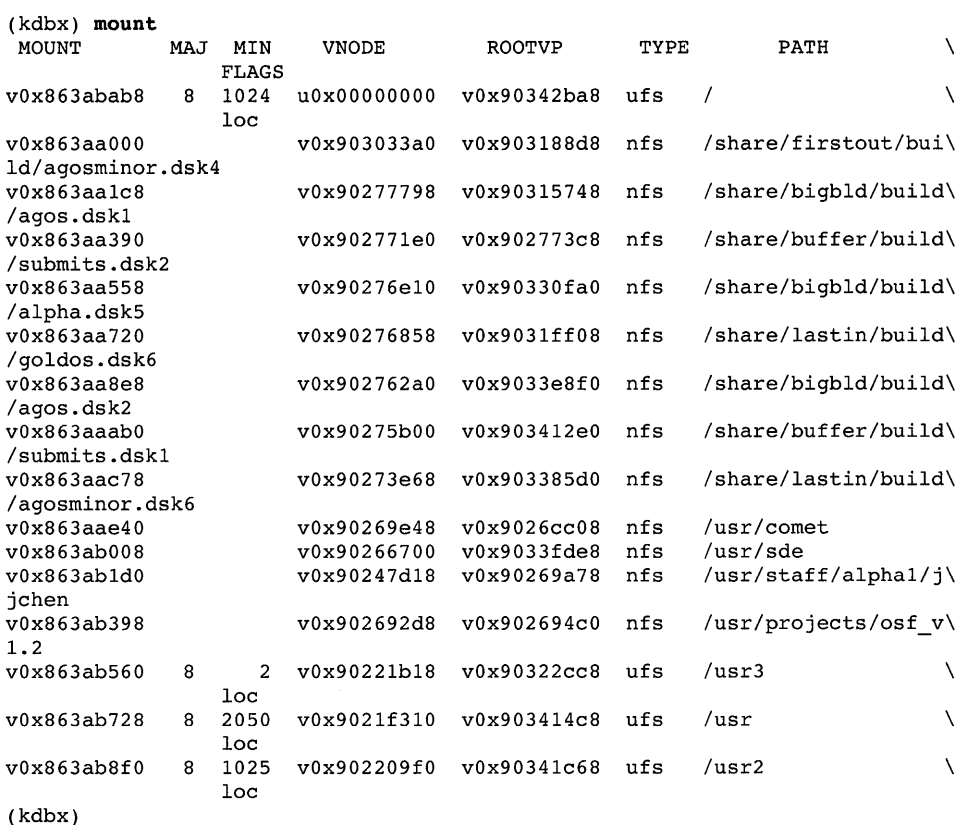

# namecache

### namecache

The namecache extension prints the namecache structures on the system.

# Example:

## (kdbx) namecache

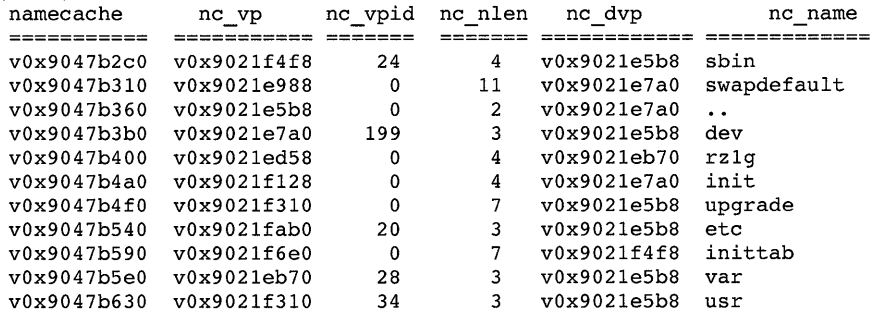

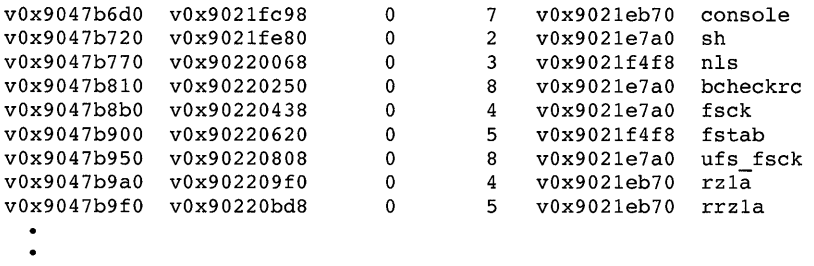

## ofile

## ofile  $\lceil -\text{proc} \text{ address} \rceil - \text{pid} \text{pid} \rceil - \text{v} \rceil$

The ofile extension prints the open files of processes. If no arguments are specified, the extension prints the files opened by each process. If either -proc *address* or -pid *pid* is present, the open files of the given process are printed. The -v option prints out more information about the open files.

Example:

```
(kdbx) ofile -pid 1136 -v
```

```
Proc=Oxffffffff9041e980 pid= 1136
```
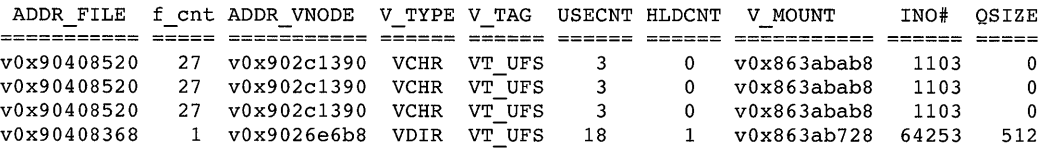

## paddr

#### paddr address number-of-Iongwords

The paddr extension converts a range of memory to symbolic references. The arguments to the paddr extension are as follows:

*address* 

The starting address.

### *number-of-longwords*

The number of longwords to dump out.

Example:

```
(kdbx) paddr Oxffffffff90be36d8 20 
\lceil., Oxffffffff90be36d8]: \lceil h \rceil kmem free memory :824, Oxfffffc000037f47c] OxO\
000000000000000 
[., Oxffffffff90be36e8]: [., Oxffffffff8b300d30] [hardclock:394, OxfffffcO\ 
0002a7d5c] 
[., Oxffffffff90be36f8]: OxOOOOOOOOOOOOOOOO [., Oxffffffff863828aO] 
[., Oxffffffff90be3708]: [setconf:133, Oxfffffc00004949bO] [., Oxffffffff9\ 
Obe39f4] 
[., 0xfffffff90be3718]: 0x00000000000004e0 [thread wakeup prim:858, 0xfff\ffc0000328454] 
[., Oxffffffff90be3728]: OxOOOOOOOOOOOOOOOl OxffffffffOOOOOOOc 
[., Oxffffffff90be3738]: [., Oxffffffff9024e518] [hardclock:394, OxfffffcO\ 
0002a7d5c] 
[., Oxffffffff90be3748]: Ox00000000004d5ff8 Oxffffffffffffffd4 
[., Oxffffffff90be3758]: OxOOOOOOOOOOObc688 [setconf:133, Oxfffffc00004946\ 
fO] 
[., Oxffffffff90be3768]: [thread_wakeup_prim:901, Oxfffffc00003284dO] OxOO\ 
0003ff85ef4caO
```
# **pcb**

## **pcb** thread\_address

The pcb extension prints the process control block for a given thread structure located at thread address. The extension also prints the contents of integer and floating-point registers (if nonzero).

Example:

```
(kdbx) pcb Oxffffffff863a5bcO 
Addr pcb ksp usp
vOx90e8cOOO vOx90e8fb88 OxO 
sp 
Oxffffffff90e8fb88 
r9 Oxffffffff863a5bcO 
rIO Oxffffffff863867aO 
r11 0xfffffffff86386790<br>r13 0x5
r13ptbr 
                      0x2ad4pc 
                                       Oxfffffc00002dcII0 
                                 pcb physaddr 
                                 0x55aa000ps 
                                                            Ox5
```
# **printf**

**printf** format-string [ args ]

 $\sim 10^{11}$  m  $^{-1}$ 

 $\mathbf{r}$ 

The printf extension formats one argument at a time to work around the dbx debugger's command length limitation. It also supports the % s string substitution, which the dbx debugger's printf command does not. The arguments to the printf extension are as follows:

## *format-string*

A character string combining literal characters with conversion specifications.

## *args*

The arguments whose values are to be printed.

## Example:

(kdbx) printf "allproc = Ox%lx" allproc  $allproc = 0xfffffff902356b0$ 

## **proc**

 $(k + 1)$  process to a process of

## **proc** [ address ]

The proc extension prints the process table. If addresses are present, the proc structures at only those locations are printed. Otherwise, all proc structures are printed.

Example:

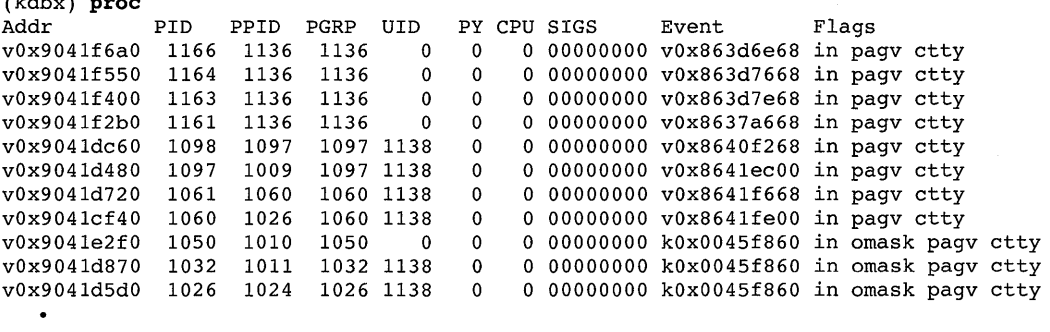

# **procaddr**

**procaddr** [ address]

The procaddr extension converts an *address* to a procedure name.

Example:

(kdbx) procaddr callout.c func xpt\_pool\_free

## **socket**

#### **socket**

The socket extension prints out those files from the file table that are sockets with nonzero reference counts.

Example:

(kdbx) socket

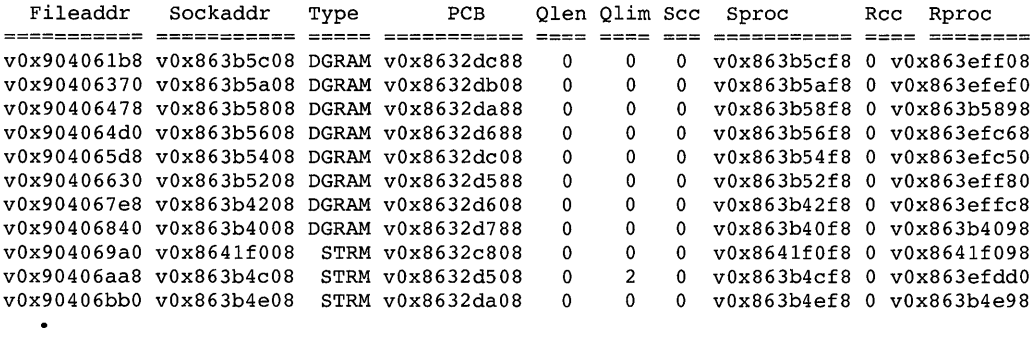

#### **sum**

#### **sum**

The sum extension prints a summary of the system.

Example:

```
(kdbx) sum 
Hostname : decosf.dec.com 
cpu: DEC3000 - M500 avail: 1 
Boot-time: Tue Nov 3 15:01:37 1992 
Time: Fri Nov 6 09:59:00 1992 
Kernel: OSF1 release 1.2 version 1.2 (alpha) 
(kdbx)
```
#### **swap**

### **swap**

The swap extension prints a summary of swap space.

Example:

#### (kdbx) swap

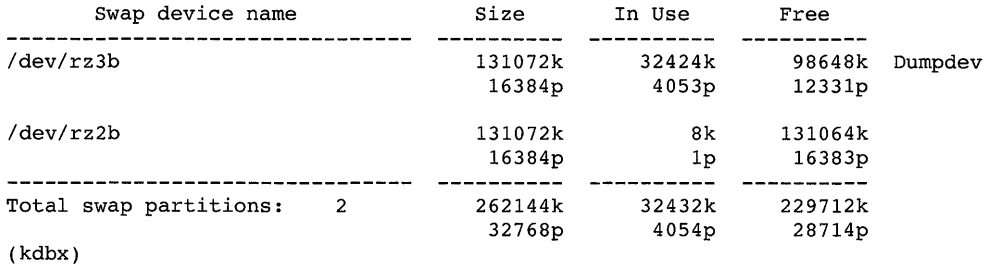

**task** 

### **task** [ proc\_address ]

The task extension prints the task table. If addresses are present, the task structures named by the argument addresses are printed. Otherwise, all tasks are printed.

Example:

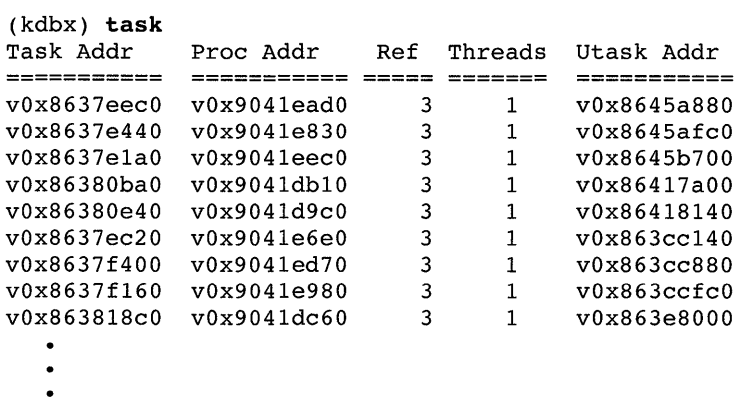

# **thread**

**thread** [ proc\_address ]

The thread extension prints information about threads. If addresses are present, the thread structures named by the addresses are printed. Otherwise, all threads are printed.

# Example:

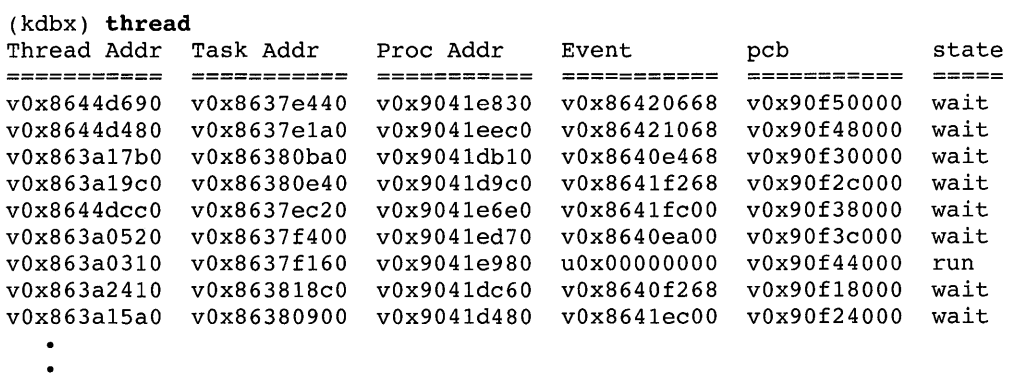

 $\ddot{\phantom{0}}$ 

#### u

# u [ proc-addr ]

The u extension prints a u structure. If no argument  $(proc - addr)$  is specified, the u structure of the currently running process is printed.

# Example:

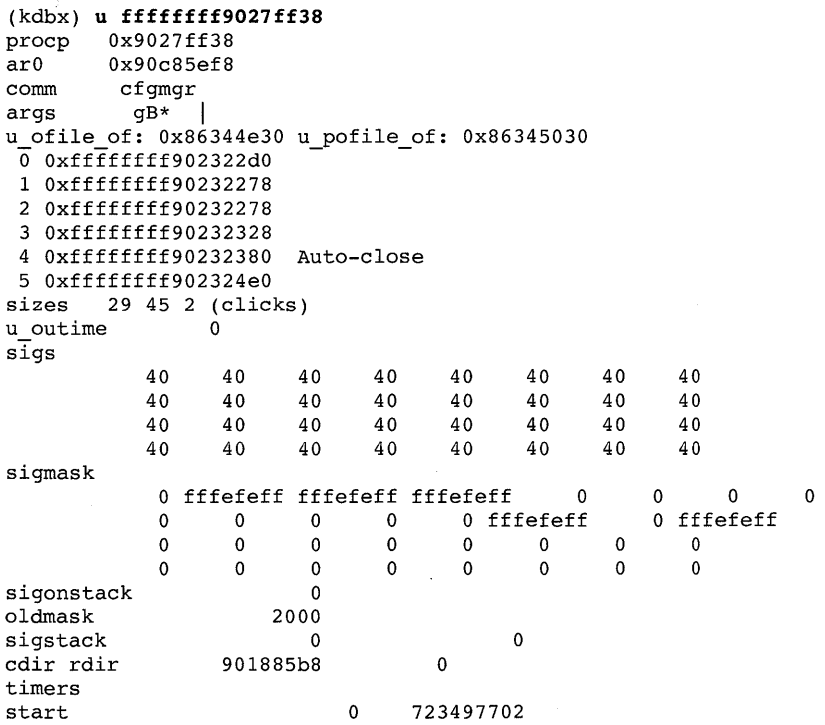

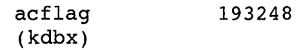

# **ucred**

# ucred [-proc | -uthread | -file | -buf | -ref  $\alpha$ ddr | -check  $\alpha$ ddr | checkall ]

The ucred extension prints all instances of references to ucred structures. The options are described as follows.

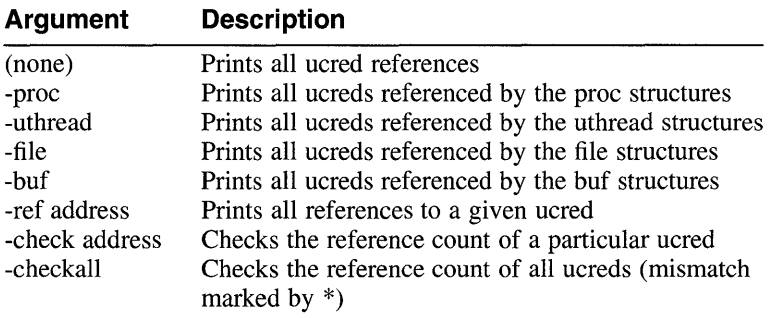

## Example:

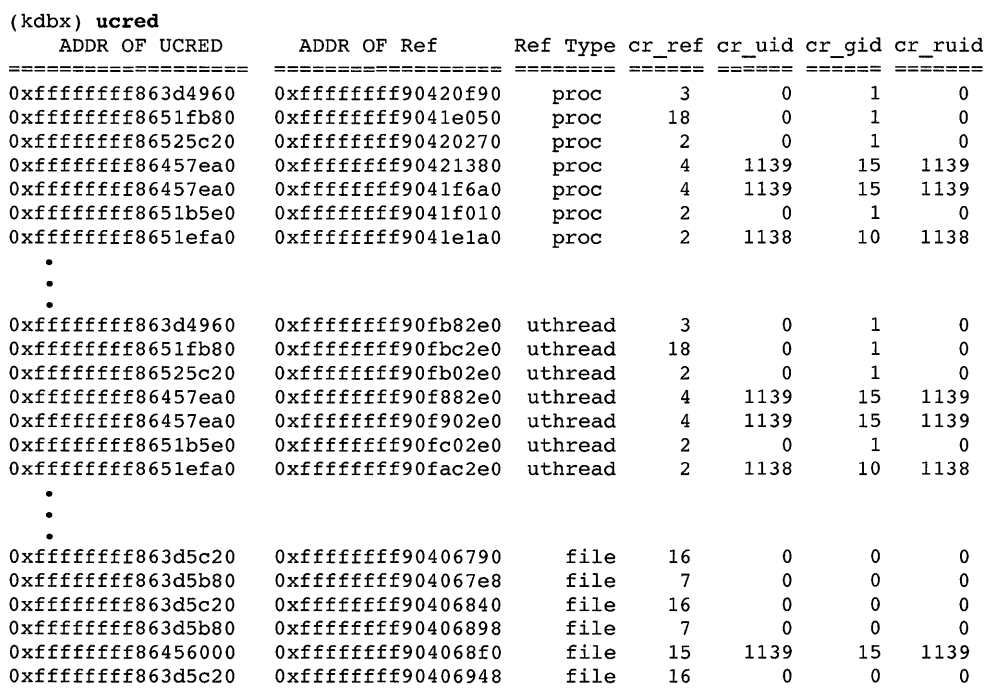

 $\bullet$ 

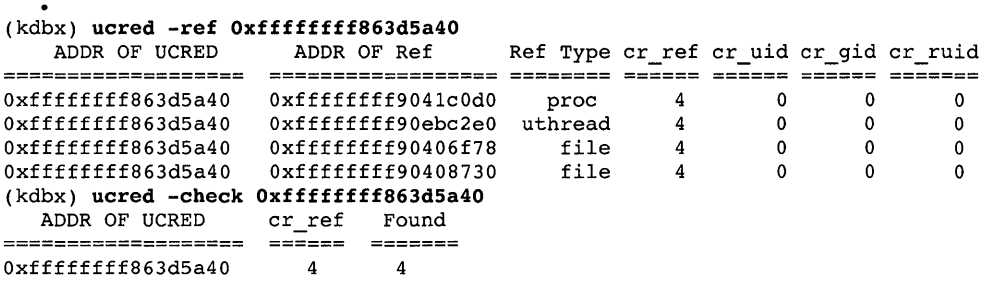

# **unaliasall**

 $\cdot$ 

## unaliasall

The unaliasall extension removes all aliases, including the predefined aliases described in Section 2.2.4.

Example:

(kdbx) unaliasall

## **vnode**

```
vnode [-free |-all |-ufs |-nfs |-cdfs |-fs address |-u uid |-g gid |-v ]
```
The vnode extension prints the vnode table. The arguments are described as follows.

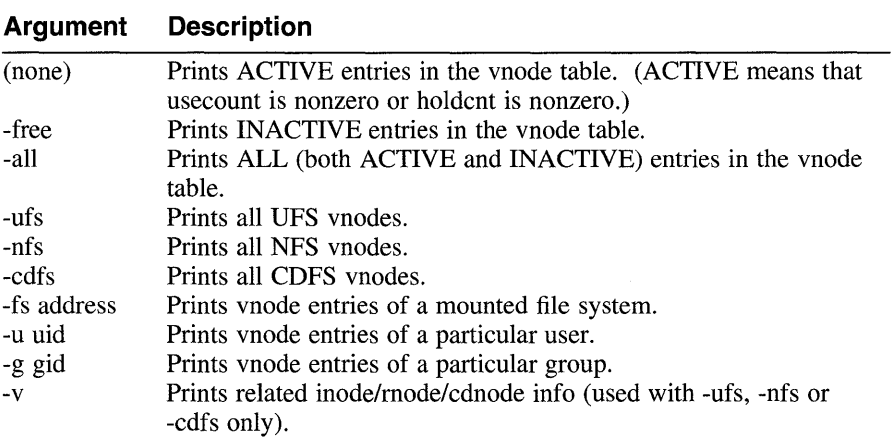

# Example:

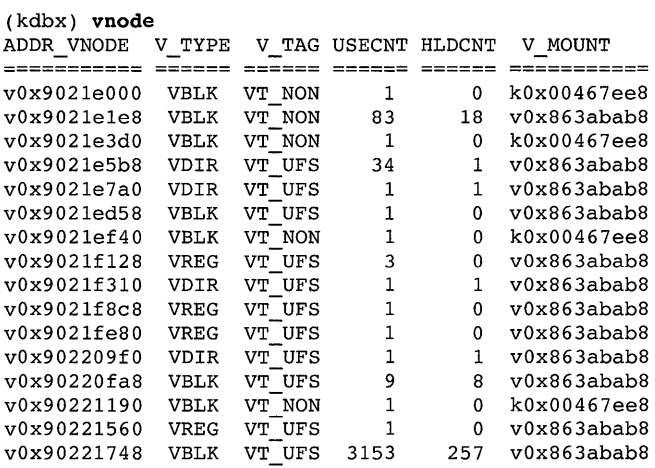

.  $\overline{a}$ 

#### (kdbx) **vnode -nfs -v**

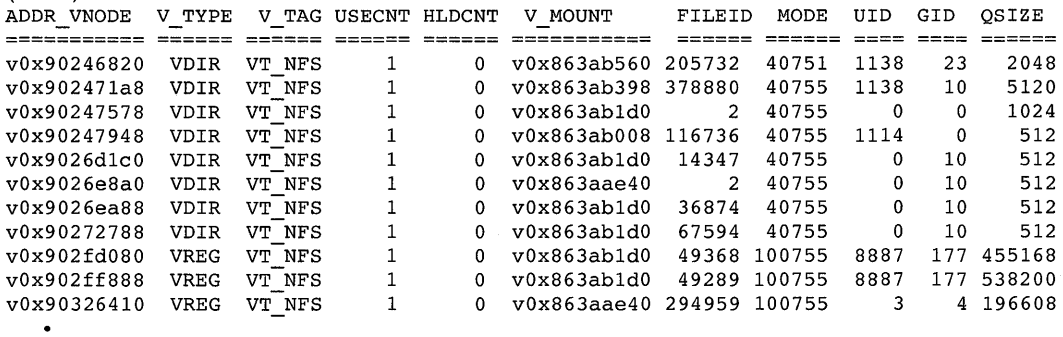

# (kdbx) **vnode -ufs -v**

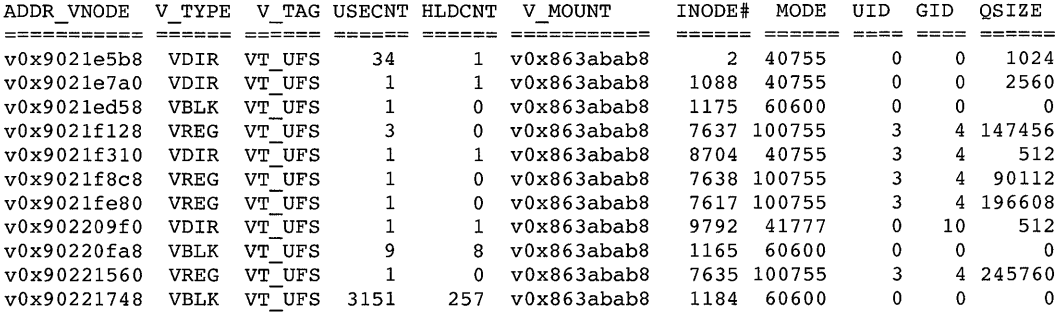

 $\ddot{\cdot}$ 

# **2.3 The kdebug Debugger**

The kdebug debugger is used for the symbolic, breakpoint debugging of the kernel. Kernels are tested on a DEC *OSFI1* test system. The user interface, the dbx debugger, runs remotely on a second DEC *OSFI1* system, the build system. The build system minimally needs to have a copy of the kernel you are testing and, preferably, the source used to build the kernel. The dbx debugger communicates with the test system by connecting the two systems with a serial line. However, a gateway system can be used if it is not possible to locate the test and build systems within a serial line's reach. The build system will then communicate with the gateway system over the internet, and the gateway system will communicate with the test system over the serial line.

# **2.3.1 Requirements**

Prior to running the kdebug debugger, the test, build, and gateway systems must meet the following requirements:

Test system

Must be running DEC *OSFIl* Version 2.0 or higher, must have the "Kernel Debugging Tools" subset loaded, and must have the "Kernel Breakpoint Debugger" kernel option configured.

• Gateway system

Must be running DEC *OSFIl* Version 2.0 or higher and must have the "Kernel Debugging Tools" subset loaded.

• Build system

Must be running DEC *OSFIl* Version 2.0 or higher and must have the "Kernel Debugging Tools" subset loaded.

# **2.3.2 Setup**

To use the kdebug debugger, you must do the following:

• Attach one end of the serial line to the test system.

Attach the other end of the serial line to the equivalent port on the build system (or gateway system, if one is being used).

Serial lines are attached to the DEC 3000-series and DEC 4000-series systems using a 25-pin connector slot. On DEC 3000-series systems, this slot is marked by the communications/printer icon.

• To debug kernels, your kernel must be configured with the configuration file option "OPTIONS KDEBUG". If you are debugging the installed kernel, this can be done by selecting "KERNEL BREAKPOINT

DEBUGGING" from the kernel options menu.

• By default, the kernel is compiled with only partial debugging information. Occasionally, this causes kdebug to display erroneous arguments or mismatched source lines. To correct this, recompile selected source files specifying the CDEBUGOPTS=-q argument.

# **2.3.3 Invoking the kdebug Debugger and Using Its Commands**

Prior to invoking the kdebug debugger, you must install the Product Authorization Key (PAK) for the Developer's kit (OSF-DEV).

You invoke the kdebug debugger as follows:

1. On the build system, add the following lines to your .dbxinit file if you need to override the default values:

```
set $kdebug host="gateway_system" 
set $kdebug<sup>Iine="serial_line"</sup>
set $kdebug^-dbgtty="tty"
```
The variable \$kdebug host is the name of the gateway system. By default, \$kdebug host is set to localhost, assuming no gateway system is being used. The variable \$kdebug line specifies the serial line to use as defined in the /etc/remote file of the build system (or the gateway system, if one is being used). By default, \$kdebug line is set to kdebug. The variable \$kdebug dbgtty sets the tty on the gateway system to display the communication between the build and test systems, which is useful in debugging your setup. To determine the tty name to supply to the \$kdebug dbgtty varible, issue the tty command in the desired window on the gateway system. By default, \$kdebug\_dbgtty is null.

- 2. Copy the kernel to be tested to /vmunix on the test system.
- 3. Start the dbx debugger on the build system, supplying the pathname of the test kernel. Set a breakpoint and start running dbx as follows:

```
# dbx -remote vmunix 
dbx version 3.12.1 
Type 'help' for help. 
main: 602 p = kproc[0];(dbx) stop in main 
[2] stop in main 
(dbx) run
```
Note that you can set a breakpoint anytime after the execution of the kdebug bootstrap ( ) routine. Setting a breakpoint prior to the execution of this routine may result in unpredictable behavior.

4. Halt the test system and, at the console prompt, set the boot osflags console variable to contain the k option, and then boot the system. For

example:

 $>>$  set boot\_osflags k<br>>>> b

The kernel starts executing, dbx will catch the breakpoint, and you can begin issuing dbx debugging commands. See Section 2.1, the  $dbx(1)$ reference page, or the *Programmer's Guide* for information on dbx debugging commands.

If you are unable to boot your test kernel, see Section 2.3.4 for information on debugging your setup.

# **Note**

By default, the dbx debugger assumes the disk copy of the kernel contains accurate instructions. However, if you are debugging portions of the kernel containing self-modifying code (for example, spl routines), this is not the case. To handle these situations, you need to add the following line to your dbxinit file:

set \$readtextfile=O

Note that setting this variable may degrade the performance of the debugger.

# **2.3.4 Debugging Your Setup**

If you have completed the kdebug setup as described in Section 2.3.3 and it stills fails to work, follow the steps in the following list to isolate the problem:

1. Test the serial line connection. Log onto the build system (or the gateway system if one is being used) as root and enter the following command:

# tip kdebug

If the command does not return the message, "connected," another process, such as a print daemon or login getty, may be using the serial line port that you have dedicated to the kdebug debugger, for example, / dev / tty 00. To check for this condition, do the following:

- Look at the  $/etc/inittab$  file to see if any processes are using that line. If so, disable these lines until you are finished with the kdebug session. See the inittab(4) reference page for information on disabling lines.
- Use the ps command to see if any processes are currently using the

line as follows:

# **ps agxtOO** 

If a process is using  $t \tau y00$ , kill the process using the process ID in the first field.

See if any runaway kdebugd gateway daemons are still running:

# **ps agx I grep kdebugd** 

If one is running, kill the process using the process ID in the first field.

2. If you detect no problems in step 1, at the console prompt of the test system, ensure that the boot osflags console environment variable specifies the  $k$  flag. Boot the test system. If the system boots to single user or beyond, then kdebug has not been configured into the kernel as specified in Section 2.3.2.

If the system does not boot and you do not see informational messages in your tip session, then the serial line is not working or is not attached properly. If you see informational messages in the tip session, then the test system and serial line are operating correctly. Exit the tip session.

3. Determine which pseudoterminal line you ran tip from by issuing the *lusr* Ibin/tty command. For example:

# **/usr/bin/tty**  /dev/ttyp2

This example shows that you are using pseudoterminal /dev/ttyp2. Edit your \$HOME/. dbxinit file on the build system and make the following edits:

- Set the \$kdebug dbgtty variable to /dev/ttyp2 as follows: set \$kdebug\_dbgtty="/dev/ttyp2"
- Set the variable \$kdebug host to the host name of the system from which you issued the  $\tt tip$  command. For example, if the host name is DECOSF, the entry in the .dbxinit file will be as follows: set \$kdebug host="decosf"
- Remove any settings of the \$kdebug line variable as follows: set \$kdebug line=""

Start dbx on the build system. You should see informational messages on the pseudoterminal line /dev/ttyp2 that kdebug is starting. If no messages appear, ensure that the inetd daemon is running on the gateway system. Also, check the tcp/ip connection between the build and gateway system using one of the following commands: rlogin, rsh, or rep.

# **2.4 The crashdc Utility**

The crashdc utility collects critical data from operating system crash dump files or from a running kernel. The data collected can be used to analyze the cause of the crash. The crashdc utility uses existing system tools and utilities to extract information from crash dumps. The information garnered from crash dumps files or from the running kernel includes the hardware and software configuration, current processes, the panic string (if any), and swap information.

The crashdc utility is invoked each time the system is booted. If it finds a current crash dump, a data collection file is created with the same numerical file name extension as the crash dump (see Section 1.2.3 for information about crash dump names).

You can also invoke crashdc manually. The syntax of the command for invoking the data collection script is as follows:

## **Ibin/crashdc vmunix.n Ivmcore.n**

The following example shows sample output from crashdc:

```
# 
# CANASTA Data Collection (Version 1.3) 
# 
crash data collection time: Thu Sep 2 15:01:07 EDT 1993 
current directory: /
-crash kernel: /var/adm/crash/vmunix.O 
crash core: /var/adm/crash/vmcore.0
-crash-arch: alpha 
crash os: DEC OSF/1
host_version: DEC OSF/1 T2.0-1 (Rev. 114.2); Wed Sep 1 09:24:01 EDT 1993
\overline{C}rash version: DEC OSF/1 T2.0-1 (Rev. 114.2); Wed Sep 1 09:24:01 EDT 1993
dbx version 3.11.4 
Type 'help' for help. 
stopped at 
warning: Files compiled -g3: parameter values probably wrong 
  [boot:1118 ,Oxfffffc0000374a08] Source not available 
_crashtime: struct { 
    tv_sec = 746996332tv_usec = 145424} 
boottime: struct { 
    tv sec = 746993148 
    tv usec = 92720\mathcal{F}_config: struct { 
    sysname = "OST1"nodename = "madmax.zk3.dec.com" 
    release = "T2.0"version = "114.2" 
   machine = "alpha"\mathcal{F}cpu: 30 
system string: 0xffffc0000442fa8 = "DEC3000 - M500"
```

```
num cpus: 1 
\sqrt{p} partial dump: 1
physmem(MBytes): 96 
-panic string: Oxfffffc000043cf70 = "kernel memory fault" 
 stack trace begin:
> 0 boot(reason = 0, howto = 0) ["../../../src/kernel/arch/alpha/machdep.c":\
1118, Oxfffffc0000374a08] 
   1 panic(s = 0xfffffc000043cf70 = "kernel memory fault") ["../../../../src/ke\
rnel/bsd/subr prf.c":616, Oxfffffc000024ff60] 
   2 trap() \overline{[}, \cdot, \cdot, \cdot, \cdot, \cdot, \cdot, \cdot] src/kernel/arch/alpha/trap.c":945, 0xfffffc0000381440]
   3 _XentMM() [" .. / .• / .• / .. /src/kernel/arch/alpha/locore.s":949, Oxfffffc000037\ 
2 \text{dec}]<br>stack trace end:
preserved message buffer begin:
struct { 
    msg magic = 0x63061msg bufx = 0x56e
    msg\_buffer = 0x432msg-bufc = "Alpha boot: available memory from 0x678000 to 0x60000000DEC OSF/1 T2.0-1 (Rev. 114.2); Wed Sep 1 09:24:01 EDT 1993
physical memory = 94.00 megabytes. 
available memory = 84.50 megabytes.
using 360 buffers containing 2.81 megabytes of memory 
tcO at nexus 
sccO at tcO slot 7 
tcdsO at tcO slot 6 
ascO at tcdsO slot 0 
rzO at ascO bus 0 target 0 lun 0 (DEC 
rz4 at ascO bus 0 target 4 lun 0 (DEC 
tz5 at ascO bus 0 target 5 lun 0 (DEC 
ascI at tcdsO slot 1 
rz8 at ascI bus 1 target 0 lun 0 (DEC 
rz9 at ascI bus 1 target 1 lun 0 (DEC 
fbO at tcO slot 8 
 1280XI024 
bbaO at tcO slot 7 
lnO: DEC LANCE Module Name: PMAD-BA 
lnO at tcO slot 7 
                                            RZ26 (C) DEC T384)
                                            RRD42 (C) DEC 
4.5d) 
                                            TLZ06 (C)DEC 
0374) 
                                            RZ57 (C) DEC 
5000) 
                                            RZ56 (C) DEC 
0300) 
lnO: DEC LANCE Ethernet Interface, hardware address: 08-00-2b-2c-f3-83 
DEC3000 - M500 system 
Firmware revision: 2.4 
PALcode: OSF version 1.28
lvmO: configured. 
lvm1: configured. 
<3>/var: file system full 
<3>/var: file system full 
<3>/var: file system full 
<3>/var: file system full 
<3>/var: file system full 
trap: invalid memory ifetch access from kernel mode 
    faulting virtual address: OxOOOOOOOOOOOOOOOO 
    pc of faulting instruction: OxOOOOOOOOOOOOOOOO 
    ra contents at time of fault: Oxfffffc000028951c 
    sp contents at time of fault: Oxffffffff96199a48 
panic: kernel memory fault 
syncing disks... done
```

```
} 
preserved message buffer end: 
kernel process status begin:
  PID COMM 
00000 kernel idle 
00001 init 
00002 exception hdlr 
00342 xdm 
00012 update 
00341 Xdec 
00239 nfsiod 
00113 syslogd 
00115 binlogd 
00240 nfsiod 
00241 nfsiod 
00340 csh 
00124 routed 
00188 portmap 
00197 ypbind 
00237 nfsiod 
00249 sendmail 
00294 internet mom 
00297 snmp pe
00291 mold 
00337 xdm 
00325 Ipd 
00310 cron 
00305 inetd 
00489 tar 
kernel process status end:
current pid: 489
\overline{\phantom{a}}current\overline{\phantom{a}}tid: 0xffffffff863d36c0
 proc thread list begin:
thread ox863d36cO-stopped at [boot:1118,Oxfffffc0000374a08] Source not available 
proc thread list end: 
-<br>dump_begin:
>0 boot(reason = 0, howto = 0) ["../../../src/kernel/arch/alpha/machdep.c":\
1118, Oxfffffc0000374a08] 
mp = 0xffffffff961962f8
nmp = 0xfffffffff86333ab8
fsp = (nil)rs = 5368785696 
error = -1776721160ind = 2424676nbusy = 4643880 
   1 panic(s = 0xffffc000043cf70 = "kernel memory fault") ["../../../../src/ker\
nel/bsd/subr_prf.c":616, Oxfffffc000024ff60] 
bootopt = 02 trap() [" •. / .. / .. / •. /src/kernel/arch/alpha/trap.c":945, Oxfffffc0000381440] 
t = 0xfffffffff863d36c0
pcb = 0xffffffff96196000task = 0xffffffff86306b80
p = 0xfffffffff95aaf6a0
syst = struct {
    tv sec = 0tv usec = 0λ
nofault save = 0
```

```
exc type = 18446739675665756628exc code = 0exc subcode = 0
i = -2042898428s = 2682484ret = 536993792map = 0xfffffffff808fc5a0
prot = 5cp = 0xfffffffff95a607a0 = ""
i = 0result = 18446744071932830456 
pexcsum = 0xffffffff000000000i = 16877pexcsum = 0xffffffff00001000i = 2682240ticks = -1784281184 
tv = 0xfffffffc00500068
   3 _XentMM() [" .• / .• / .. / .. /src/kernel/arch/alpha/locore.s":949, Oxfffffc000037\ 
2dec] 
dump end: 
-kernel thread list begin: 
thread 0x8632faf0 stopped at [thread block:1427 , 0xfffffc00002ca3a0] Source not\
available 
thread 0x8632f8d8 stopped at [thread block:1427 , 0xfffffc00002ca3a0] Source not\
available 
   \bulletthread 0x8632d328 stopped at [thread block:1400 +0x1c,0xfffffc00002ca2f8] Sourc\
e not available 
thread 0x8632d110 stopped at [thread block:1400 +0x1c,0xfffffc00002ca2f8] Sourc\
e not available 
kernel thread_list_end:
savedefp: 0xffffffff96199940
kernel memory_fault data begin:
struct { 
    fault va = 0x0fault\_pc = 0x0fault ra = 0xfffffc000028951c
    fault sp = 0xfffffffff96199a48access Oxffffffffffffffff 
    status = 0x0cpunum = 0x0count = 0x1pcb = 0xfffffffff96196000
    thread = 0xfffffffff863d36c0
    task = 0xffffffff86306b80
    proc = Oxffffffff95aaf6aO 
}<br>kernel memory fault data end:
Invalid-character in-input 
_uptime: .88 hours 
dbx version 3.11.4 
Type 'help' for help. 
stopped at 
warning: Files compiled -g3: parameter values probably wrong 
  [boot:1118 ,Oxfffffc0000374a08] Source not available
```
savedefp exception frame (savedefp/33X): ffffffff96199940: 0000000000000000 fffffc000046f888 ffffffff96199950: ffffffff863d36cO 0000000079c2c93f ffffffff96199a30: 0000000000901402 0000000000001001 ffffffff96199a40: 0000000000002000 \_savedefp\_exception\_frame\_ptr: Oxffffffff96199940 \_savedefp\_stack\_pointer: 0x140026240 savedefp processor status: 0x0 -savedefp-return address: Oxfffffc000028951c savedefp pc:  $0x0$  $s$ avedefp $pc/i$ : can't read from process (address OxO) \_savedefp\_return\_address/i: [spec open:997, Oxfffffc000028951c] \_kernel\_memory\_fault\_data.fault\_pc/i: can't read from process (address OxO) kernel memory fault data. fault ra/i:  $\overline{ }$  [spec\_open: 997, 0xfffffc000028951c] bis r0, r0, r19 # # Kdbx Output (swap,sum) # dbx version 3.11.4 Type 'help' for help. bis rO, rO, r19 stopped atwarning: Files compiled -g3: parameter values probably wrong [boot:1118 ,Oxfffffc0000374a08] Source not available kdbx sum: Hostname : madmax.zk3.dec.com cpu: DEC3000 - M500 avail: 1 Boot-time: Thu Sep 2 14:05:48 1993 Time: Thu Sep 2 14:58:52 1993 Kernel: OSF1 release T2.0 version 114.2 (alpha) kdbx swap: Swap device name /dev/rzOb Total swap partitions: 1 **---------- ---------- ----------** 131072k 10560k 120512k \_kdbx\_proc: Addr PID PPID PGRP UID PY CPU SIGS Event Flags vOx95aaf6aO vOx95aad5dO vOx95aad8fO vOx95aad2bO vOx95aad120 o o # 489 342 341 1 o 340 337 337 489 342 341 1 o 0 o 00000000 kOx0048dc10 in omask pagv o o 0 o 00000000 vOx8632fdfO in sys Size In Use Free **---------- ---------- ----------** 131072k 10560k 120512k Dumpdev 16384p 1320p 15064p 16384p 1320p 15064p 0 0 0 00000000 NULL in pagv ctty 0 0 0 00000000 v0x8632fdf0 in pagv ctty 0 0 0 00000000 v0x8632cdc8 in pagv ctty

crash data collection finished:

This chapter provides examples of how to examine crash dumps using the tools discussed in Chapter 2.

# **3.1 Guidelines for Examining Crash Dump Files**

In examining crash dump files, there is no one way to determine the cause of a system crash. However, the following guidelines should assist you in identifying the events that led to the crash:

- Gather some facts about the system (for example, operating system type, version number, revision level, hardware configuration).
- Look at the panic string, if one exists. This string is contained in the preserved message buffer (pmsgbuf) and in the panicstr global variable.
- Locate the thread executing at the time of the crash. Most likely, this thread will contain the events that lead to the panic.
- Determine whether you can fix the problem. If the system crashed because of lack of resources (for example, swap space), you can probably eliminate the problem by adding more of that resource.

If the problem is with the software, you may need to file a Software Performance Report (SPR).

# **3.2 Identifying a Software Panic with the dbx Debugger**

The following example shows a method for identifying a software panic with the dbx debugger:

```
# dbx -k vmunix.O vmcore.O 
dbx version 3.11.1 
Type 'help' for help. 
stopped at [boot:753 ,Oxfffffc00003c4ae4] Source not available 
(dbx) \bf{p} panicstr \bf{r}0xfffffc000044b648 = "ialloc: dup alloc"<br>(dbx) t 2
(dbx) t
> 0 boot(paniced = 0, arghowto = 0) ["../.../.../src/kernel/arch/alpha/machdep.\
c":753, Oxfffffc00003c4ae4] 
   1 panic(s = 0xffffc000044b618 = "mode = 0\%o, inum = \frac{4}{3}d, pref = \frac{4}{3}d fs = \frac{8}{3}n")
```

```
["../../../../src/kernel/bsd/subr prf.c":1119, 0xfffffc00002bdbb0]
   2 ialloc(pip = 0xffffffff8c6acc40, ipref = 57664, mode = 0, ipp = 0xffffff8c\f95af8) ["../../../src/kernel/ufs/ufs alloc.c":501, 0xfffffc00002dab48]
   3 maknode(vap = 0xffffffff8cf95c50, n\bar{dp} = 0xfffffff8cf922f8, ipp = 0xfffffff\bar{f}8cf95b60) \lceil"../../../src/kernel/ufs/ufs vnops.c":2842, 0xfffffc00002ea500]
   4 ufs create(ndp = 0xfffffffff8cf922f8, \overline{v}ap = 0xfffffc00002fe0a0) ["../../../..\
/src/kernel/ufs/ufs vnops.c":602, Oxfffffc00002e771c] 
   5 vn open(ndp = \overline{0}xfffffffff8cf95d18, fmode = 4618, cmode = 416) ["../../../../s\
rc/kernel/vfs/vfs vnops.c":258, Oxfffffc00002fe138] 
   6 copen(p = 0x\overline{f}fffffffsc6efba0, args = 0xfffffff8cf95e50, retval = 0xfffffff\8cf95e40, compat = 0) [".../../../src/kernel/vfs/vfs syscalls.c":1379, 0xfffffc
00002fb890] -
   7 open(p = 0xfffffffff8cf95e40, args = (nil), retval = 0x7f4) ["../../../../src\
/kernel/vfs/vfs syscalls.c":1340, Oxfffffc00002fb7bc] 
   8 syscall(ep<sup>-=</sup> 0xfffffffff8cf95ef8, code = 45) ["../../../../src/kernel/arch/al\
pha/syscall trap.c":532, Oxfffffc00003cfa34] 
   9 Xsyscall() ["../../../src/kernel/arch/alpha/locore.s":703, 0xfffffc00003\
c31e0\overline{1}(dbx) q
```
- $|i|$  Print the panic string (panicstr). The panic string shows that the ialloc function called the panic function.
- 2 Perform a stack trace. This confirms that the  $i$ alloc function at line 501 in file /ufs alloc.c called the panic function.

# **3.3 Identifying a Hardware Trap with the dbx Debugger**

The following example shows a method for identifying a hardware trap with the dbx debugger:

```
# dbx -k vmunix.l vmcore.l 
dbx version 3.11.1 
Type 'help' for help. 
(dbx) sh strings vmunix.1 | grep '(Rev' \BoxDEC OSF/1 X2.0A-7 (Rev. 1); 
(dbx) p utsname \qquad \qquad \boxed{2}struct { 
    svsname = "OSF1"nodename = "decosf.dec.com" 
    release = "2.0"version = "2.0"machine = "alpha"\mathcal{F}(dbx) p panicstr 
                       @] 
0xffffc0000489350 = "trap: Kernel mode prot fault\n"(dbx) t \qquad \qquad \boxed{4}> 0 boot(paniced = 0, arghowto = 0) ["/usr/sde/alpha/build/alpha.nightly/src/ker\
nel/arch/alpha/machdep.c": 
    1 panic(s = 0xfffffc0000489350 = "trap: Kernel mode prot fault\n") ["/usr/sde\
/alpha/build/alpha.nightly/src/kernel/bsd/subr prf.c":1099, Oxfffffc00002c0730] 
   2 trap() ["/usr/sde/alpha/build/alpha.nightly/src/kernel/arch/alpha/trap.c":54\ 
4, Oxfffffc00003eOc78] 
   3 _XentMM() ["/usr/sde/alpha/build/alpha.nightly/src/kernel/arch/alpha/locore.\
```
#### s":702, OxfffffcOOO03d4ff4]

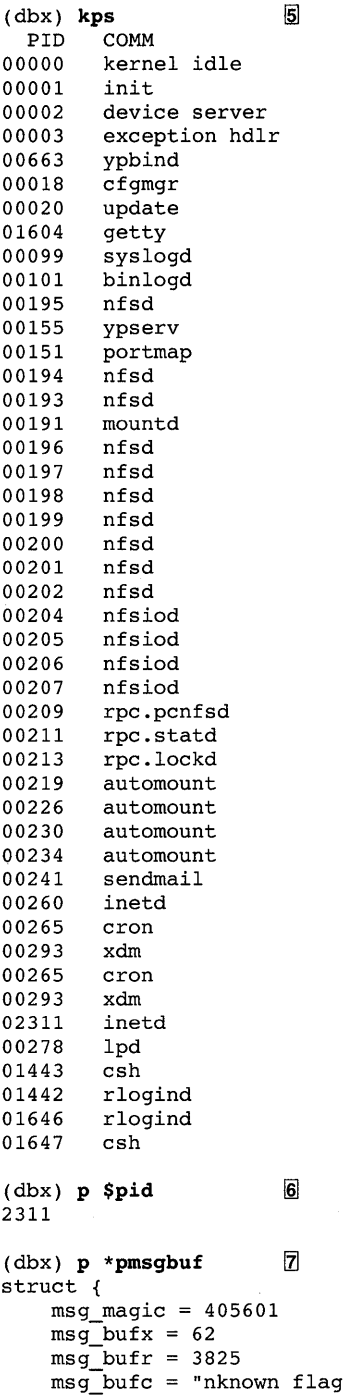

```
printstate: unknown flag 
printstate: unknown flag 
de: table is full 
<3>vnode: table is full 
<3>/: file system full 
<3>/: file system full 
<3>arp: local IP address Oxffffffff82b40429 in use by 
hardware address 08:00:2B:20:19:CD 
<3>arp: local IP address Oxffffffff82b40429 in use by 
hardware address 08:00:2B:2B:F6:3B 
<3>arp: local IP address Oxffffffff82b40429 in use by 
hardware address 08:00:2B:20:19:CD 
<3>arp: local IP address Oxffffffff82b40429 in use by 
hardware address 08:00:2B:2B:F6:3B 
<3>arp: local IP address Oxffffffff82b40429 in use by 
hardware address 08:00:2B:20:19:CD 
<3>arp: local IP address Oxffffffff82b40429 in use by 
hardware address 08:00:2B:2B:F6:3B 
NFS write error 70 on host flume fh 182a ge04 35 2 0 0 0 0 
NFS write error 70 on host flume fh 182a ge04 35 2 0 0 0 0 
NFS write error 70 on host flume fh 182a ge04 35 2 0 0 0 0 
<3>arp: local IP address Oxffffffff82b40429 in use by 
hardware address 08:00:2B:20:19:CD 
<3>arp: local IP address Oxffffffff82b40429 in use by 
hardware address 08:00:2B:2B:F6:3B 
va=0000000000000028, status word=OOOOOOOOOOOOOOOO, pc=ffffk000032972c 
panic: trap: Kernel mode prot fault 
syncing disks ... 3 3 done 
printstate: unknown flag 
printstate: unknown flag 
printstate: unknown flag 
printstate: unknown flag 
printstate: u"
} 
(dbx) px savedefp 
Oxffffffff89b2b4eO 
(dbx) p savedefp 
Oxffffffff89b2b4eO 
(dbx) p savedefp[28] 
18446739675666356012 
(dbx) px savedefp[28] ii
Oxfffffc000032972c 
(dbx) savedefp[28]/i ~
  [nfs_putpage:2344, 0xfffffc000032972c]<br>bx) savedefp[231/i | 10
(dbx) savedefp[23]/i ~ 
  [ubc_invalidate:1768, 0xfffffc0000315fe0] stl
(dbx) func nfs putpage 11
(dbx) file \boxed{12}ldl r5, 40(r1) 
                                                        r0, 84(sp)/usr/sde/alpha/build/alpha.nightly/src/kernel/kern/sched_prim.c 
(dbx) func ubc invalidate <sup>13</sup>
ubc invalidate: Source not available
```

```
(dbx) file \boxed{14}/usr/sde/alpha/build/alpha.nightly/src/kernel/vfs/vfs_ubc.c
```

```
(dbx) q
```
- [1] You can use the dbx debugger's sh command to issue commands to the shell. In this case, issue the stings and grep commands to pull the operating system revision number in the vmunix. 1 dump file.
- **2** Print the utsname structure to obtain some more information about the operating system version.
- 3 Print the panic string (panicstr). The panic function was called by a trap function.
- 4 Perform a stack trace. This confirms that the trap function called panic. However, the stack trace does not show what caused the trap.
- [5] Look to see what processes were running when the system crashed using the kps command.
- [§] Look to see what the process ID (PID) was pointing to at the time of the crash. In this case, the PID was pointing to process 2311, which is the inetd daemon, from the kps command output.
- **7** Print the preserved message buffer (pmsgbuf). Note the bolded value for the program counter (pc).
- **8** Print register 28 of the exception frame pointer (savedefp). This register always contains the pc value. The pc value can always be obtained in either pmsgbuf or savedefp.
- 19] Dissassemble the pc to determine its contents. The pc at the time of the crash contained the nfs \_putpage ( ) function at line 2344.
- [Q] Disassemble the return address to determine its contents. The return value at the time of the crash contained the ubc invalidate ( ) function at line 1768.
- [11] Point the dbx debugger to the nfs put page () function.
- [12] Display the name of the source file that contains the  $\eta$  ns putpage () function.
- **fi3** Point the dbx debugger to the ubc invalidate () function.
- **14** Display the name of the source file that contains the ubc invalidate () function.

The result from this example shows that the function ubc invalidate, which resides in file  $/vfs/vfs$  ubc.c at line number  $1768$ , called the function nfs putpage at line number 2344 in the file /kern/sched\_prim.c and the system stopped.

# **3.4 Debugging Kernel Threads with the dbx Debugger**

The following example shows a method for stepping through kernel threads to identify the events that lead to the crash:

```
# dbx -k ./vmunix.2 ./vmcore.2 
dbx version 3.11.1 
Type 'help' for help. 
thread 0x8d431c68 stopped at [thread block:1305 +0x114,0xfffffc000033961c]
Source not available 
(dbx) p panicstr \Box0xfffffc000048a0c8 = "kernel memory fault" (dbx) t(dbx) t> 0 thread block() ["../../../src/kernel/kern/sched prim.c":1305, 0xfffffc000\
033961c] 
   1 mpsleep(chan = 0xffffffff8d4ef450 = "", pri = 282, wmesg = 0xfffffc000046f290 = "network", timo = 0, lockp = (nil), flags = 0) ["../../../src/kernel/bsd/k\
ern synch.c":267, Oxfffffc00002b772c] 
   \overline{2} sosleep(so = 0xffffffff8d4ef408, addr = 0xffffffff906cfcf4 = "^P", pri = 282\
t_{\text{R}},tmo = 0) \lceil ".../.../.../s!rc/kernel/bsd/uipc socket2.c":612, 0xfffffc00002d3784]
   3 accept1(p = 0 \timesfffffffff8f8bfde8, args = 0 \timesffffffff906cfe50, retval = 0xffffff
ff906cfe40, compat 43 = 1 ["../../../../src/kernel/bsd/uipc syscalls.c":300, 0xf\
ffffc00002d4c74] - -
   4 oaccept(p = 0xfffffff8d431c68, args = 0xfffffff906cfe50, retval = 0xfffff\ff906cfe40) [" .. / .. / .. / .. /src/kernel/bsd/uipc syscalls.c":250, Oxfffffc00002d4bOc] 
   5 syscall(ep = 0xffffffff906cfef8, code = \overline{9}9, sr = 1) \lceil ".../.../.../src/kernel \rceil/arch/alpha/syscall trap.c":499, Oxfffffc00003ec18c] 
   6 Xsyscall() ["../../../../src/kernel/arch/alpha/locore.s":675, 0xfffffc00003\
df96c<sup>1</sup>
(dbx) tlist \frac{3}{2} thread 0 \times 8d431a60 stopped at
                                [thread block:1305 +0x114,0xfffffc000033961c] \setminusSource not available 
thread Ox8d431858 stopped 
at 
Source not available 
thread Ox8d431650 stopped 
at 
Source not available 
thread Ox8d431448 stopped 
at 
Source not available 
thread Ox8d431240 stopped 
at 
Source not available 
thread Ox8d431038 stopped 
at 
Source not available 
thread Ox8d430e30 stopped 
at 
Source not available 
thread Ox8d430c28 stopped 
at 
Source not available 
thread Ox8d430a20 stopped 
at 
Source not available 
thread Ox8d430818 stopped 
at 
Source not available 
thread Ox8d430610 stopped 
at 
Source not available 
thread Ox8d430408 stopped 
at 
Source not available 
More (n if no)? 
thread Ox8d430200 stopped 
at 
Source not available 
thread 0x8d42f9e0 stopped at
Source not available 
                                [thread block: 1289 +0x18,0xfffffc00003394b8]
                                [thread block: 1289 +0x18,0xfffffc00003394b8] \setminus[thread block: 1305 +0x114, 0xfffffc000033961c] \setminus[thread block: 1305 +0x114, 0xfffffc000033961c] \setminus[thread block: 1289 +0x18,0xfffffc00003394b8]
                                [thread block: 1289 +0x18,0xfffffc00003394b8]
                                [thread block: 1289 +0x18, 0xfffffc00003394b8]
                                [thread block: 1289 +0x18,0xfffffc00003394b8]
                                [thread block: 1289 +0x18, 0xfffffc00003394b8]
                                [thread run:1486 +0x18,Oxfffffc00003398e0]
                                [thread block: 1289 +0x18, 0xfffffc00003394b8]
                                [thread block: 1289 +0x18,0xfffffc00003394b8]
                                [thread block: 1289 +0x18,0xfffffc00003394b8]
```

```
thread Ox8d42f7d8 stopped at 
Source not available 
                                  [threed block:1289 +0x18,0xfffff00003394b8]thread Ox8d42f5dO stopped at 
lable<br>thread 0x8d42f3c8 stopped at
                                  [boot:696 , 0xfffffc00003el19c] Source not avai\
                                  [thereed block: 1289 +0x18, 0xfffffc00003394b8]Source not available<br>thread 0x8d42f1c0 stopped at
                                  [thread block: 1289 +0x18, Oxfffffc00003394b8]
Source not available<br>thread 0x8d42efb8 stopped at
                                  [threead block: 1289 +0x18, 0xfffffc00003394b8]Source not available<br>thread 0x8d42dd70 stopped at
                                  [threed block: 1289 +0x18, 0xfffffc00003394b8]Source not available 
(dbx) tset 0x8d42f5d0 4<br>thread 0x8d42f5d0 stopped at
                                  [boot:696, 0xffffc00003e119c] Source not avail\
able<br>(dbx) t
(dbx) t ~
>0 boot(paniced = 0, arghowto = 0) [" .. / .. / .. / .. /src/kernel/arch/alpha/machdep\ 
.c":694, 0xfffff00003e1198]<br>1 panic(s = 0xfffffc000048a098 = "
                                           sp contents at time of fault: 0x*1016x\\n\tan\ |"../../../src/kernel/bsd/subr prf.c":1110, 0xfffffc00002beef4]
  2 trap() ["../../../../src/kernel/arch/alpha/trap.c":677, 0xfffffc00003ecc70]
  3 XentMM() ["../../../src/kernel/arch/alpha/locore.s":828, 0xfffffc00003df\
b1c14 pmap release page(pa = 18446744071785586688) ["........src/kernel/arch/a\
1pha/pmap.c".640, 0xfffffc00003e3ecc]
  5 put free ptepage(page = 5033216) ["../../../src/kernel/arch/alpha/pmap.c"\
:534, Oxfffffc00003e3caO] 
  6 pmap destroy(map = 0xffffffff8d5bc428) ["../../../../src/kernel/arch/alpha/p\
map.c":1891, Oxfffffc00003e6140] 
  7 vm map deallocate(map = 0xffffffff81930ee0) ["../../../../src/kernel/vm/vm m\
ap.c".\overline{482}, 0xffffc00003d03c0]
  8 task deallocate(task = 0xffffffff8d568d48) ["../../../../src/kernel/kern/tas\
k.c":237, Oxfffffc000033cldc] 
  9 thread_deallocate(thread = Ox4e4360) [" .. / .. / .• / •. /src/kernel/kern/thread.c"\ 
:689, Oxfffffc000033d83c] 
 10 reaper_thread() ["../../../src/kernel/kern/thread.c":1952, 0xfffffc000033\
e920] 
 11 reaper thread() ["../../../src/kernel/kern/thread.c":1901, 0xfffffc000033\
e8ac] 
(dbx) q 
                                                                                          \mathbf{V}\lambda\lambda\lambda
```
- 1. Print the panic string (panicstr) to view the panic message, if any. This message indicates that a memory fault occurred.
- 121 Perform a stack trace of the current thread. Because this thread does not show a call to the panic function, you need to look at other threads.
- **3** Examine the system's threads. The thread most likely to contain the panic is the boot thread. If the boot thread does not exist, you will need to examine every thread of every process in the process list.
- 4 Point dbx to the boot thread at address 0x8d42f5d0.
- $|5|$  In this example, the problem is in the function pmap release page at line  $640$  of the file pmap.c.

# **3.5 Identifying a Software Panic with the kdbx Debugger**

This section contains two examples that show how to examine software panics with kernel debugging tools.

# **Example 1:**

```
# kdbx -k vmunix.3 vmcore.3 
dbx version 3.11.1 
Type 'help' for help. 
stopped at [boot:753 ,0xfffffc00003c4b04] Source not available (kdbx) sum \boxed{1}Hostname : decosf.dec.com<br>cou: DEC3000 - M500 avail: 1
cpu: DEC3000 - M500Boot-time: Mon Dec 14 12:06:31 1992 
Time: Mon Dec 14 12:17:16 1992 
Kernel: OSF1 release 1.2 version 1.2 (alpha) 
(kdbx) p panicstr20xfffffc0000453ea0 = "wdir: compact2" (kdbx) t(kdbx) t
> 0 boot(paniced = 0, arghowto = 0) [".../.../.../src/kernel/arch/alpha/machdep\.c":753, Oxfffffc00003c4b04] 
  1 panic(s = 0xfffffc00002e0938 = "p") ["../../../../src/kernel/bsd/subr prf.c"\
:1119, Oxfffffc00002bdbbO] -
  2 direnter(ip = 0xffffffff000000000, ndp = 0xffffffff9d38db60) ["../../../../sr\
c/kernel/ufs/ufs lookup.c":986, Oxfffffc00002e2adc] 
  3 ufs mkdir(ndp = 0xfffffffff9d38a2f8, vap = 0x100000020) ["../../../../src/ker\
nel/ufs7ufs vnops.c":2383, Oxfffffc00002e9cbc] 
  4 mkdir(p^-=0xffffffff9c43d7c0, args = 0xffffffff9d38de50, retval = 0xfffffff\
9d38de40) ["../../../src/kernel/vfs/vfs syscalls.c":2579, 0xfffffc00002fd930]
  5 syscall(ep = 0xffffffff9d38def8, code = 136) ["../../../../src/kernel/arch/a\
Ipha/syscall trap.c":532, Oxfffffc00003cfa54] 
  6 Xsyscal\overline{1}() ["../../../src/kernel/arch/alpha/locore.s":703, 0xfffffc00003\
c32001(kdbx) q 
dbx (pid 29939) died. Exiting...
```
- $|1|$  Use the kdbx debugger's sum command to get a summary of the system.
- $\overline{2}$  Print the panic string (panicstr).
- **3** Perform a stack trace of the current thread block. The stack trace shows that the direnter function, at line 986 in file ufs lookup. c, called the panic function.

You can also pull the same information from the crashdc utility output file crash-data. 3. This file contains a significant amount of information from the crash dump files. The following example shows the contents of the crash-data file from the crash dumps in the previous example:

```
# more crash-data.3 
# 
# CANASTA Data Collection (Version 1.2) for DEC OSF/1 V1.2 
# 
      Modified for 64 bit 21064 ALPHA RISC platforms 8/1/92
# 
 crash data collection time: Mon Dec 14 12:25:26 EST 1992 
 current directory: /
 -crash kernel: /var/adm/crash/vmunix.1 
crash_core: /var/adm/crash/vmcore.1
 crash arch: alpha 
-crash-os: DEC OSF/1 
_host_version: DEC OSF/1 T1.2-2 (Rev. 5); Fri Dec 04 10:07:50 EST 1992
\overline{\rule[0.2em]{0.4em}{0.4em}}cras\overline{\rule[0.2em]{0.4em}{0.4em}} \overline{\rule[0.2em]{0.4em}{0.4em}} Dec \overline{\rule[0.2em]{0.4em}{0.4em}} \overline{\rule[0.2em]{0.4em}{0.4em}} \overline{\rule[0.2em]{0.4em}{0.4em}} \overline{\rule[0.2em]{0.4em}{0.4em}} \overline{\rule[0.2em]{0.4em}{0.4em}} \overline{\rule[0.2em]{0.4em}{0.4em}}dbx version 10.0.1 
Type 'help' for help. 
stopped at [boot:753 ,Oxfffffc00003c4b04] 
                                                     Source not available 
crashtime: struct { 
   tv sec = 724353436 
   tv usec = 136442\mathcal{V}boottime: struct { 
   tv sec = 724352791 
   tv usec = 105408
}<br>_config: struct {
   sysname = "OSF1" 
   nodename = "decosf.dec.com" 
   release = "1.2"version = "1.2"machine 
"alpha" 
}
cpu: 30 
=system_string: Oxfffffc000046e920 
"DEC3000 - M500" 
num cpus: 1 
physmem(MBytes): 192
 -<br>panic string: 0xfffffc0000453ea0 = "wdir: compact2" | 1
stack trace begin: [2] and the stack of \overline{2}o boot(paniced = 0, arghowto = 0) 
[" .. / .• / .• / •. /src/kernel/arch/alpha/machdep.\ 
c":753, Oxfffffc00003c4b04] 
  1 panic(s = 0xfffffc00002e0938 = "") [".../.../.../src/kernel/bsd/subr_prf.c"\:1119, Oxfffffc00002bdbbO] 
  2 direnter(ip = 0xfffffff000000000, ndp = 0xfffffff9d38db60) ["../../../../s\
rc/kernel/ufs/ufs lookup.c":986, Oxfffffc00002e2adc] 
  3 ufs mkdir(ndp = 0xfffffffff9d38a2f8, vap = 0x100000020) ["../../../../src/ke\
rnel/ufs/ufs vnops.c":2383, Oxfffffc00002e9cbc] 
  4 mkdir(p = 0xfffffff9c43d7c0, args = 0xffffffff9d38de50, retval = 0xffffffff9d38de40) [" •. / .. / •. / .. /src/kernel/vfs/vfs syscalls.c":2579, Oxfffffc00002fd930 
  5 syscall(ep = 0xffffffff9d38def8, code = 136) ["../../../src/kernel/arch/\
alpha/syscall_trap.c":532, 0xfffffc00003cfa54]
  6 _xsyscall() [" .. / •• / .. / •. /src/kernel/arch/alpha/locore.s":703, OxfffffcOOOO\ 
3c3200] 
_stack_trace_end:
-preserved message buffer begin: struct { 
                                                                  3
   msg\_magic = 405601msg\_bufx = 1501msg bufr = 1457msg bufc = "Alpha boot: available memory from Ox7f8000 to OxcOOOOOO 
DEC OSF/1 T1.2-2 (Rev. 5); Fri Dec 04 10:07:50 EST 1992
```
physical memory = 190.00 megabytes. available memory = 173.96 megabytes. using 729 buffers containing 5.69 megabytes of memory tcO at nexus scc0 at tc0 slot 7 ascO at tcO slot 6 rzO at ascO bus 0 target 0 lun 0 (DEC RZ25 (C) DEC 0700)<br>RZ25 (C) DEC 0700) rz1 at ascO bus 0 target 1 lun 0 (DEC RZ25 (C) DEC 0700)<br>RZ25 (C) DEC 0700) rz2 at ascO bus 0 target 2 lun 0 (DEC RZ25 (C) DEC 0700)<br>RZ25 (C) DEC 0700) rz3 at ascO bus 0 target 3 lun 0 (DEC RZ25 (C) DEC 0700)<br>RRD42 (C) DEC 4.5d)  $(C)$  DEC  $4.5d$ ) rz4 at ascO bus 0 target 4 lun 0 (DEC asc1 at tcO slot 6 rz8 at asc1 bus 1 target 0 lun 0 (DEC RZ57 (C) DEC 5000)<br>RZ57 (C) DEC 5000) rz9 at asc1 bus 1 target 1 lun 0 (DEC RZ57 (C) DEC 5000)<br>RZ57 (C) DEC 5000 rz10 at asc1 bus 1 target 2 lun 0 (DEC RZ57 (C) DEC 5000)<br>RZ57 (C) DEC 5000) rz11 at asc1 bus 1 target 3 lun 0 (DEC  $(C)$  DEC 5000) tz12 at asc1 bus 1 target 4 lun 0 (DEC TLZ04 1989(C)DEC 1615) fbO at tcO slot 8 1280X1024 InO: DEC LANCE Module Name: PMAD-BA InO at tcO slot 7 InO: DEC LANCE Ethernet Interface, hardware address: 08:00:2b:2b:f6:3b asc2 at tc0 slot 0 asc3 at tcO slot 0 fza0 at tc0 slot 2 fzaO: DEC DEFZA FDDI Interface, hardware address 08:00:2b:2c:20:ff ROM rev 1.0 Firmware rev 1.2 DEC3000 - M500 system Firmware revision: 1.1 PALcode: OSF version 1.14 IvmO: configured. Ivm1: configured. setconf: bootdevice parser translated 'SCSI 0 6 0 0 0 0 FLAMG-IO' to 'rzO' panic: wdir: compact2 syncing disks... done Y preserved message buffer end:  $\overline{\mathbf{4}}$ kernel\_process\_status\_begin:<br>PID COMM PID COMM<br>00000 keri kernel idle<br>init 00001<br>00002 00002 device server<br>00003 exception hdli exception hdlr<br>sh 00090 00057 cfgmgr 00059 update 00283 00306 automount 00268 nfsd<br>00225 ypbind ypbind 00152 binlogd<br>00150 syslogd syslogd 00181 named 00161 routed 00222 ypserv<br>00218 portman portmap 00265 nfsd 00267 nfsd<br>00242 sendr  $sendmail$ 

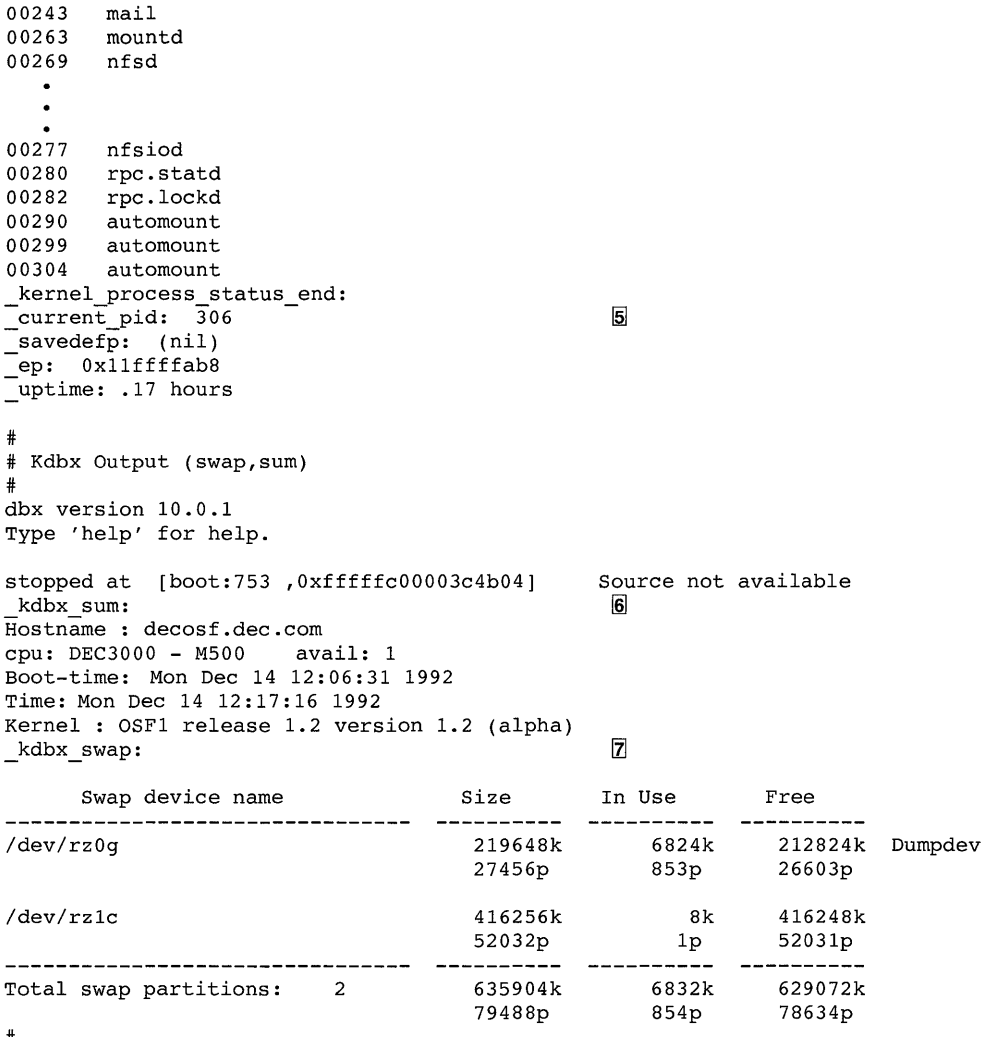

#<br>\_crash\_data\_collection\_finished:

and a strategic state

- [.1] Contents of the panic string global variable (panicstr)
- 2 Stack trace of the current thread block
- [3] Contents of the preserved message buffer (pmsgbuf)
- 4 Output from the dbx debugger's kps command
- 15] The process identifier (PID)
- **6** Output from the kdbx debugger's sum command
- 11.1 Output from the kdbx debugger's swap command

# **Example 2:**

```
# kdbx -k vmunix.4 vmcore.4 
dbx version 3.11.1 
Type 'help' for help. 
stopped at [boot:799 ,0xfffffc0000373488] Source not available (kdbx) p panicstr \Box(kdbx) p panicstr
0xffffc0000401ce8 = "blkfree: freezing free frag" (kdbx) t(kdbx) t> 0 boot(reason = 0, arghowto = 0) ["../../../src/kernel/arch/alphad/machdep.c)":799, Oxfffffc0000373488] 
  1 panic(s = 0xfffffc0000401ce8 = "blkfree: freeing free frag") ["../../../s\rc/kernel/bsd/subr prf.c":1132, Oxfffffc000026ddbc] 
  2 blkfree(ip = 0xffffffff8d1179c8, bno = 4547232, size = 2048) ["./(../../s)rc/kernel/ufs/ufs alloc.c":1331, Oxfffffc000028cc78] 
  3 itrunc(oip = \overline{0}xfffffffff8c728620, length = 0, flags = 22) ["../../../../src/k\
ernel/ufs/ufs inode.c":1600, Oxfffffc0000291638] 
  4 ufs inactlve(vp = 0xfffffffff8c728570) ["../../../../src/kernel/ufs/ufs inode\
.c":911, Oxfffffc0000290694] 
  5 vrele(vp = 0xffffco0002ac504) \lceil ".../../../src/kernel/vfs/vfs subr.c":954,
 Oxfffffc00002a9c40] 
  6 iput(ip = 0xfffffc0000290504) ["../../../src/kernel/ufs/ufs inode.c":760,\
 Oxfffffc0000290500] -
  7 ufs remove(ndp = 0xfffffffff8dl142f8) ["../../../src/kernel/ufs/ufs vnops.\
c":1717, Oxfffffc0000298e58] 
  8 unlink(p = 0xffffffff8c76fc70, args = 0xffffffff8d117e50, retval = 0xffffff\f8dl17e40) [" •• / .• / •. / .. /src/kernel/vfs/vfs syscalls.c":1630, Oxfffffc00002acOOO] 
  9 syscall(ep = 0xffffffff8dl17ef8, code = 10) [".../../../src/kernel/arch/al\pha/syscall trap.c":576, Oxfffffc000037e838] 
 10 Xsyscall() [".../\ldots/\ldots/\text{src}/\text{kernel}/\text{arch}/\text{alpha}/\text{locore.s}":710, 0xfffffc00003\
71bOO] 
(kdbx) q 
dbx (pid 160) died. Exiting...
```
- $\vert \mathbf{1} \vert$  Print the panic string (panicstr). The blkfree function called the panic function.
- **2.1** Perform a stack trace of the current thread block. The stack trace shows that the blkfree function at line 1132 in the ufs alloc. c file called the panic function.

# **3.6 Identifying a Hardware Error with kdbx Debugger**

The following example shows a method for identifying a hardware error using the kdbx debugger:

```
# kdbx -k vmunix.5 vmcore.5 
dbx version 3.11.1 
Type 'help' for help. 
stopped at [boot:753 , 0xfffffc00003c4b04] Source not available (kdbx) sum \overline{||}(kdbx) sum
Hostname : decosf.dec.com 
cpu: DEC3000 - M500 avail: 1 
Boot-time: Thu Jan 7 08:12:30 1993
```

```
Time: Thu Jan 7 08:13:23 1993 
Kernel: OSF1 release 1.2 version 1.2 (alpha)<br>(kdbx) p panicstr \boxed{2}(kdbx) p panicstr ~
0xfffffC0000471030 = "ECC Error"<br>(kdbx) +
(kdbx) t> 0 boot(paniced = 0, arghowto = 0) ["../../../../src/kernel/arch/alpha/machdep.\
c":753, Oxfffffc00003c4b04] 
1 panic(s = 0x670) ["../../../../src/kernel/bsd/subr_prf.c":1119, 0xfffffc00002\<br>bdbb0]
bdbb0 ]
  2 kn15aa machcheck(type = 1648, cmcf = 0xffffc00000f8050 = "", framep = 0xfff\ffff94f7gef8) [" •. I .. I .. I .. /src/kernel/arch/alpha/hal/kn15aa.c":1269, OxfffffcOOO\ 
03da62c] 
  3 mach error(type = -1795711240, phys logout = 0x3, regs = 0x6) ["./../../s \ranglerc/kernel/arch/alpha/hal/cpusw.c":323, Oxfffffc00003d7dcO] 
  4 _Xentlnt() [" .. I .. I .. I .. /src/kernel/arch/alpha/locore.s":609, Oxfffffc00003c3\ 
148] 
(kdbx) q 
dbx (pid 337) died. Exiting...
```
- III Use the kdbx debugger's s urn command to get a summary of the system.
- 2 Print the panic string (panicstr).

 $\sim$   $\sim$ 

**3** Perform a stack trace. Because the kn15aa machcheck function called the panic function, the system crash-was probably the result of a hardware error.

To assist in debugging a kernel or subsystem, you can write an extension to the kdbx debugger. Extensions interact with kdbx and enable you to examine kernel data relevant to debugging the source program. This chapter provides instructions on creating and compiling extensions and includes template extension files and source programs for extensions included on the system.

The DEC *OSFIl* source kit must be installed on your system before you can create custom extensions to the kdbx debugger. If the source kit is installed, you can create an extension in the src/usr/bin/kdbx/extensions directory of the source kit directory structure and add the name to the Makefile in that directory to be able to build an extension. See Section 4.4 for more information.

# **Note**

For the remainder of this chapter, the relative pathname • / refers to the top the source kit directory structure. For example, if you installed the source kit in the */usr/source kit directory*. the relative pathname ./src/usr/bin/kdbx/extensions refers to the directory *lusrlsource* kit/src/usr/bin/kdbx/extensions.

# **4.1 Considerations and Guidelines**

Before writing an extension, you need to consider the following:

The information that is needed

You need to identify the information that is relevant to the debugging process. Look at the source code to determine which variables and symbols to use and examine in coding the extension.

The means for displaying the information

The information you gather should be displayed in a manner that is easy to read and can be understood by anyone who needs to use the extension.
The need to provide useful error checking

As with any good program, it is important to provide informational error messages in the extension.

• The availability of kdbx library functions

The kdbx debugger comes with a number of standard library functions that you can use in your extension program. These functions are declared in the file. / sre/usr /bin/kdbx/krash. h. Section 4.2 gives the syntax and briefly describes each library routine.

• The availability of templates and examples discussed in this chapter and the extensions in the source tree as a basis for writing extensions

This chapter includes two template files and three examples to use as guidelines for creating your extension program. These examples are annotated to highlight certain features of the programs.

# **4.2 Standard kdbx Library Functions**

The kdbx debugger provides a number of library functions that are used by the resident extensions. You can use these functions (which are declared in the file. / sre /usr /bin/kdbx/krash. h) to develop customized extensions for your application or subsystem. The following section provides a list of these functions, their syntax, and a brief description.

## **4.2.1 Standard kdbx Library Functions**

The following list describes the standard kdbx library functions:

### addr\_to\_proc

char \*addr to proc(long addr);

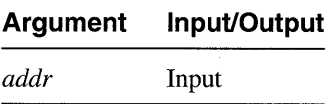

The addr to proc() function returns the name of the procedure that begins at address addr. If the address is not the beginning of a procedure, then a string representation of addr is returned. The return value is dynammically allocated by malloe and should be freed by the extension when it is no longer needed.

Usage:

```
conf1 = addr to proc((long) bus fields[3].data);
conf2 = addr to proc((long) bus fields[4].data);
sprintf(buf, "Config 1 - %sConfig 2 - %s", confl, conf2);
free(confI); 
free(conf2);
```
#### **array \_element**

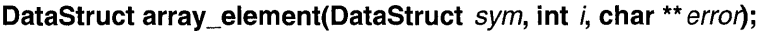

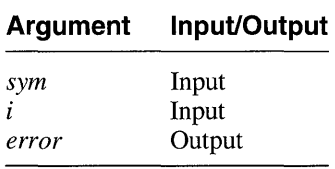

The array element ( ) function returns a representation of the *ith*  element of the array *sym.* Returns non-NULL if it succeeded or NULL if an error occurred. When the value of error is non-NULL, the *error* argument is set to point to the error message.

As shown in Example 4-4, the array element ( ) function is usually used with the read field vals () function. You use the  $array$  element ( ) function to get a representation of an array element

that is a structure or pointer to a structure. You then pass this representation to the read\_field\_vals() function to get the values of fields inside the structure.

The first argument of the array element ( ) function usually comes from the returned result of the read  $sym()$  function.

#### **Note**

The read sym ( ), array element ( ), and read field vals ( ) functions are often used together to retrieve the vaiues of an array of structures pointed to by a global pointer (see also read  $sym()$ ).

```
Usage: 
if ( (ele = array\_element(sz\_softc, cntrl, \& error) == NULL) {
  fprintf(stderr, "Couldn't get %d'th element of sz_softc:\n, cntrl"); 
  fprintf(stderr, "%s\n", error); 
\mathbf{r}
```
#### array element val

**Boolean array\_element\_val(DataStruct** sym, **int** *i,* **long** \* e/e\_ret, **char**  \*\* erron;

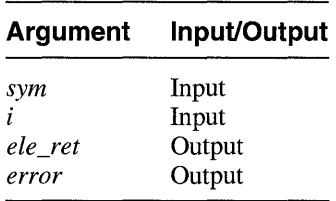

The array element val () function returns, in ele ret, the value of element  $\angle$  in array sym. Returns TRUE if successful, FALSE otherwise. When the value of error is non-NULL, the *error* argument is set to point to the error message.

You use the array element val () function when the array element is of a basic C type. You also use this function if the array element is of a pointer type and the pointer value is what you actually want. This function returns a printable value.

The first argument of the array element val () function usually comes from the returned result of the read  $sym()$  function.

Usage:

```
static char get ele(array, i)
DataStruct array; 
int i; 
{ 
} 
  char *error, ret; 
  long val; 
  if ( !array element val(array, i, &val, &error) \}fprintf(stderr, "Couldn't read array element:\n"); 
    fprintf(stderr, "%s\n", error); 
    quit(1);
  } 
  ret = val;return(ret);
```
**unsigned int array\_size(DataStruct** sym, **char \*\*error);** 

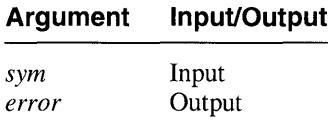

The array size() function returns the size of the array described by sym. When the value of error is non-NULL, the error argument is set to point to the error message.

Usage:

```
busses = read sym("bus list");
if ( (n = array size(busses, \& error)) == -1) {
  fprintf(stderr, "Couldn't call array size:\n"); 
  fprintf(stderr, "%s\n", error);
  quit(1);}
```
#### **cast**

**Boolean cast(long** addr, **char** \* type, **DataStruct** \* reLtype, **char** \*\* errol};

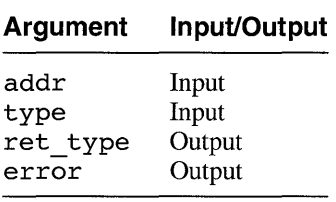

The cast ( ) function returns, in ret *type,* a DataStruct that represents an object whose type is *type* and whose address is addr. If successful, TRUE is returned. Otherwise, error is filled in and FALSE is returned. When the value of error is non-NULL, the error argument is set to point to the error message.

The cast ( ) function is usually used with the read field vals ( ) function. Given the value of a pointer to a structure, first you use the cast ( ) function to convert the pointer from the type long to the type DataStruct. Then you pass the result to the read field vals ( ) function, as its first argument, to retrieve the values of data-fields in the structure pointed to by the pointer.

Usage:

```
if (!cast(addr, "struct file", &fil, &error)) {
  fprintf(stderr, "Couldn't cast address to a file:\n"); 
  fprintf(stderr, "%s\n", error); 
 quit(1);}
```
#### check args

**void check\_args(int** argc, **char** \*\* argv, **char** \* help\_string);

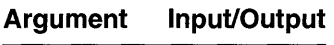

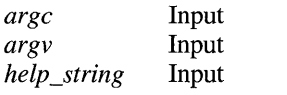

The check args () function displays the contents of help string if the -help option is specified in the command line. The check args function should be the first action performed by an extension.

Usage:

```
check_args(argc, argv, help_string);
```

```
if(lcheck fields("struct sz softc", fields, NUM_FIELDS, NULL»{ 
  field errors(fields, NUM FIELDS); 
  quit(\overline{1});
}
```
#### check fields

**Boolean check\_fields(char** \* symbol, **FieldRec** \* fields, **int** nfields, **char**  \*\* hints);

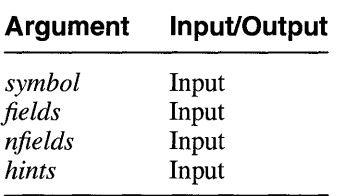

The check fields ( ) function verifies that the structure described by symbol contains the fields described in fields and that they are of the correct type. The nfields argument is the size of the fields array. If successful, TRUE is returned. Otherwise, the error parts of the affected fields are filled in with errors, and FALSE is returned. The hints argument is unused and should always be set to NULL.

Usage:

```
check args(argc, argv, help string); 
if ( ! check fields("struct sz_softc", fields, NUM_FIELDS, NULL)) {
  field errors(fields, NUM FIELDS); 
  quit(\overline{1}):
}
```
You should check the structure type using the check fields ( ) function before using the read field vals ( ) function to read field values of this structure type. The check fields () function needs to be used only once. Even though you may use the read field vals ( ) function repeatedly inside a loop, the check  $fields()$  function needs to be invoked only once before the loop. -

Therefore, a normal practice is to invoke, in the beginning of the extension, the check fields ( ) function to verify the structure type that the extension is going to read values from using the read field vals () function.

## **context**

**void context(Boolean** user);

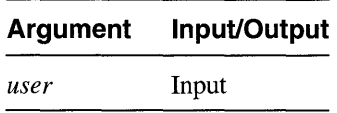

The context ( ) function directs kdbx to set user context or proc context, depending on whether user is set to TRUE or FALSE. If user is TRUE, aliases defined in the extension affect user aliases.

Usage:

```
if(head) print(head); 
context(True);for(i=0;i<len;i++){
   \bullet
```
## void dbx(char \* command, **Boolean** expect output);

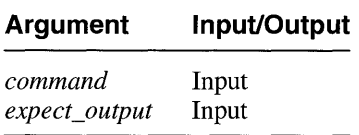

The dbx () function directs kdbx to pass the command to dbx. If *expect output* is TRUE, the procedure returns after the command is sent, and expects the extension to read the output from dbx. If it is FALSE, the procedure expects no output, reads the acknowledgement from kdbx, and returns after the command ends.

Usage:

```
dbx(out, True);
if((buf = read\_response(\&status)) == NULL)print status\overline{()}"main", &status);
  quit(\overline{1}) ;
} 
else { 
} 
  process buf(buf); 
  quit(0);
```
#### deref\_pointer

**DataStruct deref\_pointer(DataStruct** data);

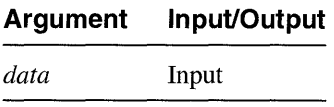

The deref pointer () function returns a representation of the object to which data-points. It prints an error message if data is not a pointer type.

Usage:

 $structure = deref\_pointer(struct\_pointer);$ 

## field errors

**void field\_errors(FieldRec** \* fields, **int** nfields);

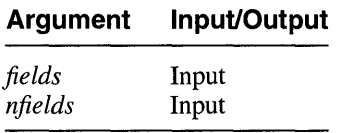

The field errors () function prints out error messages in fields.

```
Usage: 
if(!read field vals(proc, fields, NUM FIELDS)){
  field_errors(fields, NUM_FIELDS);
  return(False); 
}
```
#### format addr

**extern char \*format\_addr(long addr, char \* buffer);** 

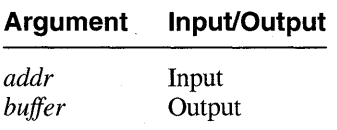

The format  $addr()$  function puts a representation of  $addr$  into buffer. The buffer argument must be at least 12 characters long.

The format addr ( ) function converts a 64-bit address of type long into a 32-bit addressof type string. It is used to save space on the output line. For example, the 64-bit address  $0xffffffff12345678$  is converted into vOx12345678.

Usage:

```
static Boolean prfile(DataStruct ele, long vn_addr, long socket_addr) 
{ 
 char *error, op buf[12], *ops, buf[256], address[12], cred[12], data[12];
  if(!read field vals(ele, fields, NUM FIELDS)){
   field errors(fields, NUM FIELDS);
   return(False); 
  } 
 if((long) fields[1].data == 0) return(True);if((long) (fields[5].data) == 0) ops = " *Null* ";
  else if(long) (fields[5].data) == vn_addr) ops = " vnops ";
```

```
else if((long) (fields[5].data) == socket addr) ops = " socketops ";
  else format addr((long) fields[5].data, op buf);
  format_addr((long) struct_addr(ele), address);
  format addr((long) fields[2].data, cred);
  format addr((long) fields[3].data, data);
  sprintf(buf, "8s 8s 4d 84d 8s 8s 8s 86d 8s8s8s8s8s8s8s8s"address, get type((int) fields[O].data), fields[l].data, 
          fields[2].data, ops, cred, data, fields[6].data, 
          ((long) fields[7].data) & FREAD? " read" : "", 
          ((\text{long}) fields [7] \text{data}) & FWRITE ? " write" : ""
          ((long) fields[7].data) & FAPPEND ? " append" : "", 
          ((long) fields[7].data) & FNDELAY ? " ndelay" : "", 
          ((long) fields[7].data) & FMARK ? " mark" : "",
           ((long) fields[7].data) & FDEFER ? " defer" : "", 
           ((long) fields[7].data) & FASYNC ? " async" : "", 
           ((long) fielda[7].data) & FSHLOCK ? " shIck" 
           ((long) fields[7].data) & FEXLOCK ? " exlck" : "");
  print(buf); 
  return(True); 
\mathbf{r}
```
#### free sym

**void free\_sym(DataStruct** sym);

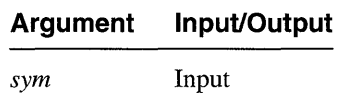

The free sym() function frees the storage associated with *sym*.

Usage:

free\_sym(rec->data);

#### **krash**

**void krash(char \* command, Boolean** *quote***, Boolean** expect output);

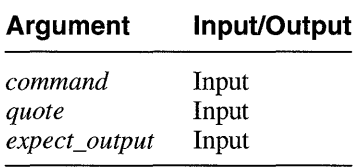

The krash ( ) function causes kdbx to evaluate *command.* Setting *quote*  to TRUE causes the characters quote  $($ "), apostrophe  $(')$ , and backslash  $(\setminus)$ to be appropriately quoted. If *expect\_output* is TRUE, then the

procedure returns after the command is sent and expects the extension to read the output from kdbx. If it is FALSE, the procedure expects no output, reads the acknowledgement from kdbx, and returns after the command ends.

Usage:

```
if(doit)format (command, buf, type, addr, last, i, next);
context(True}; 
krash(buf, False, True); 
while((line = read line(&status)) != NULL){
  print(line);
  free(line);
}
```
#### list nth cell

**Boolean list\_nth\_cell(long** addr, char \* type, int n, char \* next\_field, **Boolean** do check, **long** *\* val ret*, char \*\* error);

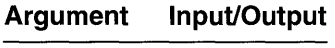

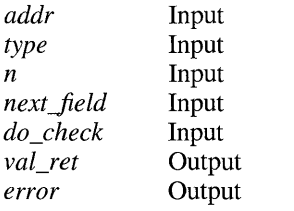

The list nth cell() function returns, in val ret, the address of cell  $n$  in the list described by the start address addr, of the cell type type, and the name of next field next field. If the routine succeeds, it returns TRUE. If the routine fails, it returns FALSE and an error message is returned in *error.* If the argument do *check* is set to TRUE, the routine validates each of the arguments to ensure that correct information is being supplied. If the argument is FALSE, no checking is done.

#### Usage:

```
if (!list_nth_cell(root_addr, "struct mount", i, "m_next", True, &addr,
          \&error)) {
  fprintf(stderr, "Couldn't get %d'th element of mount table\n", i); 
  fprintf(stderr, "%s\n", error); 
  quit(1);\mathcal{Y}
```
**void new proc(char \* args, char \*\* output ret);** 

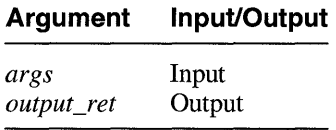

The new proc () function directs kdbx to execute a proc command with arguments specified in *args.* If *output ret* is non-NULL, the output from the command is returned in *\*output ret.* Otherwise, the output is  $\log$ .

Usage:

```
static void prmap(long addr) 
{ 
} 
 char cast addr[36], buf[256], *resp;
  sprintf(cast addr, "((struct\ vm map t\ *)\ 0x%p)", addr);
  sprintf(buf, "printf
          cast addr); 
  new\_proc(buf, \&resp);print(resp); 
  free(resp);
```
#### next number

**Boolean next number(char \* but, char \*\* next, long \* ret);** 

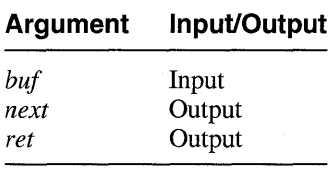

The next number ( ) function converts the next token in *buf* to an integer and returns it in ret. If next is non-NULL, it is set to point in *buf* after the number. Returns TRUE if successful, FALSE if there was an error.

```
Usage: 
resp = read response status();next number(resp, NULL, \bar{\&}size);
ret->size = size;
```
#### next token

**char \*next\_token(char \*** ptr, **int** \* len\_ret, **char** \*\* next\_ret);

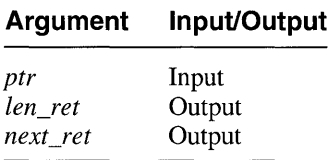

The next token () function returns a pointer to the beginning of the next token in  $p\bar{t}r$ . A token is a sequence of nonspace characters. If  $Ien$  ret is non-NULL, the token length is returned in it. If *next ret* is non-NULL, a pointer to the first character after, but not included in the token, is returned in it.

```
Usage:
```

```
static long *parse memory(char *buf, int offset, int size)
{ 
  long *buffer, *ret; 
  int index, len; 
  char *ptr, *token, *next; 
  NEW TYPE(buffer, offset + size, long, long *, "parse memory");
  ret = buffer; 
  index = offset; 
  ptr = buf;while(index < offset + size){ 
    if ( (token = next_token(ptr, &len, &next)) == NULL) {
      ret = NULL;break; 
    } = next;
    if(token[len - 1] == 't') continue;buffer/index] = structural(token, \text{`aptr}, 16);if(pt: != \& token[len]){
      ret = NULL;break; 
    }
    index++; 
  } 
  if(ret == NULL) free(buffer);return(ret); 
\mathcal{P}
```
## **print**

**void print(char** \* message);

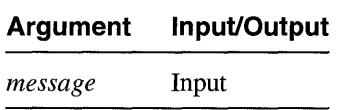

The print () function directs kdbx to print message.

Because of the 110 redirection done by kdbx, all output to stdout from a kdbx extension goes to dbx. As a result, a kdbx extension cannot use normal C output functions such as  $print(f)$  and  $fprint(f(student, ...))$ to output information on the screen. Although the  $fprint(f(\text{stderr}, ...))$ is still available, the recommended method is to first use the  $sprint(f)$ function to print the output into a character buffer and then use the kdbx library function  $print()$  to output the contents of the buffer to the screen.

Note that the print ( ) library function automatically prints a newline at the end of the output and that it will fail if it detects a newline character at the end of the buffer.

Usage:

```
if(do short){ 
  if (Tcheck fields ("struct mount", short mount fields,
                   NUM SHORT MOUNT FIELDS, NULL)) \{field errors(short_mount_fields, NUM_SHORT_MOUNT_FIELDS);<br>quit(I);
  } 
  print("SLOT MAJ MIN TYPE DEVICE MOUNT POINT"); 
}
```
## print\_status

**void print\_status(char** \* message, **Status** \* status);

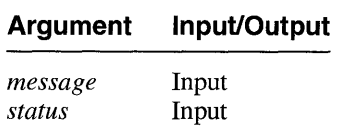

The print status ( ) function prints a representation of status with message.

```
Usage: 
if(status.type != OK)print status("read line failed", &status);
  quit(1):
}
```
#### **quit**

**void quit(int**  $\lambda$ **;** 

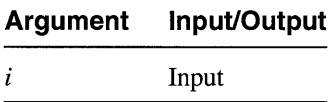

The quit ( ) function sends a quit command to kdbx and exits with status *i.* 

Usage:

```
if (!read sym val("vm swap head", NUMBER, &end, &error)) { 
  fprintf(\text{stderr}, \text{"Couldn't read vn\_swap\_head:\n^n);fprintf(stderr, "%s\n", error); -
  quit(1);}
```
### read field vals

**Boolean read\_field\_vals(DataStruct** data, **FieldRec** \* fields, **int** nfields);

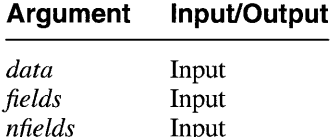

The read field vals ( ) function reads the values of fields of the structure described by data. The fields are described in  $fields$ . The argument *nfields* is the size of the fields array. If this is successful, then the data parts of the fields are filled in and TRUE is returned. Otherwise, the error parts of the affected fields are filled in with errors and FALSE is returned.

```
Usage: 
if ( ! read_field_ vals(pager, fields, nfields) { 
  field errors(fields, nfields); 
  return(False); 
}
```
#### **read line**

**char \*read\_line(Status** \* status);

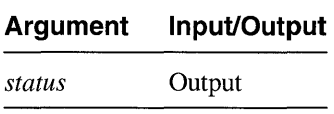

The read line () function returns the next line of the output from the last kdbx command executed. NULL is returned at the end of the output or if an error occurred. If *status* equals OK when it returns NULL, then the end of the output was reached. Otherwise, an error occurred.

```
Usage: 
while ((line = read line(&status)) ! = NULL) {
  print(line); 
  free(line); 
}
```
#### read memory

**Boolean read\_memory(long start\_addr, int n, char \*buf, char \*\* error)** 

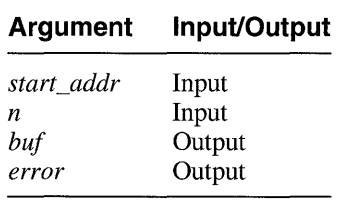

This routine returns the contents of  $n$  bytes of memory starting at the address *start addr.* It can be used to look up any type of value. The read memory () function returns True  $(1)$  on success and False  $(0)$  on failure.

This function is useful in retrieving the values of pointers that point to other pointers.

Usage:

```
start addr = (long) ((long *)utask fields[7].data + i-NOFILE IN U);
if(!read_memory(stat'addr, sizeof(long *, (char *) & value, 0) | |
  ! read_memory((long)utask_fields[8].data, sizeof(long *), (char *)&vaI2, 
  &error)){
  fprintf(stderr, "Couldn't read memory0);
  fprintf(stderr, "%s0, error);
  quit(1):
\mathbf{r}
```
#### **read\_response**

**char \*read\_response(Status** \* status);

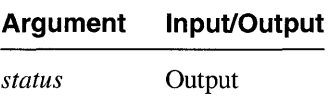

The read response ( ) function returns the response from the last kdbx command executed. If any errors occurred, NULL is returned and *status,*  if it is a non-NULL pointer, is filled in.

```
Usage:
```

```
if(!*argv) Usage(); 
command = \text{argy};
if (size == 0) {
} 
  sprint(f(\text{buf}, "print sizeof(*((\text{ss}), 0))", type);dbx(buf, True); 
  if ( (resp = read response(&status) == NULL) {
  } 
    print status("Couldn't read sizeof", &status); 
    quit(1) ;
  size = structou1(resp, &ptr, 0);if(pt = resp)} 
    fprintf(stderr, "Couldn't parse sizeof(%s):O, type); 
    quit(1);free(resp) ;
```
**read\_sym** 

DataStruct read sym(char \* name);

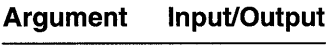

*name* Input

The read sym() function returns a representation of the symbol *name.*  The symbol name is normally a global pointer to a structure or an array of structures inside the kernel. Often the result returned by the read sym ( ) function is then used as the input argument of the  $\arctan \theta$  element (). array element val (), or read field vals ( ) function.

Usage:

```
busses = read sym("bus list"):
```
#### read sym addr

**Boolean read sym addr(char \* name, long \* ret val, char \*\* error);** 

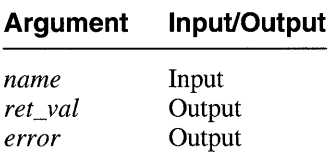

The read sym addr ( ) function returns the address of *name* in ret val.<sup>-</sup>When the value of error is non-NULL, the error argument is set to point to the error message.

Usage:

```
if(argc == 0) fil = read sym("file");
if( ! read sym val("nfile", NUMBER, &nfile, &error) ||
   !\text{read}\_sym\_addr("vnops", \&vn\_addr, \&error) | |
} 
   ! read_sym_addr("socketops", &socket_addr, &error)) {
  fprintf(stderr, "Couldn't read nfile:\n"); 
  fprintf(stderr, "%s\n", error); 
  quit(1);
```
read sym val

**Boolean read\_sym\_val(char** \* name, int *type*, long \* ret\_val, char \*\* error);

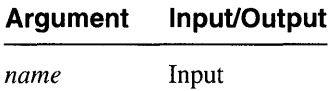

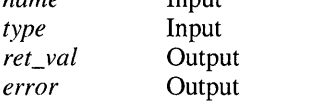

The read sym val ( ) function returns the value of the symbol *name.*  The *type* argument is the expected type of the value. The *ret val*  argument is filled in with the value. When the value of error is non-NULL, the *error* argument is set to point to the error message.

Usage:

```
if(argc == 0) fil = read sym("file"):
if (!read_sym_val("nfile", NUMBER, &nfile, &error) | |
   !read sym addr( "vnops", &vn addr, &error) ||
} 
   tread sym addr("socketops", &socket addr, &error»{ 
  fprint\overline{f}(st\overline{d}err, "Couldn't read nfile:\n^n);fprintf(stderr, "%s\n", error); 
  quit(1);
```
The read sym val ( ) function is used to retrieve the value of a global variable. The value returned by the read sym val ( ) function has the type long, unlike the value returned by the read  $sym()$  function which has the type DataStruct.

#### struct addr

**char \*struct\_addr(DataStruct** data);

**Argument Input/Output** 

*data* Input

The struct\_addr( ) function returns the address of *data.* 

```
Usage: 
if(bus fields[1].data != 0}{
  sprintf(buf, "Bus #%d (0x%p): Name - \"%s\"\tConnected to - \"%s\"",
  \lim_{n \to \infty} \frac{1}{n} struct_addr(bus), bus_fields[1].data, bus_fields[2].data); \lim_{n \to \infty} \frac{1}{n} print(buf);
  print(buf);<br>sprintf(buf, "\tConfig 1 - %s\tConfig 2 - %s",
            addr to proc((long) bus fields[3].data),
            addr_to_proc((long) bus_fields[4].data));
  print(buf);if('prctlr('long) bus fields[0].data)) quit(1);
```

```
print(""); 
\mathbf{v}
```
### to number

**Boolean to number(char \* str, long \* val);** 

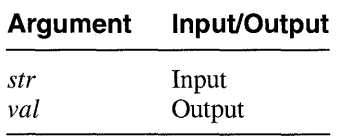

The to number ( ) function converts *str* to a number. Returns TRUE if successful, FALSE if conversion was not possible.

Usage:

```
check args(argc, argv, help_string); 
if(argc < 5) Usage();
size = 0:
type = argv[1];
if ( !to_number(argv[2], &len) ) Usage ( ) ;
addr = strtoul(argv[3], &ptr, 16;
if(*ptr != '\0'){
} 
  if(!read sym val(argv[3], NUMBER, &addr, &error)){
    fprint\bar{f}(stderr, "Couldn't read s:\n\bar{f}, argv[3]);
    fprintf(stderr, "%s\n", error); 
    Usage( ) ; 
  }
```
## **4.2.2 Standard kdbx Extension Data Types**

The routines in Section 4.2.1 use the following data types: StatusType, Status, FieldRec, and DataStruct. The uses of these data types are as follows:

- *StatusType* used to declare the status type, which can take on any one of the following values:
	- $-$  No error  $-$  (OK)
	- Communication error (Comm)
	- Other type of error (Local)

Usage:  $typedef$  enum { OK, Comm, Local } StatusType;

*Status* – returned by some library routines to inform the caller of the status of the call. Library routines using this data type fill in the type field with the call status from StatusType. Upon return, callers check the type field, and if it is not set to OK, they can pass the Status structure to the print status routine to generate a detailed error message.

Usage:

```
typedef struct 
  Status Type type;
 union { 
    int comm:
    int local; 
  u; 
} Status;
```
The values in comm and local provide the error code interpreted by print\_status.

• *FieldRec* – used to declare a field of interest in a data structure.

Usage:

```
typedef struct { 
  char *name; 
  int type; 
  caddr_t data; 
  char *error; 
} FieldRec;
```
The char \* *name* declaration is the name of the field in question. The int *type* declaration is the type of the field (for example, NUMBER, STRUCTURE, POINTER). The declarations caddr t *data* and char *\*error* are initially set to NULL. The read field vals function fills in these values.

*DataStruct* – used to declare data structures with opaque data types. Usage:

```
typedef long DataStruct;
```
# **4.3 Examples of kdbx Extensions**

This section contains examples of the three types of extensions provided by the kdbx debugger:

- Extensions that use lists. Example 4-1 provides a C language template and Example 4-2 is the source code for the /var/kdbx/callout extension, which shows how to use linked lists in developing an extension.
- Extensions that use arrays. Example 4-3 provides a C language template and Example 4-4 is the source code for the /var/kdbx/file extension, which shows how to develop an extension utilizing arrays.
- Extensions that use global symbols. Example 4-5 is the source code for the /var /kdbx/ sum extensions, which shows how to pull global symbols from the kernel. A template is not provided because the means for pulling global symbols from a kernel can vary greatly, depending upon the desired output.

#### **Example 4-1: Template Extension Using Lists**

```
static char *help string 
"<Usage info goes here> \\\n\ ill 
n; 
FieldRec fields[ ] = { }{ ". <name of next field> ", NUMBER, NULL, NULL }, ~
  <data fields> 
} ; 
#define NUM_FIELDS (sizeof(fields)/sizeof(fields[O])) 
main(argc, argv) 
int argc; 
char **argv; 
{ 
  DataStruct head; 
  unsigned int next; 
  char buf[256], *func, *error; 
  check args(argc, argv, help string); 
  if (! check fields ("<name of list structure>", fields, NUM FIELDS, NULL)) { \boxed{3}field errors(fields, NUM FIELDS); 
    quit(\overline{1});
  } 
  if (!read sym val("<name of list head>", NUMBER, (caddr t *) &next, &error)) { \boxed{4}fprintf(stderr, "%s\n", error); 
    quit(1);} 
  sprintf(buf, "<table header>"); \overline{5}print(buf); 
  do { 
    if(!cast(next, "<name of list structure>" , &head, &error)){ I§] 
      fprintf(stderr, "Couldn't cast to a <struct>:\n"); \boxed{7}fprintf(stderr, "%s:\n", error); 
     } 
    if(!read field vals(head, fields, NUM FIELDS)){ 
      field errors(fields, NUM FIELDS);
      break;\mathbf{r}
```
#### **Example 4-1: (continued)**

 $\overline{\mathbf{r}}$ 

```
<print data in this list cell> 181
  next = (int) fields[0].data;} while(next != 0);
quit(O);
```
- $|1|$  The help string is output by the check args function if the user issues the help extension name command at the kdbx prompt. The first line of the help string should be a one-line description of the extension. The rest should be a complete description of the arguments. Also, each line should end with the string  $\lq \lq \lq n$ .
- **2** Every structure field that will be extracted needs an entry. The first field is the name of the next extracted field; the second field is the type. The last two fields are for output and initialize to NULL.
- **3** Specifies the type of the list that is being traversed.
- 4 Specifies the variable that holds the head of the list.
- **5** Specifies the table header string.
- [§] Specifies the type of the list that is being traversed.
- **Z** Specifies the structure type.
- **8** Extracts, formats, and prints the field information.

### **Example 4-2: Extension that uses linked lists: callout.c**

```
#include <stdio.h> 
#include "krash.h" 
static char *help string = "callout - print the callout table 
    Usage : callout 
" , . 
FieldRec fields[] = {
}; 
  ".c_time", NUMBER, NULL, NULL }, 
  ".c_arg", NUMBER, NULL, NULL }, 
  " . c _ func", NUMBER, NULL, NULL }, 
  ".c_next", NUMBER, NULL, NULL }, 
#define NUM_FIELDS (sizeof(fields)/sizeof(fields[O])) 
main(int argc, char **argv) 
{ 
  DataStruct callout; 
  long next; 
  char buf[256), *func, *error, arg[13]; 
  check args(argc, argv, help string); 
  if(!check fields("struct callout", fields, NUM FIELDS, NULL)){
    field_errors (fields, NUM_FIELDS); 
                                                                                \setminus\setminus n\setminus\setminus n
```
### **Example 4-2: (continued)**

```
quit(1);\lambdaif(!read sym val("callout", NUMBER, &next, &error)){
   fprintf(stderr, "%s\n", error); 
   quit(1);} 
 sprintf(buf, "FUNCTIONARGUMENT TIME");
 print(buf); 
 do { 
   if(!cast(next, "struct callout", &callout, &error)){
      fprintf(stderr, "Couldn't cast to a callout:\n"); 
      fprintf(stderr, "%s:\n", error); 
   } 
    if(!read field vals(callout, fields, NUM FIELDS)){
      field errors(fields, NUM FIELDS);
      break; 
    J.
   func = addr to proc((long) fields[2].data);format addr((long) fields[l).data, arg); 
    sprint_{t}(buf, "\text{8-32.32s} \text{8s} \text{810u}", func, arg,
            fields [0].data);
   print(buf); 
   next = (long) fields[3).data; 
  } while(next != 0);
  quit(0);<sup>1</sup>
```
### **Example 4-3: Template Extensions Using Arrays**

```
static char *help string =
"<Usage info> 
" , . 
FieldRec fields[ ] = { }<data fields> l2l 
} ; 
#define NUM FIELDS (sizeof(fields)/sizeof(fields[O])) 
main(argc, argy)
int argc; 
char **argv; 
{ 
  int i, size; 
  char *error, *ptr; 
  DataStruct head, ele; 
  check args(argc, argv, help string); 
                                                                    \lambda\\n\ il
  if ( ! check fields ( "<array element type>", fie Ids, NUM _FIELDS, NULL)) { @I 
    field errors(fields, NUM FIELDS); 
    quit(1);} 
  if (argc == 0) head = read sym("<file); 4
  if ( ! read sym val ( "<symbol containing size of array>", NUMBER, 5
               (caddr t *). &size, &error) ||
```
## **Example 4-3: (continued)**

}

```
} 
  fprintf(stderr, "Couldn't read size:\n"); 
  fprintf(stderr, "%s\n", error); 
  quit(1);<print header> I§] 
if(arc == 0)} 
  for(i=0:i<size:i++} 
    if((ele = array element(head, i, &error)) == NULLfprint(f (stderr, "Couldn't get array element0);fprintf(stderr, "%sO, error); 
   return(False); 
    } 
    <print fields in this element> 1ZI
```
- $\Box$  The help string is output by the check args function if the user issues the help extension name command at the kdbx prompt. The first line of the help string should be a one-line description of the extension. The rest should be a complete description of the arguments. Also, each line should end with the string  $\lq \lq \lq n$ .
- 121 Every structure field that will be extracted needs an entry. The first field is the name of the next extracted field; the second field is the type. The last two fields are for output and initialize to NULL.
- **3** Specifies the type of the element in the array.
- 4 Specifies the variable containing the beginning address of the array.
- 151 Specifies the variable containing the size of the array. Note that reading variables is only one way to access this information. Other methods include the following:
	- Defining the array size with a # de fine macro call. If you use this method, you need to include the appropriate header file and use the macro in the extension.
	- Querying dbx for the array size as follows:
		- dbx("print sizeof(*array*//sizeof(*array*[0]")
	- Hardcoding the array size.
- **6** Specifies the table header string.
- **7** Extracts, formats, and prints the field information.

```
#include <stdio.h> 
#include <sys/fcntl.h> 
#include "krash.h" 
static char *help string 
"file - print out-the file table \\\n\ 
    Usage: file [addresses...]
    If no arguments are present, all file entries with non-zero reference \|\cdot\|counts are printed. Otherwise, the file entries named by the addresses\\\n\ are printed.
    \lim_{n \to \infty} \frac{1}{n} are printed.
" , . 
FieldRec fields[ ] = { }".f_type", NUMBER, NULL, NULL }, 
  ".f count", NUMBER, NULL, NULL }, 
  " . (~msgcount", NUMBER, NULL, NULL }, 
  ".f_cred", NUMBER, NULL, NULL}, 
  ".f data", NUMBER, NULL, NULL }, 
  ".f:=ops", NUMBER, NULL, NULL }, 
  ".f u.fu offset", NUMBER, NULL, NULL }, 
  { ".f flag", NUMBER, NULL, NULL }
} ; 
#define NUM_FIELDS (sizeof(fields)/sizeof(fields[O]» 
static char *get type(int type)
{ 
  static char buf[5]; 
  switch(type){ 
  case 1: return("file"); 
  case 2: return("sock"); 
  case 3: return("npip"); 
  case 4: return("pipe"); 
  default: 
    sprintf(buf, "*%3d", type); 
    return(buf); 
  \mathbf{A}\mathcal{E}static Boolean prfile(DataStruct ele, long vn_addr, long socket_addr) 
\overline{\mathcal{L}}char *error, op buf[12], *ops, buf[256], address[12], cred[12], data[12];
  if(!read field vals(ele, fields, NUM FIELDS)){
    field_errors(fields, NUM_FIELDS); 
    return(False); 
  } 
  if((long) fields[1].data == 0) return(True);
  if((long) (fields[5].data) == 0) ops = " *Null* ";
  else if((long) (fields[5].data) == vn\_addr) ops = " vnops ";
  else if((long) (fields[5].data) == socket\_addr) ops = "socketops ";
  else format addr((long) fields[5].data, op buf); 
  format addr((long) struct addr(ele), address); 
  format addr((long) fields[2].data, cred);
  format-addr((long) fields[3].data, data); 
  spring(buf, "8s 8d 84d 84d 8s 8s 86d 8s8s8s8s8s8s8s8s",address, get type((int) fields[0].data), fields[1].data,
```
#### **Example 4-4: (continued)**

```
fields[2].data, ops, cred, data, fields[6].data, 
           ( (long) fields[7].data) & FREAD ? " read" : "",
           (long) fields[7].data) & FWRITE ? " write" : ""
           ((\text{long}) \text{ fields}[7].\text{data}) & FAPPEND ? " append" : ""
           ((long) fields[7].data) & FNDELAY ? " ndelay" : "",
           ( (long) fields[7].data) & FMARK ? " mark" : "".
           ( (long) fields[7].data) & FDEFER ? " defer" : "",
           ((long) fields[7].data) & FASYNC ? " async" : "",
           ((long) fields[7].data) & FSHLOCK ? " shlck" : ""
           ((long) fields[7].data) & FEXLOCK ? " exlck" : "");
  print(buf); 
  return(True); 
\mathbf{r}static Boolean prfiles(DataStruct fil, int n, long vn addr, long socket addr)
{ 
  DataStruct ele; 
  char *error; 
  if((ele = array element(fil, n, \text{~error})) == NULL)fprintf(stderr, "Couldn't get array element\n"); 
    fprintf(stderr, "%s\n", error); 
    return(False); 
  } 
  return(prfile(ele, vn_addr, socket_addr)); 
\mathcal{F}static void Usage(void) { 
  fprintf(stderr, "Usage 
file [addresses ..• ]\n"); 
  quit(1);\mathbf{A}main(int argc, char **argv) 
{ 
  int i; 
  long nfile, vn_addr, socket addr, addr;
  char *error, *ptr; 
  DataStruct fil; 
  check args(argc, argv, help string);
  argv++; 
  argc--; 
  if(!check fields("struct file", fields, NUM_FIELDS, NULL)){ 
    field errors(fields, NUM_FIELDS); 
    quit(1);
  } 
  if(argc == 0) fil = read sym("file");
  if(!read sym val("nfile", NUMBER, \deltanfile, \deltaerror) ||
     ! read sym addr ( "vnops", &vn addr, &error) II 
     !read sym addr("socketops", &socket addr, &error)){
    fprintf(stderr, "Couldn't read nfile:\n");
    fprintf(stderr, "%s\n", error); 
    quit(1);} 
  print("Addr"
                      Type Ref Msg Fileops
                                                         Cred Offset" 
             Flags"); 
  if(arc == 0)for(i=0; i < nfile; i++){
      if(!prfiles(fil, i, 
vn_addr, socket_addr)) quit(l);
```
#### **Example 4-4: (continued)**

```
\mathbf{r}\mathbf{v}else { 
    while(*argv){ 
      addr = strtoul(*arqv, strr, 16);if(*ptr != '\0'){
        fprintf(stderr, "Couldn't parse %s to a number\n", *argv); 
         quit(1);} 
      if(!cast(addr, "struct file", &fil, &error)){ 
         fprintf(stderr, "Couldn't cast address to a file:\n"); 
         fprintf(stderr, "%s\n", error); 
         quit(1);}<br>if(!prfile(fil, vn addr, socket addr)) quit(l);
      argv++; 
    \mathcal{F}} 
  quit(O); 
\mathbf{v}
```
#### **Example 4-5: Extension that uses global symbols: sum.c**

```
#include <stdio.h> 
#include "krash.h" 
static char *help string 
"sum - print a summary of the system 
                                                                     \langle \rangle \langle n \rangle\{\n\lambda\}Usage : sum
, 
static void read var(name, type, val)
char *name; 
int type; 
long *val; 
{ 
  char *error; 
  long n; 
  if(!read sym val(name, type, &n, &error)){ 
    fprintf(stderr, "Reading %s:\n", name); 
    fprintf(stderr, "%s\n", error); 
    quit(1);\lambda*val = n;\ddot{\phantom{1}}main(argc, argv) 
int argc; 
char **argv; 
{ 
  DataStruct utsname, cpup, time; 
  char buf[256], *error, *resp, *sysname, *release, *version, *machine; 
  long avail, secs; 
  check_args(argc, argv, help_string);
  read var("utsname.nodename", STRING, &resp);
  sprintf(buf, "Hostname: %s", resp);
  print(buf); 
  free (resp) ; 
  read_var( "cpu_avail", NUMBER, &avail);
```
### **Example 4-5: (continued)**

À

```
read var("cpup.system string", STRING, &resp); 
sprintf(buf, "cpu: %s\tavail: %d", resp, avail); 
print(buf); 
free(resp); 
read var("boottime.tv sec", NUMBER, &secs); 
sprintf(buf, "Boot-time:\t%s", ctime(&secs)); 
buf[strlen(buf) - 1] = \sqrt{0'};
print(buf); 
read var("time.tv sec", NUMBER, &secs); 
sprint(f(\text{buf}, 'Time: \t&s", \text{ctime}(\text{secs}));\text{buf}(\text{buf}) - 1] = '\0';
print(buf); 
read_var("utsname.sysname", STRING, &sysname); 
read var("utsname.release", STRING, &release); 
read-var("utsname.version", STRING, &version); 
read-var("utsname.machine", STRING, &machine); 
sprintf(buf, "Kernel: %s release %s version %s (%s)", sysname, release, 
        version, machine); 
print(buf); 
quit(O);
```
# **4.4 Build and Compile Considerations**

After you have written the extension, you need to compile it. To do this, you need to access the krashlib. 0 and array. 0 object files and the header files in the ./src/usr/bin/kdbx/extensions directory. The steps for building and compiling the extension test are as follows:

1. Create the Makefile file. Example 4-6 shows a sample Makefile that you can use.

#### **Example 4-6: Sample Makefile**

```
# Sample Makefile 
ROOT = \sqrt{usr/source\ kit} # the root of the source tree
SRCDIR = S(ROOT)/srcOBJDIR = $(ROOT)/obj/alpha 
EXT DIR = $(OBJDIR)/usr/bin/kdbx/extensions 
EXT OBJS = $(EXT DIR)/krashlib.o $(EXT DIR)/array.o
CFLAGS = -I$(SRCDIR)/usr/bin/kdbx -I$(SRCDIR)/usr/bin/kdbx/extensions 
all : file \# Name of the extension
file : file. 0 $ (EXT OBJS) 
        $ (CC) -0 file file. 0 $ (EXT) OBJS)
file.o : file. c
```
- 2. Compile and link against the krashlib. 0 library file as follows: % make test
- 3. Debug the extension, using kdbx and dbx together if necessary. See Section 4.5 for information on debugging your extension.
- 4. Place the custom extension in a directory that is accessible to other users. DEC OSF/1 extensions are located in the /var/kdbx directory.

```
# kdbx -k /vmunix
dbx version 3.12.1 
Type 'help' for help. 
(kdbx) test 
Hostname : decosf.dec.com 
cpu: DEC3000 - M500 avail: 1 
Boot-time: Fri Nov 6 16:09:10 1992 
Time: Mon Nov 9 10:51:48 1992 
Kernel: OSF1 release 1.2 version 1.2 (alpha) 
(kdbx)
```
# **4.5 Debugging Custom Extensions**

The kdbx debugger and the dbx debugger include the capability to communicate with each other using two named pipes. The task of debugging an extension is easier if you use a workstation with a window dedicated to each debugger, though you can debug a task from a terminal.

If you are using a workstation or have two terminals, perform the following steps:

1. Open two sessions: one running kdbx on the running kernel and the other running dbx on the source file for the custom extension test as follows:

Session 1:

```
* kdbx -k Ivmunix 
dbx version 3.12.1 
Type 'help' for help. 
stopped at [thread_block:1440 ,Oxfffffc00002de5bO] 
Source not available 
      Session 2: 
       # dbx test 
      dbx version 3.12.1 
      Type 'help' for help. 
       (dbx)
```
2. Set up kdbx and dbx to communicate with each other. In the kdbx session, issue the procpd alias to create the files /tmp/pipein and /tmp/pipeout as follows:

Session 1:

(kdbx) procpd

The file pipein takes output from the dbx session and directs it as input to the kdbx session. The file pipeout takes output from the kdbx session and directs it as input to the dbx session.

In the dbx session, issue the run command to execute the test extension in the kdbx session, specifying the files /tmp/pipein and /tmp/pipeout on the command line as follows:

Session 2:

(dbx) run [args ] < /tmp/pipeout > /tmp/pipein

3. As you step through the extension in the dbx session, you will see the results of any action in the kdbx session. At this point, you can use the available dbx commands and options.

If you are using one terminal, do the following:

1. Issue the following command to invoke kdbx with the debugging environment:

```
# echo 'procpd' I kdbx -k Ivmunix & 
dbx version 3.12.1 
Type 'help' for help. 
stopped at [thread block:1403 ,0xfffffc000032d860] Source not available
#
```
2. Invoke the dbx debugger as follows:

```
# dbx test 
dbx version 3.12.1 
Type 'help' for help. 
(dbx)
```
3. As you step through the extension in the dbx session, you will see the results of any action in the kdbx session. At this point, you can use the available dbx commands and options. For more information on the dbx debugger, see the *Programmer's Guide.* 

This chapter describes how to use system exercisers to troubleshoot your DEC *OSFIl* operating system. The exerciser commands reside in the lusr/field directory and allow you to test all or part of your system.

The system exercisers test the following areas:

- File systems  $-$  fsx (Section 5.3)
- System memory  $-$  memx (Section 5.4)
- Shared memory  $-$  shmx (Section 5.5)
- Peripherals  $-$  diskx (Section 5.6) and tapex (Section 5.7)
- Communications systems  $-\text{cmx}$  (Section 5.8)

In addition to the exercisers documented in this chapter, your system may also support the DEC Verifier and Exerciser Tool (VET), which provides a similar set of exercisers. VET is present on the installation kit as an optional subset. For information on VET, see the *DEC Verifier and Exerciser Tool User's Guide.* 

# **5.1 Running System Exercisers**

To run a system exerciser, you must be logged in as superuser and  $\sqrt{\text{usr}/\text{field}}$  must be your current directory.

The commands that invoke the system exercisers provide an option for specifying a file where diagnostic output is saved when the exerciser completes its task.

Most of the exerciser commands have an online help option that displays a description of how to use that exerciser. To access online help, use the -h option with a command. For example, to access help for the diskx exerciser, use the following command:

#### # diskx -h

The exercisers can be run in the foreground or the background and can be canceled at any time by pressing *Ctrl/C* in the foreground. You can run more than one exerciser at the same time; keep in mind, however, that the more processes you have running, the slower the system performs. Thus, before exercising the system extensively, make sure that no other users are on the

system.

There are some restrictions when you run a system exerciser over a Network File System (NFS) link or on a diskless system. For exercisers such as  $f$ sx that need to write to a file system, the target file system must be writable by root. Also, the directory from which an exerciser is executed must be writable by root because temporary files are written to the directory.

These restrictions can be difficult to adhere to because NFS file systems are often mounted in a way that prevents root from writing to them. Some of the restrictions may be adhered to by copying the exerciser into another directory and then executing it.

# **5.2 Using Exerciser Diagnostics**

When an exerciser is halted (by either *Ctrl/C* or timing out), diagnostics are displayed and are stored in the exerciser's most recent log file. The diagnostics inform you of the test results.

Each time an exerciser is invoked, a new log file is created in the /usr/field directory. For example, when you execute the fsx command for the first time, a log file named #LOG FSX 01 is created. The log files contain records of each exerciser's results and consist of the starting and stopping times, and error and statistical information. The starting and stopping times are also logged into the default system error log file, /var / adm/binary. errlog. This file also contains information on errors reported by the device drivers or by the system.

The log files provide a record of the diagnostics. However, after reading a log file, you should delete it because an exerciser can have only nine log files. If you attempt to run an exerciser that has accumulated nine log files, the exerciser tells you to remove some of the old log files so that it can create a new one.

If an exerciser finds errors, you can determine which device or area of the system has the difficulty by looking at /var/adm/binary.errlog, using the uerf command. For information on the error logger, see the manual *System Administration.* For the meanings of the error numbers and signal numbers, see the  $intro(2)$  and  $since(2)$  reference pages.

# **5.3 Exercising a File System**

Use the fsx command to exercise the local file systems. The fsx command exercises the specified local file system by initiating multiple processes, each of which creates, writes, closes, opens, reads, validates, and unlinks a test file of random data. For more information, see the  $f s x(8)$  reference page.

### **Note**

Do not test Network File System (NFS) file systems with the f sx command.

The  $f$ sx command has the following syntax:

fsx  $[-h]$   $[-o$ file  $]$   $[-tmin]$   $[-f$ *path*  $]$   $[-pnum]$ 

You can specify one or more of the following options:

 $-h$ 

Displays the help message for the  $f$ sx command.

*-ofile* 

Saves the output diagnostics in  $file$ .

*-pnum* 

Specifies the number of  $f s x r$  processes you want  $f s x$  to initiate. The maximum number of processes is 250. The default is 20.

*-fpath* 

Specifies the pathname of the file system directory you want to test. For example, -f/usr or -f/mnt. The default is /usr/field.

*-tmin* 

Specifies how many minutes you want the fsx command to exercise the file system. If you do not specify the  $-t$  option, the  $f$ sx command runs until you terminate it by pressing Ctrl/C in the foreground.

The following example of the  $f$ sx command tests the /usr file system with five fsxr processes running for 60 minutes in the background:

 $#$  fsx -p5 -f/usr -t60 &

# **5.4 Exercising System Memory**

Use the memx command to exercise the system memory. The memx command exercises the system memory by initiating multiple processes. By default, the size of each process is defined as the total system memory in bytes divided by 20. The minimum allowable number of bytes per process is 4095. The memx command runs Is and Os, Os and Is, and random data patterns in the allocated memory being tested. For more information, see the memx(8) reference page

The memx command is restricted by the amount of available swap space. The size of the swap space and the available internal memory determine how many processes can run simultaneously on your system. For example, if there are 16 MB of swap space and 16 MB of memory, all of the swap space will be used if all 20 initiated processes (the default) run simultaneously. This would prevent execution of other process.

Therefore, on systems with large amounts of memory and small amounts of swap space, you must use the  $-p$  or  $-m$  option, or both, to restrict the number of memx processes or to restrict the size of the memory being tested.

The memx command has the following syntax:

memx  $-s$  [-h]  $[-ofile]$  [-tmin] [-msize] [-pnum]

You can specify one or more of the following options:

 $-h$ 

Displays the help message for the memx command.

*-ofile* 

Saves the output diagnostics in  $file$ .

*-rnsize* 

Specifies the amount of memory in bytes for each process you want to test. The default is the total amount of memory divided by 20, with a minimum size of 4095 bytes.

*-pnum* 

Specifies the number of memxr processes to initiate. The maximum number is 20, which is also the default.

 $-S$ 

Disables the automatic invocation of the shared memory exerciser, shmx.

*-tmin* 

Specifies how many minutes you want the memx command to exercise the memory. If you do not specify the  $-t$  option, the memx command runs until you terminate it by pressing *Ctrl/C* in the foreground.

The following example of the memx command initiates five memxr processes that test 4095 bytes of memory and runs in the background for 60 minutes:

 $#$  memx  $-m4095 -p5 -t60$  &

# **5.5 Exercising Shared Memory**

Use the shmx command to exercise the shared memory segments. The shmx command spawns a background process called shmxb. The shmx command writes and reads the shmxb data in the segments, and the shmxb process writes and reads the shrnx data in the segments.

Using shmx, you can test the number and the size of memory segments and shmxb processes. The shmx exerciser runs until the process is killed or until the time specified by the -t option is exhausted.

You automatically invoke the shmx exerciser when you start the memx exerciser, unless you specify the memx command with the  $-s$  option. You can also invoke the shmx exerciser manually. The shmx command has the following syntax:

```
lusrfield/shmx [-h] [-ofile] [-v] [-time] [-msize] [-sn]
```
The shmx command options are as follows:

 $-h$ 

Prints the help message for the shmx command.

*-ofile* 

Saves diagnostic output in *file.* 

 $-v$ 

Uses the fork system call instead of the vfork system call to spawn the shmxb process.

*-ttime* 

Specifies  $time$  as the run time in minutes. The default is to run until the process is killed.

*-rnsize* 

Specifies *size* as the memory segment size, in bytes, to be tested by the processes. The *size* value must be greater than zero. The default is the value of the SHMMAX and SHMSEG system parameters, which are set in the /sys/include/sys/param.h file.

 $-sn$ 

Specifies *n* as the number of memory segments. The default (and maximum) number of segments is 3.

The following example tests the default number of memory segments, each with a default segment size:

```
# shmx &
```
The following example runs three memory segments of 100,000 bytes for 180 minutes:

 $#$  shmx  $-t180$  -m100000 -s3 &
# **5.6 Exercising a Disk Drive**

Use the diskx command to exercise the disk drives. The main functional areas that are tested include the following:

- Reads, writes, and seeks
- Performance
- Disktab entry verification

Some of the tests involve writing to the disk; for this reason, use the exerciser cautiously on disks that contain useful data that the exerciser could overwrite. Tests that write to the disk first check for the existence of file systems on the test partitions and partitions that overlap the test partitions. If a file system is found on these partitions, you are prompted to determine if testing should continue.

You can use the diskx command options to specify the tests that you want performed and to specify the parameters for the tests. For more information, see the diskx(8) reference page.

The diskx command has the following syntax:

```
diskx [ options] [parameters] -f devname
```
The  $-f$  devname option specifies the device special file on which to perform testing. The devname variable specifies the name of the block or character special file that represents the disk to be tested. The file name must begin with an  $r$  (for example,  $rz1$ ). The last character of the file name can specify the disk partition to test.

If a partition is not specified, all partitions are tested. For example, if the devname variable is /dev/rra0, all partitions are tested. If the devname variable is /dev/rraOa, the a partition is tested. This parameter must be specified and can be used with all test options.

The following options specify the tests to be run on disk:

-d

Tests the disk's disktab file entry. The disktab entry is obtained by using the getdiskbyname library routine. This test only works if the specified disk is a character special file. See the disktab(4) reference page for more information.

-h

Displays a help message describing test options and parameters.

 $-p$ 

Specifies a performance test. Read and write transfers are timed to measure device throughput. Data validation is not performed as part of this test. Testing uses a range of transfer sizes if the -F option is not

specified.

The range of transfer sizes is divided by the number specified with the perf splits parameter to obtain a transfer size increment. For example, if the perf splits parameter is set to 10, tests are run starting with the minimum transfer size and increasing the transfer size by 1110th of the range of values for each test repetition. The last transfer size is set to the specified maximum transfer size.

If you do not specify a number of transfers, the transfer count is set to allow the entire partition to be read or written. In this case, the transfer count varies, depending on the transfer size and the partition size.

The performance test runs until completed or until interrupted; the time is not limited by the -minutes parameter. This test can take a long time to complete, depending on the test parameters.

In order to acheive maximum throughput, specify the -8 option to cause sequential transfers. If the -8 option is not specified, transfers are done to random locations. This may slow down the observed throughput because of associated head seeks on the device.

 $-r$ 

Specifies a read-only test. This test reads from the specified partitions. Specify the -n option to run this test on the block special file.

This test is useful for generating system I/O activity. Because it is a read-only test, you can run more than one instance of the exerciser on the same disk.

-w

Specifies a write test. This test verifies that data can be written to the disk and can be read back to verify the data. Seeks are also done as part of this test. This test provides the most comprehensive coverage of disk transfer functions because it uses reads, writes, and seeks. This test also combines sequential and random access patterns.

This test performs the following operations using a range of transfer sizes; a single transfer size is utilized if the  $-F$  attribute is specified:

- Sequentially writes the entire test partition, unless the number of transfers has been specified using the  $-$ num  $x$ fer parameter
- Sequentially reads the test partition

The data read from the disk is examined to verify it. Then, if random transfer testing has not been disabled (using the -8 attribute), writes are issued to random locations on the partition. After the random writes are completed, reads are issued to random locations on the partition. The data read from random locations is examined to verify it.

The following options modify the behavior of the test:

 $-F$ 

Performs fixed size transfers. If this option is not specified, transfers are done using random sizes. This option can be used with the  $-p$ ,  $-r$ , and -w test options.

 $-i$ 

Specifies interactive mode. In this mode, you are prompted for various test parameters. Typical parameters include the transfer size and the number of transfers. The following scaling factors are allowed:

- k or K (for kilobyte  $(1024 * n)$ )
- b or B (block  $(512 * n)$ )
- m or M (megabyte  $(1024 * 1024 * n)$ )

For example 10K would specify 10,240 bytes.

 $-<sup>o</sup>$ 

Suppresses performance analysis of read transfers. This option only performs write performance testing. To perform only read testing and to skip the write performance tests, specify the  $-R$  option. The  $-Q$  option can be used with the -p test option.

 $-R$ 

Opens the disk in read-only mode. This option can be used with all test options.

 $-S$ 

Performs transfers to sequential disk locations. If this option is not specified, transfers are done to random disk locations. This option can be used with the  $-p$ ,  $-r$ , and  $-w$  test options.

 $-\mathbf{T}$ 

Directs output to the terminal. This option is useful if output is directed to a log file by using the  $\sim$  option. If you specify the  $\sim$ T option after the -0 option, output is directed to both the terminal and the log file. The  $-T$  option can be used with all test options.

 $-Y$ 

Does not prompt you to confirm that you want to continue the test if file systems are found when the disk is examined; testing proceeds.

In addition to the options, you can also specify test parameters. You can specify test parameters on the diskx command line or interactively with the -i option. If you do not specify test parameters, default values are used.

To use a parameter, specify the parameter name, a space, and the numeric

value. For example, you could specify the following *parameter:*  -perf\_min 512

You can use the following scaling factors:

- k or K (for kilobyte  $(1024 * n)$ )
- b or B (for block  $(512 * n)$ )
- m or M (for megabyte  $(1024 * 1024 * n)$ )

For example, 10K would specify 10,240 bytes.

For example,  $-perf$  min 10K causes transfers to be done in sizes of 10,240 bytes.

You can specify one or more of the following *parameters:* 

-debug

Specifies the level of diagnostic output to be produced. The greater the number specified, the more output is produced describing the exerciser operations. This parameter can be used with all test options.

-err lines

Specifies the maximum number of error messages that are produced as a result of an individual test. A limit on error output prevents a large number of diagnostic messages if persistent errors occur. This parameter can be used with all test options.

-minutes

Specifies the number of minutes to test. This parameter can be used with the  $-r$  and  $-w$  test options.

-max xfer

Specifies the maximum transfer size to be performed. If transfers are done using random sizes, the sizes are within the range specified by the -max xfer and -min xfer parameters. If fixed size transfers are specified (see the  $-F$  option), transfers are done in a size specified by the  $-min$  xfer parameter.

Specify transfer sizes to the character special file in multiples of 512 bytes. If the specified transfer size is not an even multiple, the value is rounded down to the nearest 512 bytes. This parameter can be used with the  $-r$  and  $-w$  test options.

-min xfer

Specifies the minimum transfer size to be performed. This parameter can be used with the  $-r$  and  $-w$  test options.

-num xfer

Specifies the number of transfers to perform before changing the partition that is currently being tested. This parameter is only useful if more than one partition is being tested. If this parameter is not specified, the number of transfers is set to a number that completely covers a partition. This parameter can be used with the  $-r$  and  $-w$  test options.

#### *-ofilename*

Sends output to the specified file name. The default is to display output on the terminal screen. This parameter can be used with all test options.

#### -perf max

Specifies the maximum transfer size to be performed. If transfers are done using random sizes, the sizes are within the range specified by the -perf min and -perf max parameters. If fixed size transfers are specified (see the  $-F$  option), transfers are done in a size specified by the  $-perf$  min parameter. This parameter can be used with the  $-p$ test option.

#### -perf min

Specifies the minimum transfer size to be performed. This parameter can be used with the -p test option.

#### -perf splits

Specifies how the transfer size will change if you test a range of transfer sizes. The range of transfer sizes is divided by the number specified with the perf splits parameter to obtain a transfer size increment. For example, if the perf splits parameter is set to 10, tests are run starting with the minimum transfer size and increasing the transfer size by 1/10th of the range of values for each test repetition. The last transfer size is set to the specified maximum transfer size. This parameter can be used with the -p test option.

#### -perf xfers

Specifies the number of transfers to be performed in performance analysis. If this value is not specified, the number of transfers is set equal to the number that is required to read the entire partition. This parameter can be used with the -p test option.

The following example performs read-only testing on the character device special file that /dev/rrz0 represents. Because a partition is not specified, the test reads from all partitions. The default range of transfer sizes is used. Output from the exerciser program is displayed on the terminal screen.

#### # diskx -f /dev/rrzO -r

The following example runs on the a partition of  $/$ dev $/$ rz0. Program output will be logged to the diskx. out file. The program output level is set to 10 and causes additional output to be generated.

# diskx -f /dev/rzOa -0 diskx.out -d -debug 10

The following example shows that performance tests are run on the a partition of /dev/rz0. Program output is logged to the diskx.out file. The  $-S$  option causes sequential transfers for the best test results. Testing is done over the default range of transfer sizes.

# diskx -f /dev/rzOa -0 diskx.out -p -8

The following command runs the read test on all partitions of the specified disks. The disk exerciser is invoked as three separate processes, which generate extensive system I/O activity. The command shown in this example can be used to test system stress.

```
# diskx -f /dev/rrzO -r &; diskx -f /dev/rrz1 -r &; diskx -f 
/dev/rrz2 -r &
```
# **5.7 Exercising a Tape Drive**

Use the tapex command to exercise a tape drive. The tapex command writes, reads, and validates random data on a tape device from the beginning of the tape  $(BOT)$  to the end of the tape  $(EOT)$ . The  $\tau$  tapex command also performs positioning tests for records and files, and tape transportability tests. For more information, refer to the  $\texttt{tapex}(8)$  reference page.

Some tapex options perform specific tests (for example, an end-of-media test). Other options modify the tests, for example, by enabling caching.

The tapex command has the following syntax:

tapex  $\lceil$  options  $\rceil$   $\lceil$  parameters  $\rceil$ 

You can specify one or more of the *options* described in Table 5-1. In addition to *options,* you can also specify test *parameters.* You specify parameters on the  $t$ apex command line or interactively with the  $-i$  option. If you do not specify test parameters, default values are used.

To use a test parameter, specify the parameter name, a space, and the number value. For example, you could specify the following *parameter:* 

```
-min rs 512
```
Note that you can use the following scaling factors:

- k or K (for kilobyte  $(1024 * n)$ )
- b or B (for block  $(512 * n)$ )
- m or M (for megabyte  $(1024 * 1024 * n)$ )

For example, 10K would specify 10240 bytes.

The following parameters can be used with all tests:

#### -err lines

Specifies the error printout limit.

#### -fixed bs

Specifies a fixed block device. Record sizes for most devices default to multiples of the blocking factor of the fixed block device as specified by the bs argument.

The following parameters can be used with the  $-a$  option, which measures performance:

-perf num

Specifies the number of records to write and read.

-perf rs

Specifies the size of records.

Other parameters are restricted for use with specific tapex options. Option-specific parameters are documented in Table 5-1.

**Table 5-1: tapex Options and Option Parameters** 

| tapex Option | <b>Option and Parameter Descriptions</b>                                                                                                    |
|--------------|----------------------------------------------------------------------------------------------------|
| -a           | Specifies the performance measurement test, which<br>calculates the tape transfer bandwidth for writes and<br>reads to the tape by timing data transfers.                           |
|              | The following parameters can be used with the $-a$<br>option:                                                                                                    |
|              | -perf num<br>Specifies the number of records to write and read.                                                                                                    |
|              | -perf rs<br>Specifies the size of records.                                                                                                    |
| —b           | Causes the write/read tests to run continuously until the<br>process is killed. This option can be used with the $-r$<br>and - g options.                                           |
|              | Enables caching on the device, if supported. This<br>option does not specifically test caching; it enables the<br>use of caching on a tape device while other tests are<br>running. |

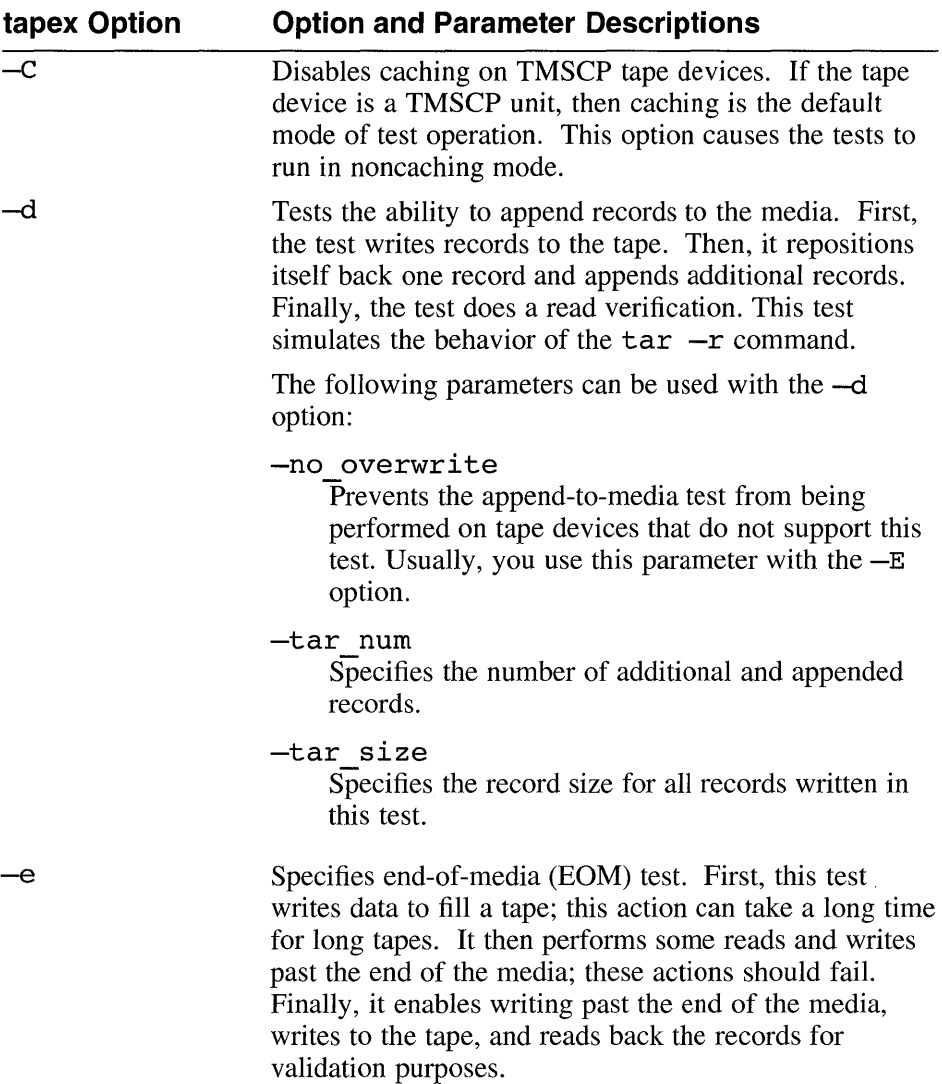

 $\ddot{\phantom{a}}$ 

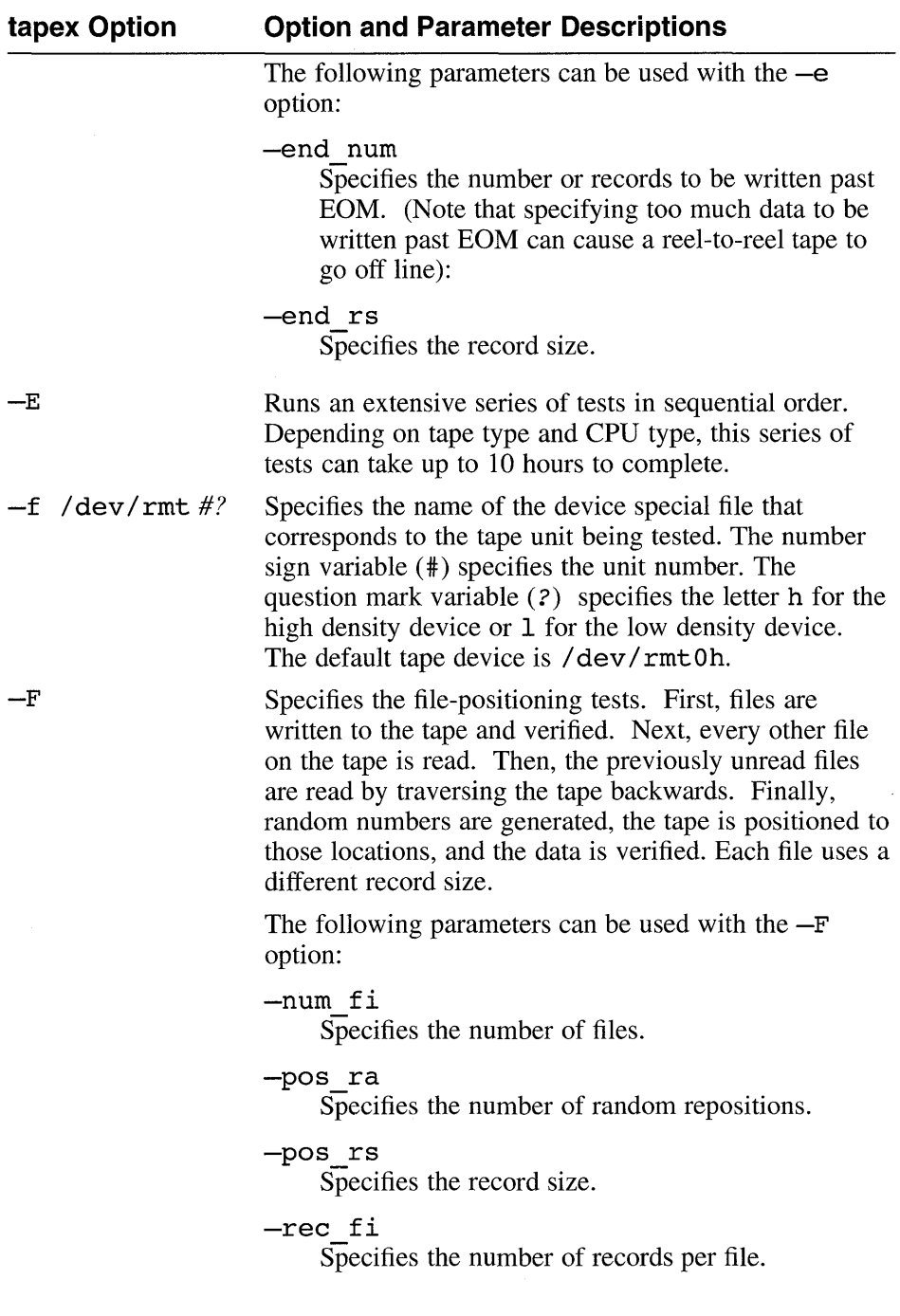

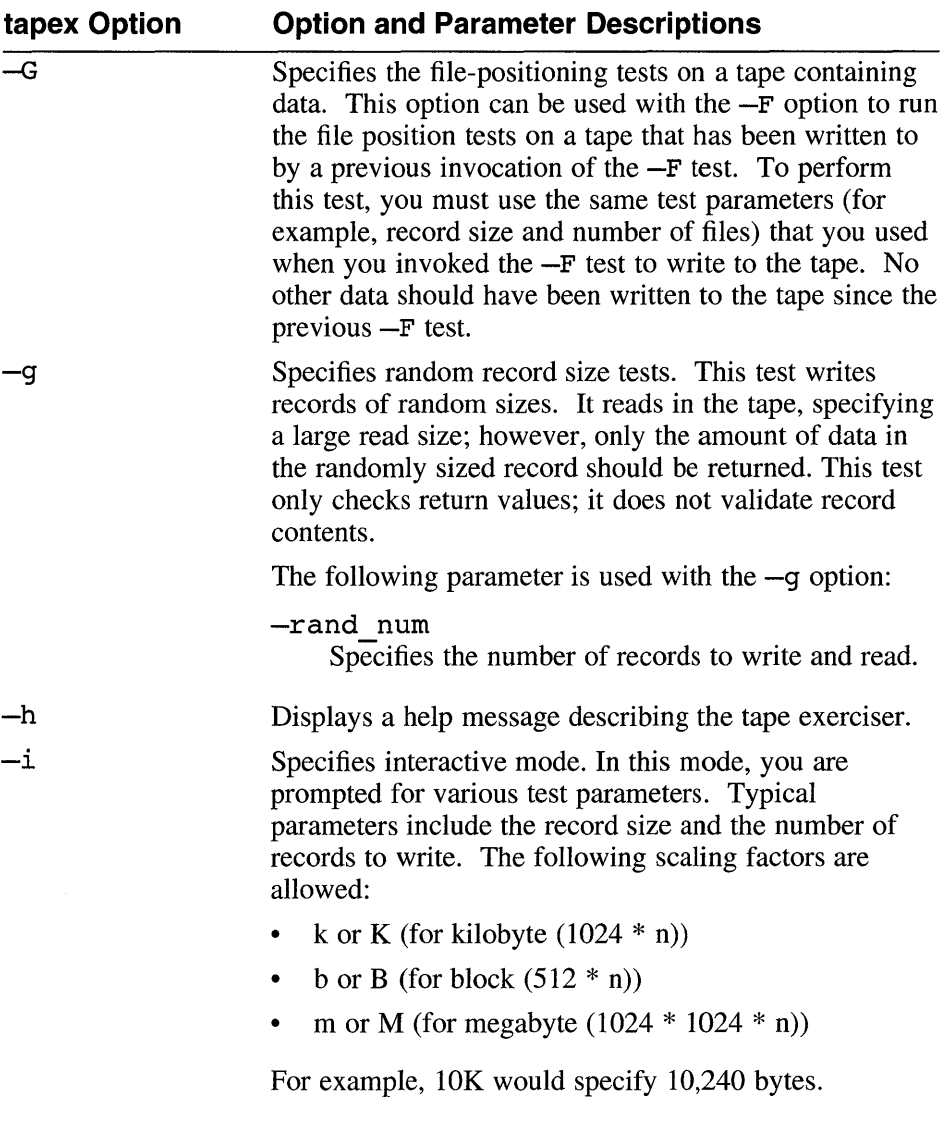

 $\sim 10^7$ 

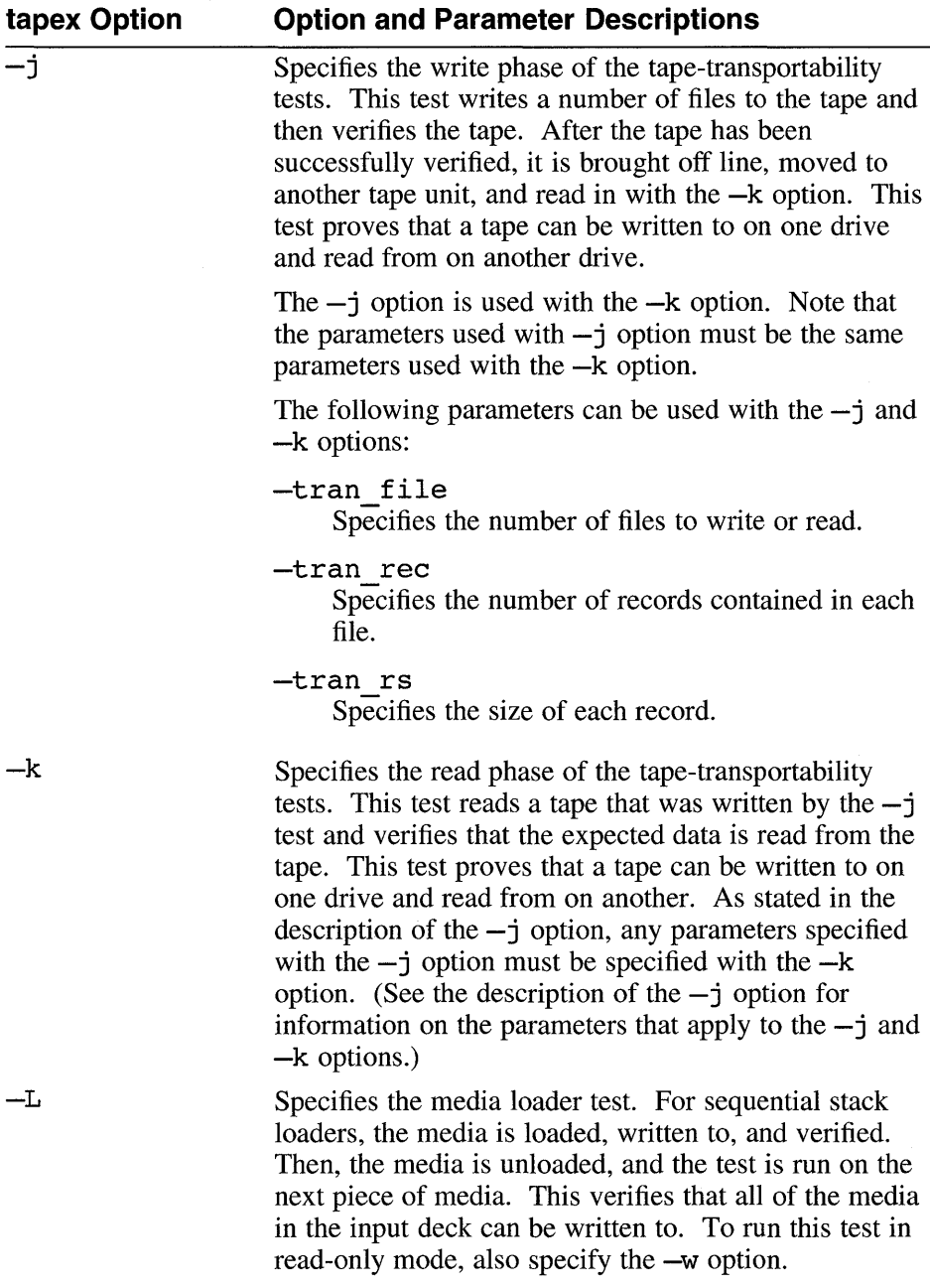

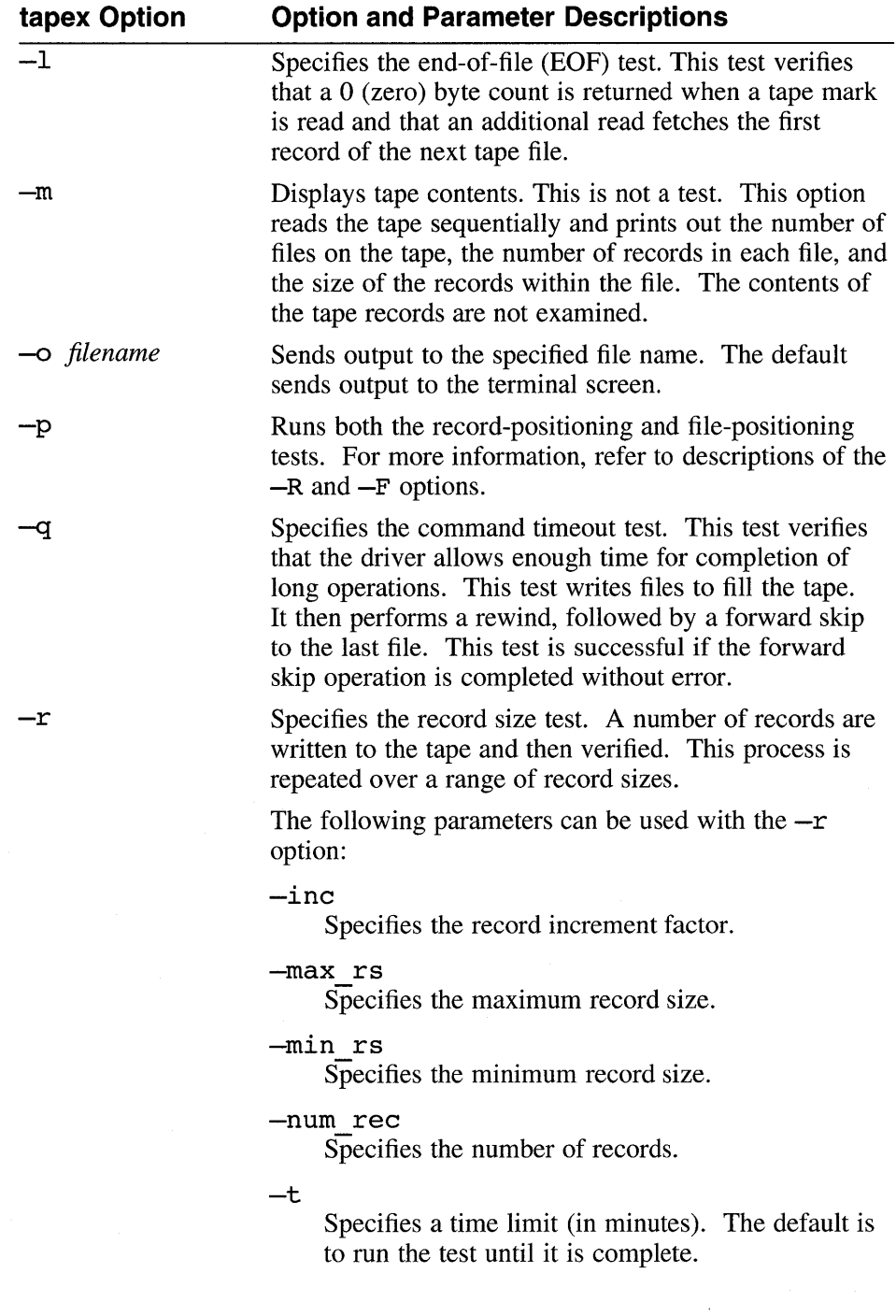

#### **Table 5-1: (continued)**

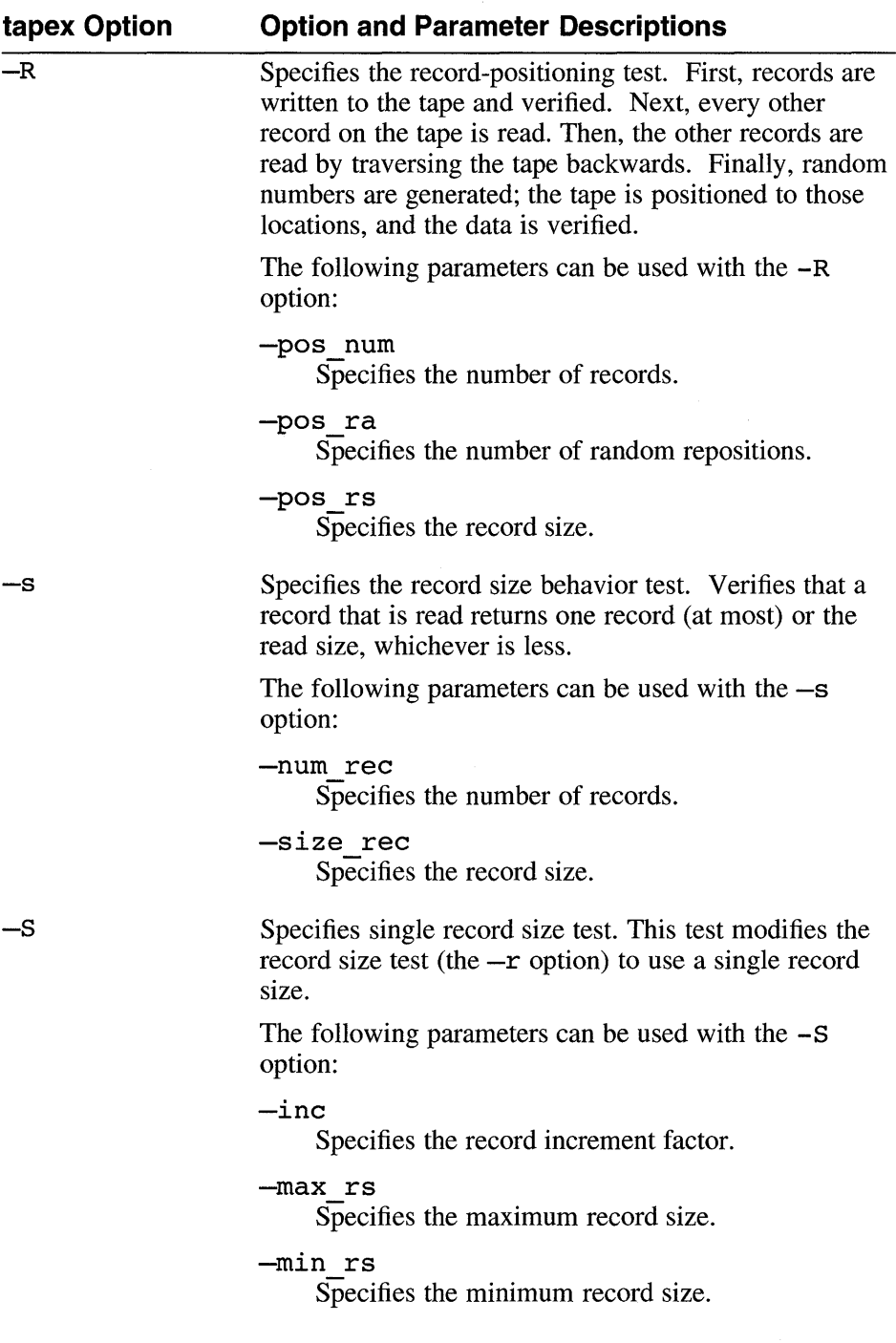

### **Table 5-1: (continued)**

 $\omega$ 

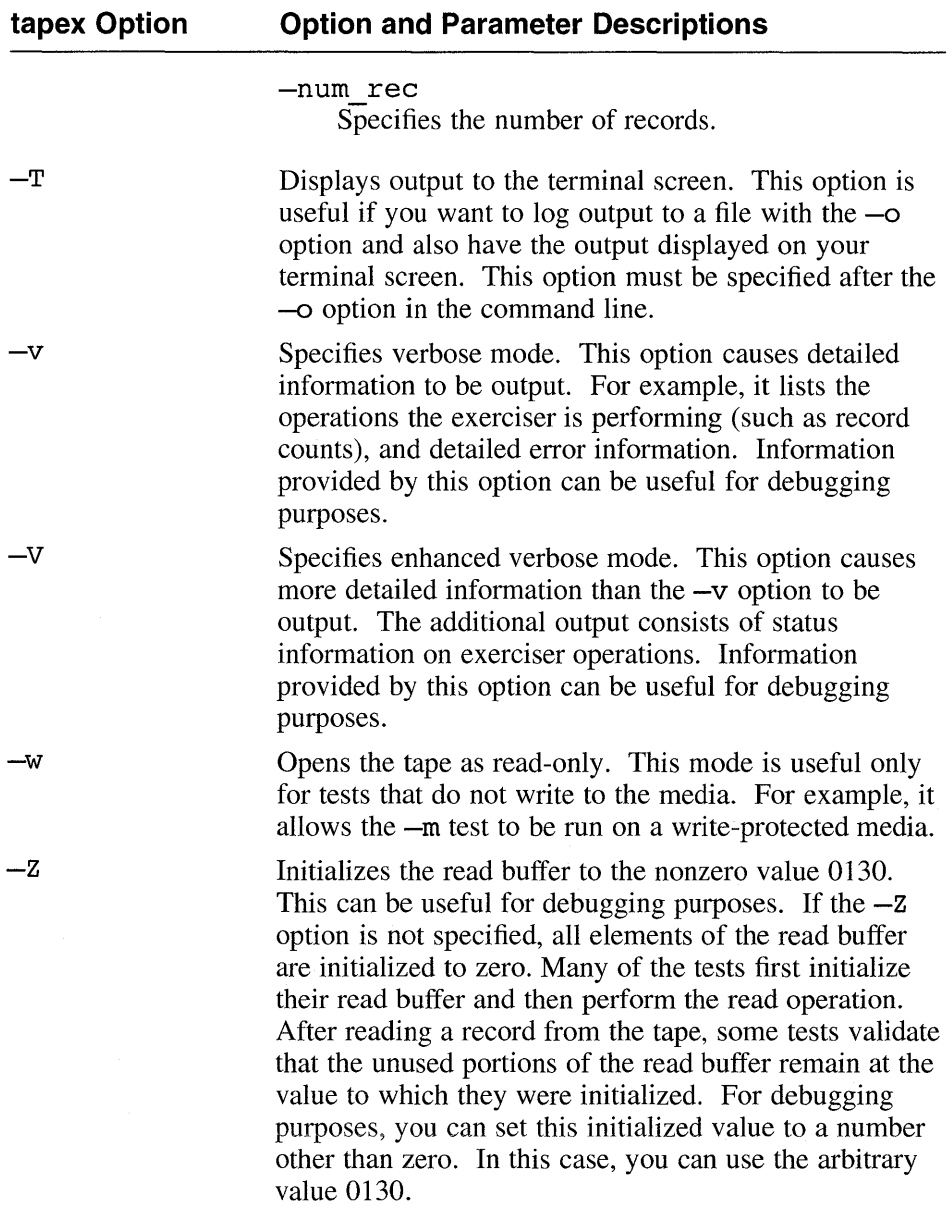

The following example runs an extensive series of tests on tape device

rrntlh and sends all output to the tapex.out file:

# tapex -f /dev/rmt1h -E -0 tapex.out

The following example performs random record size tests and outputs information in verbose mode. This test runs on the default tape device /dev/rrntOh, and the output is sent to the terminal screen.

 $#$  tapex  $-q$   $-v$ 

The following example performs read and write record testing using record sizes in the range 10K to 20K. This test runs on the default tape device /dev/rmt0h, and the output is sent to the terminal screen.

# tapex -r -min\_rs 10k -max\_rs 20k

The following example performs a series of tests on tape device /dev/rmt0h, which is treated as fixed block device in which record sizes for tests are multiples of the blocking factor 512 kilobytes. The append-tomedia test is not performed.

# tapex -f /dev/rmtOh -fixed 512 -no overwrite

# **5.8 Exercising the Terminal Communication System**

Use the crnx command to exercise the terminal communications system. The crnx command writes, reads, and validates random data and packet lengths on the specified communications lines.

The lines you exercise must have a loopback connector attached to the distribution panel or the cable. Also, the line must be disabled in the  $/etc/init$ tab file and in a nonmodem line; that is, the CLOCAL flag must be set to on. Otherwise, the cmx command repeatedly displays error messages on the terminal screen until its time expires or until you press *Ctrl/C.* For more information, refer to the cmx(8) reference page.

You cannot test pseudodevice lines or  $1$ ta device lines. Pseudodevices have p, q, r, S, t, u, v, w, x, y, or z as the first character after tty, for example, ttyp3.

The cmx command has the following syntax:

 $l$ usr/field/cmx  $[-h]$   $[-o$  *file*  $]$   $[-t$  *min*  $]$   $-l$  *line* 

The cmx command options are as follows:

-h

Prints a help message for the cmx command.

-ofile

Saves output diagnostics in *file*.

*-tmin* 

Specifies how many minutes you want the cmx command to exercise the communications system. If you do not specify the  $-t$  option, the  $cmx$  command runs until you terminate it by pressing  $Cr1/C$  in the foreground.

#### *-1 line*

Specifies the line or lines you want to test. The possible values for *line* are found in the /dev directory and are the last two characters of the tty device name. For example, if you want to test the communications system for devices named tty02, tty03, and tty14, specify 02, 03, and 14, separated by spaces, for the *line*  variable. In addition, the line variable can specify a range of lines to test. For example, 00-08.

The following example exercises communications lines tty22 and tty34 for 45 minutes in the background:

 $#$  cmx  $-1$  22 34  $-145$  &

The following example exercises lines  $t\tau\psi$ 00 through  $t\tau\psi$  until you press *Ctrl/C:* 

# cmx -1 00-07

 $\label{eq:R1} \mathbf{A} = \mathbf{A} + \mathbf{A} + \math$  $\label{eq:2.1} \mathcal{L}(\mathcal{L}(\mathcal{L})) = \mathcal{L}(\mathcal{L}(\mathcal{L})) = \mathcal{L}(\mathcal{L}(\mathcal{L})) = \mathcal{L}(\mathcal{L}(\mathcal{L})) = \mathcal{L}(\mathcal{L}(\mathcal{L})) = \mathcal{L}(\mathcal{L}(\mathcal{L})) = \mathcal{L}(\mathcal{L}(\mathcal{L})) = \mathcal{L}(\mathcal{L}(\mathcal{L})) = \mathcal{L}(\mathcal{L}(\mathcal{L})) = \mathcal{L}(\mathcal{L}(\mathcal{L})) = \mathcal{L}(\mathcal{L}(\mathcal{L})) = \math$  $\label{eq:2.1} \frac{1}{\sqrt{2}}\int_{\mathbb{R}^3}\frac{1}{\sqrt{2}}\left(\frac{1}{\sqrt{2}}\right)^2\frac{1}{\sqrt{2}}\left(\frac{1}{\sqrt{2}}\right)^2\frac{1}{\sqrt{2}}\left(\frac{1}{\sqrt{2}}\right)^2\frac{1}{\sqrt{2}}\left(\frac{1}{\sqrt{2}}\right)^2.$ 

### A

addr\_to\_proc function, 4-2 Alpha AXP hardware architecture documentation, 1-1 array\_element function, 4-3 array element val function,  $4-4$ array size function, 4-5

### B

bounds file description of, 1-4 build system, 2-29

## c

cast function, 4-5 changing default dump file location, 1-2 check\_args function, 4-6 check fields function, 4-6 cmx exerciser, 5-20 options for, 5-20 syntax of, 5-20 communications system See terminal communications system compiler formats COFF,2-1

ROSE, 2-1

context function, 4-7 crash data collection, 2-33 crash directory, 1-2 crash dump analysis collecting data with crashdc, 2-33 examples of, 3-1 hardware error, 3-12 hardware trap, 3-2 kernel threads, 3-6 software panic, 3-1, 3-8 guidelines for, 3-1 overview, 1-1 understanding hardware and software, 1-1 crash dumps choosing a strategy, 1-3 creating files for, 1-5 determining file system space, 1-4 forcing a hung system, 1-5 saving full,  $1-3$ saving partial,  $1-3$ selecting partition size, 1-4 version number assignment, 1-4 crash recovery process, 1-1 crashdc utility, 2-33 customizing kdbx debugger environment, 2-6

# D

data types used by kdbx extensions, 4-20 dbx debugger, 2-1 character message buffer size, 2-5 displaying format of data structures with, 2-4 kernel debug option, 2-1 printing variables and data structures with,  $2 - 3$ syntax for address formats, 2-1 syntax for examining dump files, 2-1 syntax for examining running kernel, 2-1 dbx function, 4-8 debugging kernel threads with dbx, 3-6 debugging kernels *See* kernel debugging deref pointer function,  $4-8$ Idev/mem *See* memory disassembling instructions with  $k$ dbx,  $2-15$ disk drive testing with diskx, 5-6 diskx exerciser, 5-6 options for, 5-6 syntax of, 5-6 dump files changing default location of, 1-2 creating, 1-5 determining space for full, 1-3 determining space for partial, 1-3 vmcore.#, 1-1 vmunix. $#$ ,  $1-1$ 

### E

exported entries mounted remotely printing out using kdbx, 2-15

### F

field errors function, 4-9 file system exercising with fsx, 5-2 size needed for crash dumps, 1-4 testing with fsx, 5-2 format addr function,  $4-9$ free\_sym function, 4-10 fsx exerciser, 5-2 full crash dumps *See* crash dumps functions addr to proc,  $4-2$ array\_element, 4-3 array element val, 4-4 array\_size, 4-5 cast, 4-5 check\_args, 4-6 check fields, 4-6 context, 4-7 dbx, 4-8 deref pointer,  $4-8$ field\_errors, 4-9 format addr, 4-9 free\_sym,  $4-10$ krash,  $4-10$ list\_nth\_cell, 4-11 new\_proc, 4-12 next sumber,  $4-12$ next\_token, 4-13 print, 4-14

functions (cont.) print status, 4-14 quit, 4-15 read field vals, 4-15 read\_line, 4-16 read\_memory, 4-16 read\_response, 4-17 read\_sym, 4-17 read\_sym\_addr, 4-18 read\_sym\_ val, 4-18 struct addr, 4-19 to\_number, 4-20

# G

gateway system, 2-29

# H

hardware trap, 1-5 example of debugging with dbx, 3-2 hung system forcing a crash dump, 1-5

# $\mathbf{I}$

instructions disassembling using kdbx, 2-15

## K

#### kdbx debugger

commands alias, 2-7, 2-7 context, 2-7 coredata, 2-8 dbx, 2-8 help, 2-8 print, 2-8

kdbx debugger (cont.) commands (cont.) proc, 2-8 quit, 2-8 source, 2-8 unalias, 2-9 compiling custom extension for, 4-29 customizing environment of, 2-6 debugging extensions of, 4-30 description of, 2-6 extensions arp,  $2-11$ array action,  $2-12$ ,  $2-11$  to  $2-28$ buf,  $2-13$ callout, 2-14 cast, 2-14 config, 2-14 convert, 2-15 debugging, 4-30 dis, 2-15 export, 2-15 file, 2-16 inpcb,  $2-16$ list\_action,  $2-17$ mount, 2-18 namecache, 2-19 ofile, 2-20 paddr, 2-20 pcb, 2-21 printf, 2-21 proc, 2-22 procaddr, 2-22 socket, 2-23 sum, 2-23 swap, 2-23 task, 2-24

**kdbx debugger** (cont.) extensions (cont.) thread,  $2-24$ u, 2-25 ucred,2-26 unaliasall, 2-27 vnode, 2-27 initialization files, 2-6 library functions of, 4-2 Makefile for custom extension, 4-29 predefined aliases, 2-9 sample template for using arrays, 4-24 using lists, 4-22 standard data types, 4-20 standard functions addr\_to\_proc, 4-2 array\_element, 4-3 array element val, 4-4 array\_size, 4-5 cast, 4-5 check args, 4-6 check fields, 4-6 context, 4-7 dbx, 4-8 deref\_pointer, 4-8 field\_errors, 4-9 format\_addr, 4-9 free\_sym,  $4-10$ krash,4-10  $list_$ nth $_$ cell,  $4-11$ new \_proc, 4-12 next\_number, 4-12 next token,  $4-13$ print, 4-14 print\_status, 4-14

**kdbx debugger** (cont.) standard functions (cont.) quit, 4-15 read field vals, 4-15 read line, 4-16 read\_memory, 4-16 read\_response,  $4-17$ read\_sym, 4-17 read\_sym\_addr, 4-18 read\_sym\_ val, 4-18 struct addr, 4-19 to\_number, 4-20 standard library functions, 4-2 syntax,  $2-7$ writing extensions for, 4-1 using arrays template, 4-24 using lists template, 4-22 **kdebug debugger**  build system, 2-29 description of, 2-29 gateway system, 2-29 remote mode invoking in, 2-30 problems with setup of, 2-31 requirements for, 2-29 setting up, 2-29 test system, 2-29 **kernel**  *See* Ivmunix **kernel debugging**  debugging customized tools, 4-30 developing customized tools, 4-1 examples of, 3-1 hardware error, 3-12 hardware trap, 3-2 kernel threads, 3-6

### kernel debugging (cont.) examples of (cont.) software panic, 3-1, 3-8 guidelines for, 3-1 guidelines for writing custom tools, 4-1 overview, 1-1 understanding hardware and software, I-I using dbx debugger, 2-1 using kdbx debugger, 2-6 using kdebug debugger, 2-29 krash function,  $4-10$

## L

library functions used by kdbx, 4-2 library functions used by kdbx, 4-2 list\_nth\_cell function, 4-11

### M

magnetic tape drive tapex exerciser, 5-11 testing with tapex, 5-11 Makefile kdbx debugger extension, 4-29 memory *Idev/mem, 2-2*  exercising with memx, 5-3 shared memory testing with shmx, 5-4 system memory, 5-3 memx exerciser, 5-3 options for, 5-4 swap space restrictions of, 5-3 syntax of, 5-4

### N

new proc function, 4-12 next\_number function, 4-12 next token function,  $4-13$ 

## p

partial crash dumps *See* crash dumps print function, 4-14 print status function,  $4-14$ 

## Q

quit function, 4-15

## R

read\_field\_ vals function, 4-15 read line function, 4-16 read memory function, 4-16 read response function, 4-17 read sym function, 4-17 read\_sym\_addr function, 4-18 read\_sym\_ val function, 4-18 register format, 1-1 requirements for the kdebug debugger, 2-29 resource exhaustion, 1-5

### s

savecore script, 1-1 changing dump files location, 1-2 using bounds file, 1-4 savecore utility,  $1-1$ setting up the kdebug debugger, 2-29 shared memory testing with shmx, 5-4

shmx exerciser, 5-4 options for, 5-5 shmxb subprocess, 5-4 syntax of, 5-5 using with memx, 5-5 software panics, 1-5 example of debugging with dbx, 3-1 example of debugging with kdbx, 3-8 struct addr function,  $4-19$ swap space displaying with kdbx, 2-23 system displaying information about with kdbx, 2-23 system crashes reasons for, 1-5 system exercisers, 5-1 diagnostics, 5-2 disk drives (diskx), 5-6 file system (fsx), 5-2 getting help, 5-1 log files, 5-2 memory (memx), 5-3 requirements, 5-1 shared memory (shmx), 5-4 tape drives (tapex), 5-11 terminal communications (cmx), 5-20 using uerf command with, 5-2 system failure, 1-5 hardware trap,  $1-5$ hung system,  $1-5$ resource exhaustion, 1-5 software panics, 1-5

### T

tape drive *See* magnetic tape drive tapex exerciser, 5-11 options for, 5-11 syntax of, 5-11 terminal communications system testing with cmx, 5-20 test system, 2-29 testing kernels, 2-29 to\_number function, 4-20

## u

uerf command using with system exercisers, 5-2

## v

/var/adm/crash *See* crash directory vmcore.# dump file, 1-2  $/$ ymunix,  $1-1$ vmunix.# dump file, 1-2

## **Technical Support**

If you need help deciding which documentation best meets your needs, call 800-DIGITAL (800-344-4825) before placing your electronic, telephone, or direct mail order.

### **Electronic Orders**

To place an order at the Electronic Store, dial 800-234-1998 using a 1200- or 2400-bps modem from anywhere in the USA, Canada, or Puerto Rico. If you need assistance using the Electronic Store, call 800-DIGITAL (800-344-4825).

### **Telephone and Direct Mail Orders**

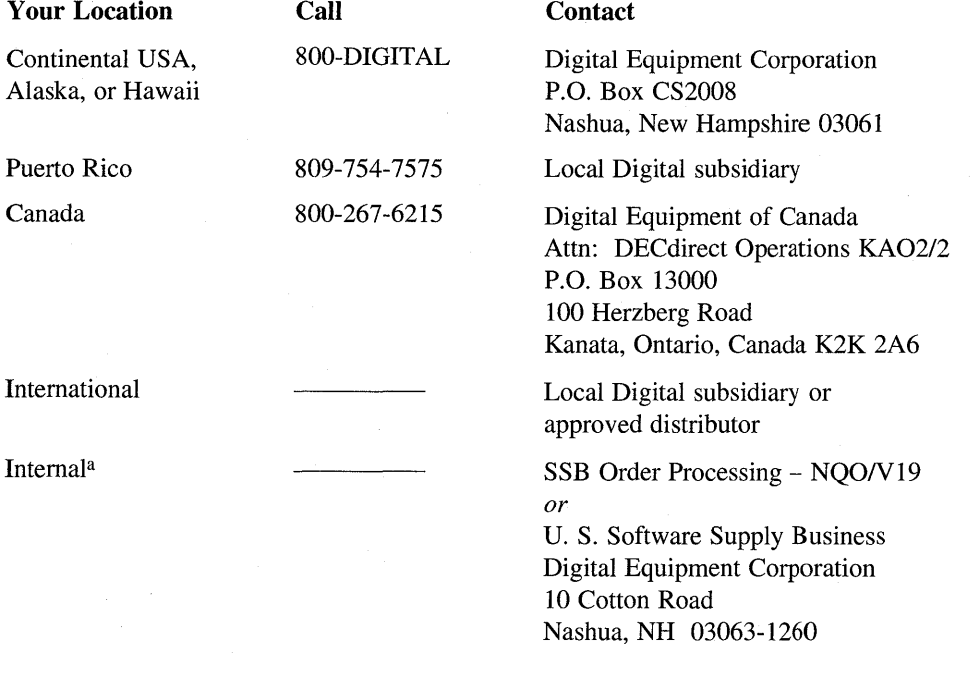

<sup>a</sup> For internal orders, you must submit an Internal Software Order Form (EN-01740-07).

 $\mathcal{A}^{\text{max}}_{\text{max}}$  $\label{eq:2.1} \frac{1}{\sqrt{2\pi}}\int_{\mathbb{R}^3}\frac{1}{\sqrt{2\pi}}\left(\frac{1}{\sqrt{2\pi}}\right)^2\frac{1}{\sqrt{2\pi}}\int_{\mathbb{R}^3}\frac{1}{\sqrt{2\pi}}\left(\frac{1}{\sqrt{2\pi}}\right)^2\frac{1}{\sqrt{2\pi}}\frac{1}{\sqrt{2\pi}}\int_{\mathbb{R}^3}\frac{1}{\sqrt{2\pi}}\frac{1}{\sqrt{2\pi}}\frac{1}{\sqrt{2\pi}}\frac{1}{\sqrt{2\pi}}\frac{1}{\sqrt{2\pi}}\frac{1}{\sqrt{2\$ 

## **Reader's Comments** DEC OSF/1

**Kernel Debugging AA-PS2TB-TE** 

Please use this postage-paid form to comment on this manual. **If** you require a written reply to a software problem and are eligible to receive one under Software Performance Report (SPR) service, submit your comments on an SPR form.

Thank you for your assistance.

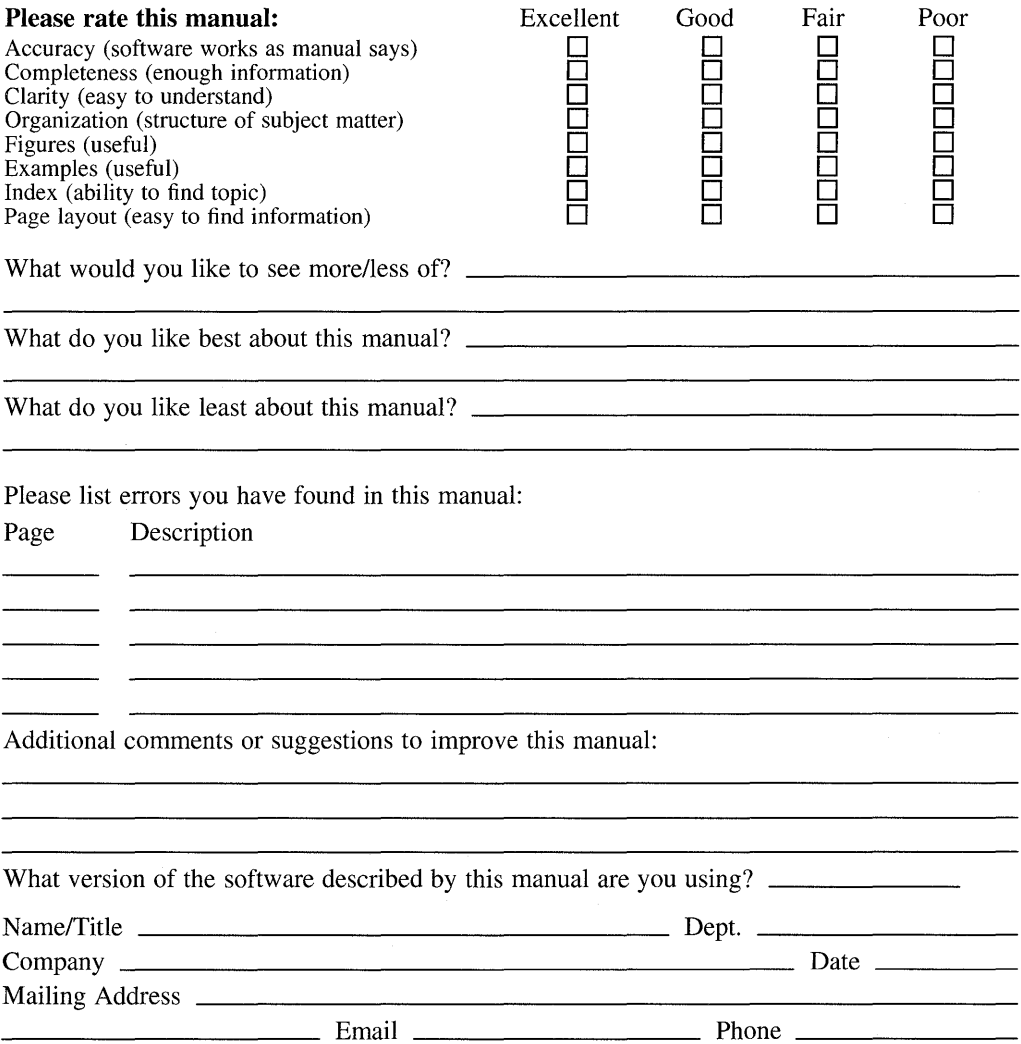

 $---$  Do Not Tear - Fold Here and Tape  $---$ 

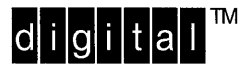

No Postage **Necessary** if Mailed in the United States

## **BUSINESS REPLY MAIL**  FIRST CLASS PERMIT NO.33 MAYNARD MASS.

POSTAGE WILL BE PAID BY ADDRESSEE

DIGITAL EQUIPMENT CORPORATION OPEN SOFTWARE PUBLICATIONS MANAGER ZKO3-3/Y32 110 SPIT BROOK ROAD NASHUA NH 03062-9987

## **<sup>1111111111111111111111111111</sup>II I 1111111111111111111 II**

Do Not Tear - Fold Here --

Cut Along Dotted Line

## **Reader's Comments** DEC 0SF/1

**Kernel Debugging AA-PS2TB-TE** 

Please use this postage-paid form to comment on this manual. If you require a written reply to a software problem and are eligible to receive one under Software Performance Report (SPR) service, submit your comments on an SPR form.

Thank you for your assistance.

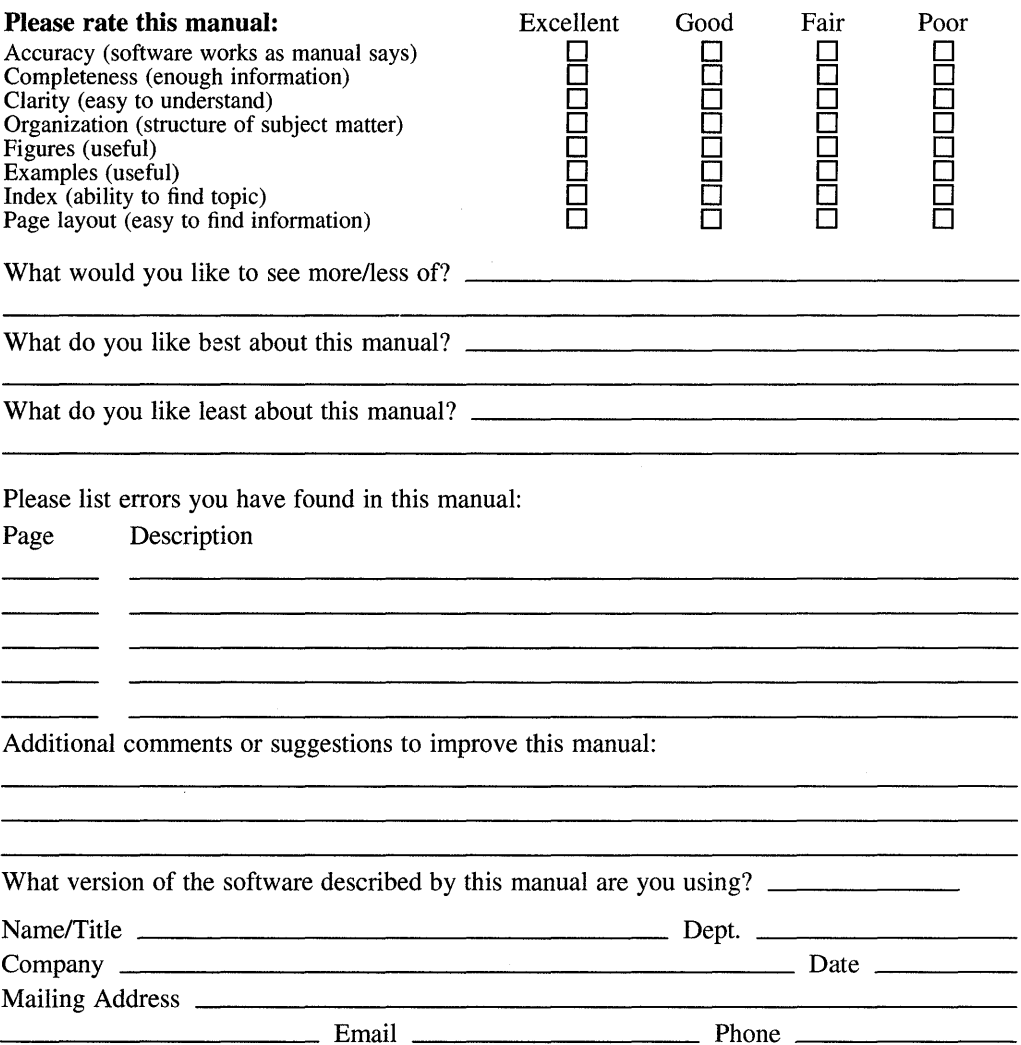

 $---$  Do Not Tear - Fold Here and Tape  $---$ 

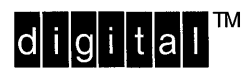

No Postage **Necessary** if Mailed in the United States

## **BUSINESS REPLY MAIL**  FIRST CLASS PERMIT NO.33 MAYNARD MASS.

POSTAGE WILL BE PAID BY ADDRESSEE

DIGITAL EQUIPMENT CORPORATION OPEN SOFTWARE PUBLICATIONS MANAGER ZKO3-3/Y32 110 SPIT BROOK ROAD NASHUA NH 03062-9987

## **1IIIIIIIIh 111111111111 hi II 11111 h 1I11** hi 11111 I **h II**

Do Not Tear - Fold Here --

**Cut** Along **Dotte** Line